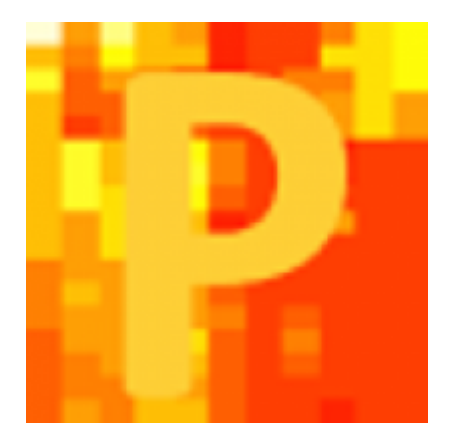

# Tutorial: Processing MaxQuant-Data with Perseus

Perseus 1.5.1.6 

# What is Perseus?

- Powerful statistical software package developed by the Matthias Mann group (Freeware)
- Especially suited to analyze, evaluate and visualize MaxQuant-derived proteomic data

# Installation

- Requirements:
	- $-$  Operating System: Microsoft Windows Vista or better (but can be run on a Mac via Parallels or Bootcamp etc.)
	- Preinstalled Software: Microsoft .NET Framework 4.5 (http://www.microsoft.com/de-de/download)
	- Perseus Registration Code (free-of-charge onlineregistration)  $\rightarrow$  click here

# Installation

- 1. Download Perseus
	- $-$  Perseus is provided as a single compressed file (.zip)

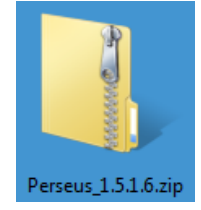

- You can download it by clicking here (Keep your registration code at hand)
- 2. Uncompress the zip-file and move the containing Perseus folder to a destination of choice

# Start Perseus by double clicking Perseus.exe

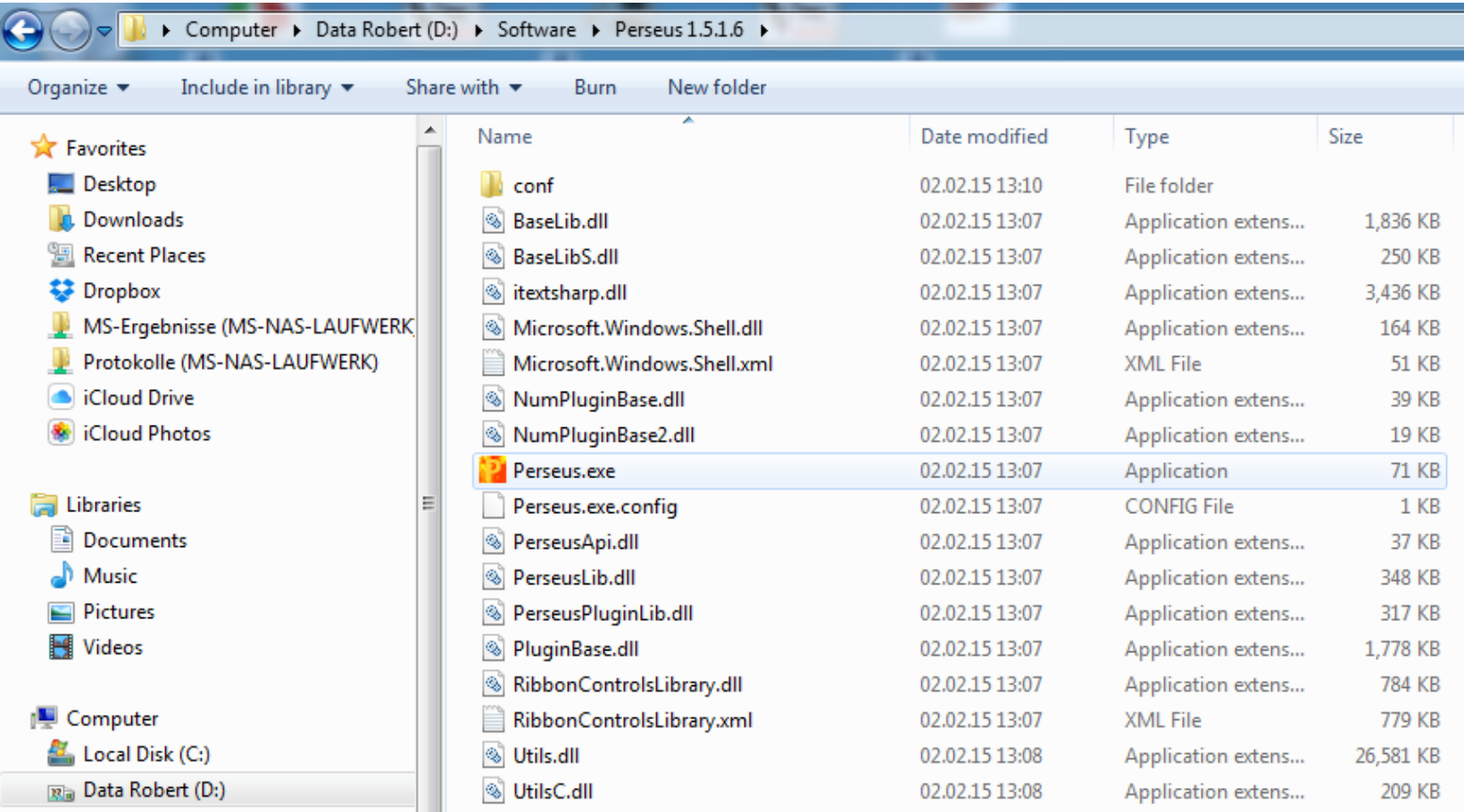

#### The software's main window opens

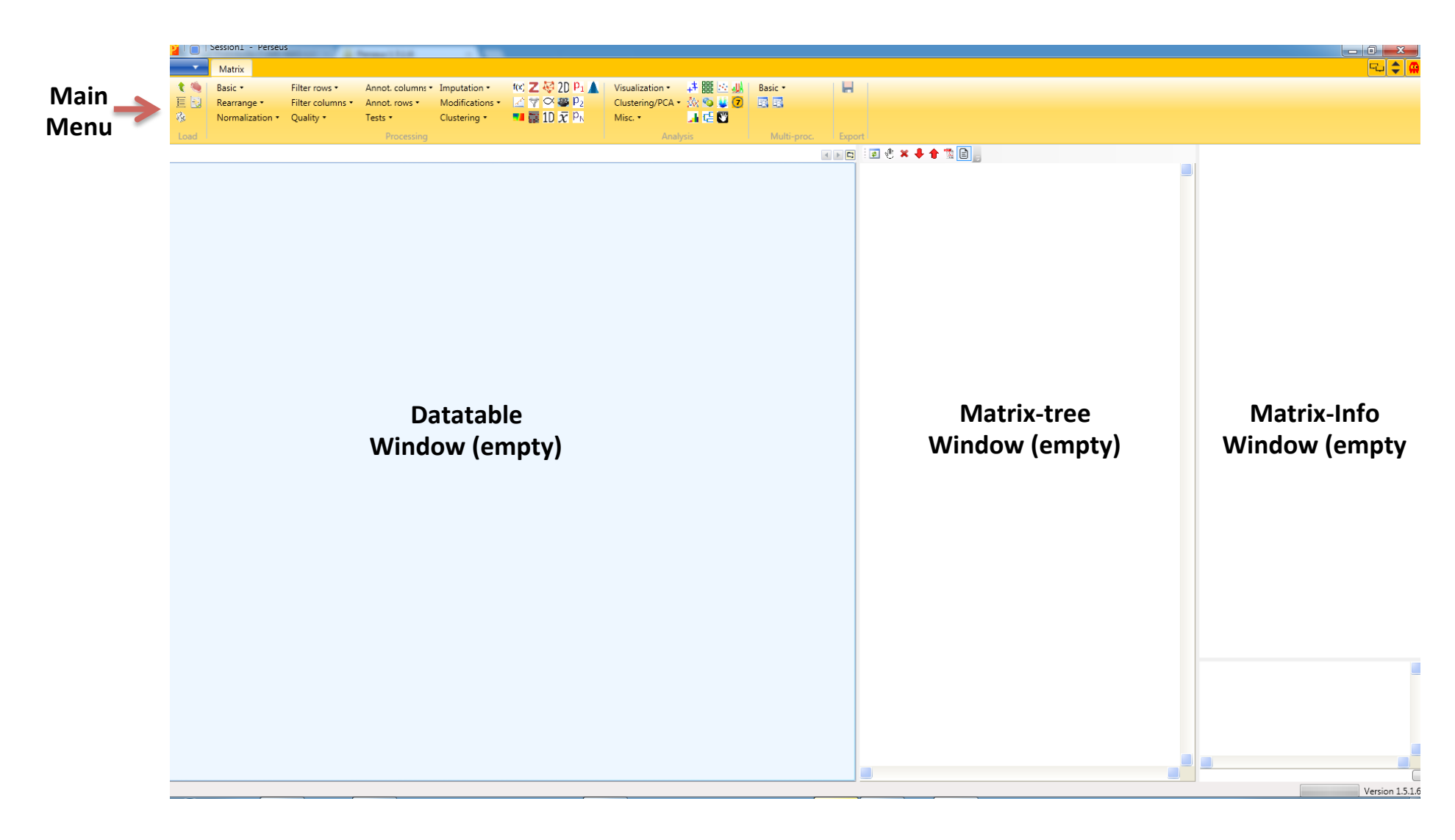

#### The software's main window opens

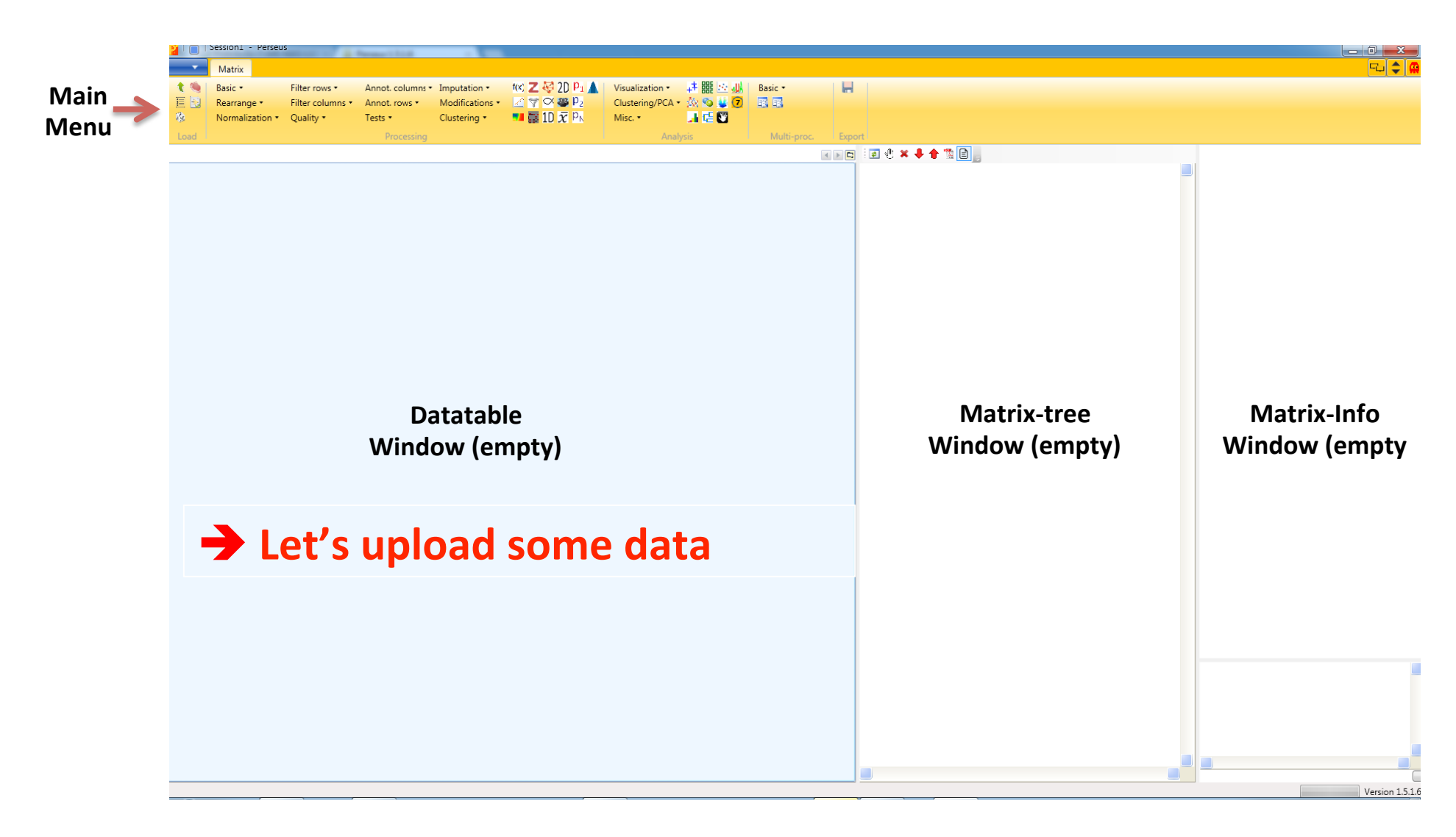

Click on the small green arrow in the upper left corner

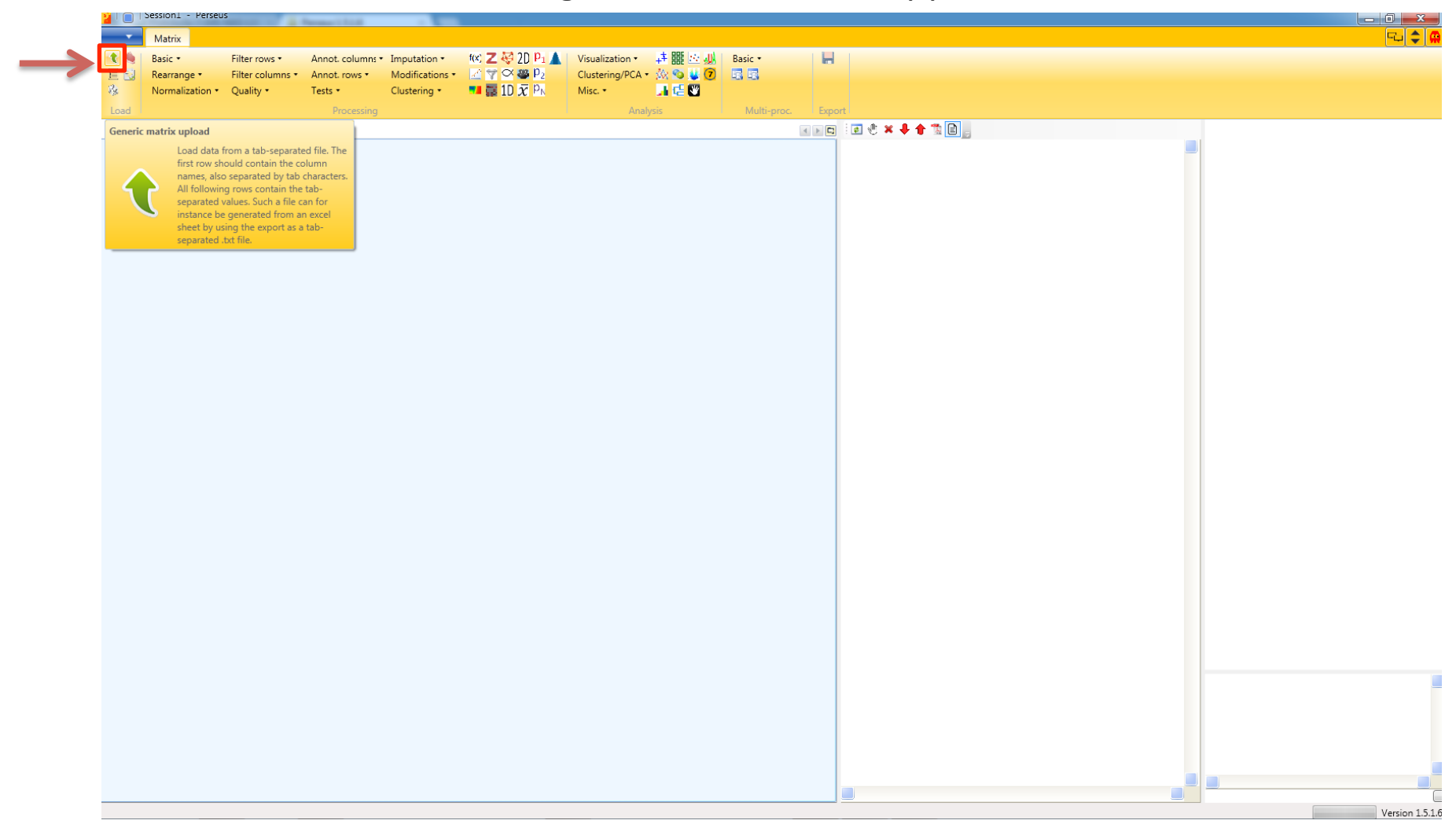

The data is needed in a tab-separated format  $\rightarrow$  Data export from Excel

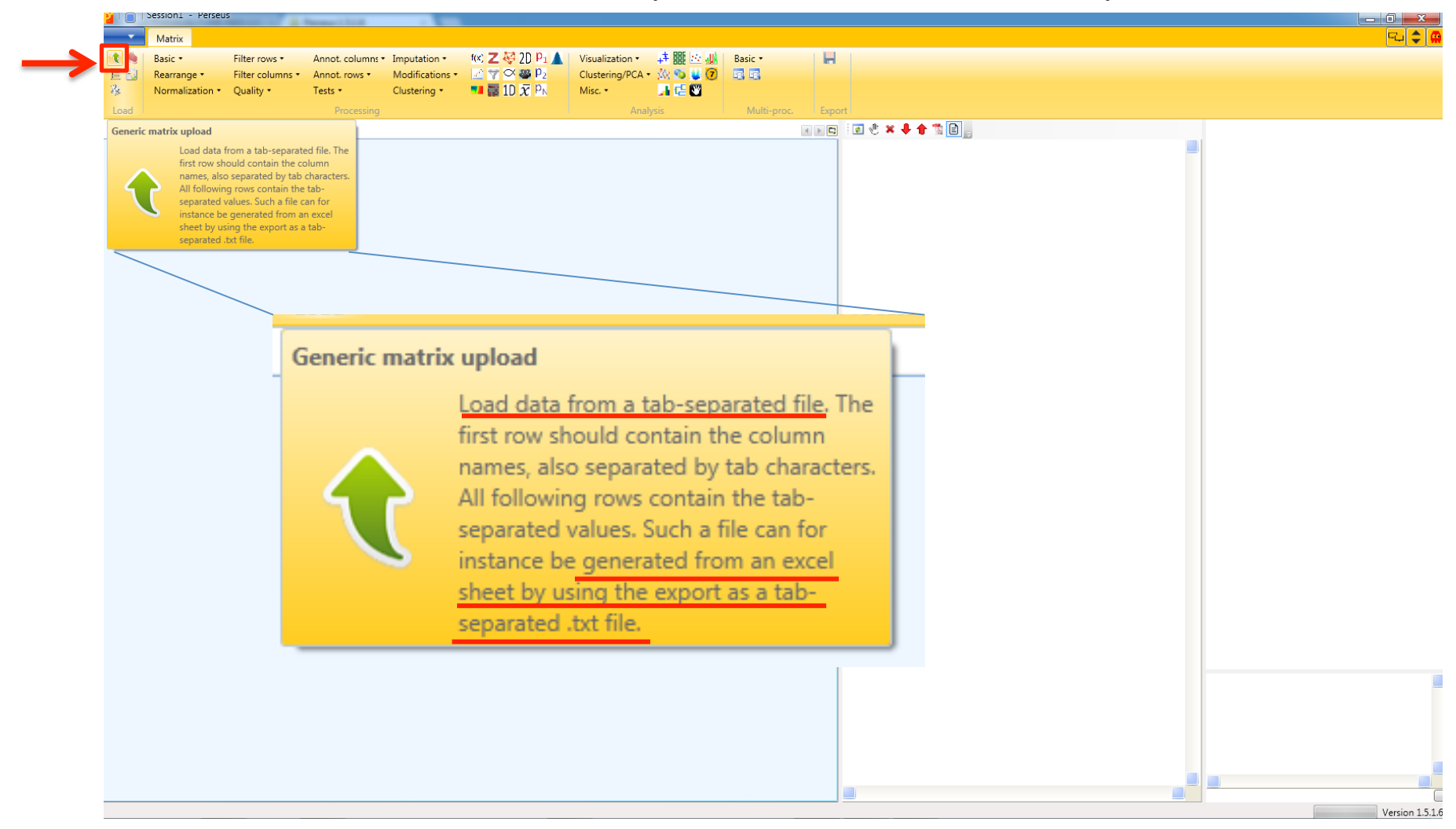

1. Open Excel-file with protein/peptide results

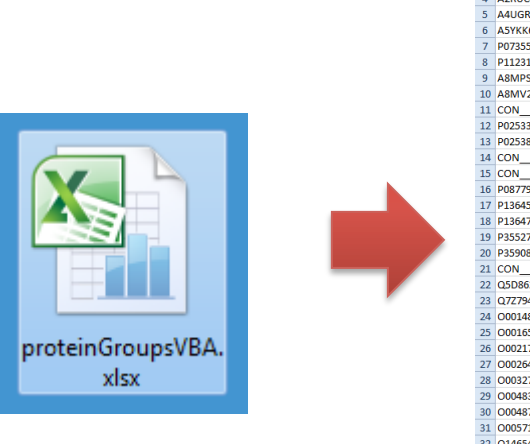

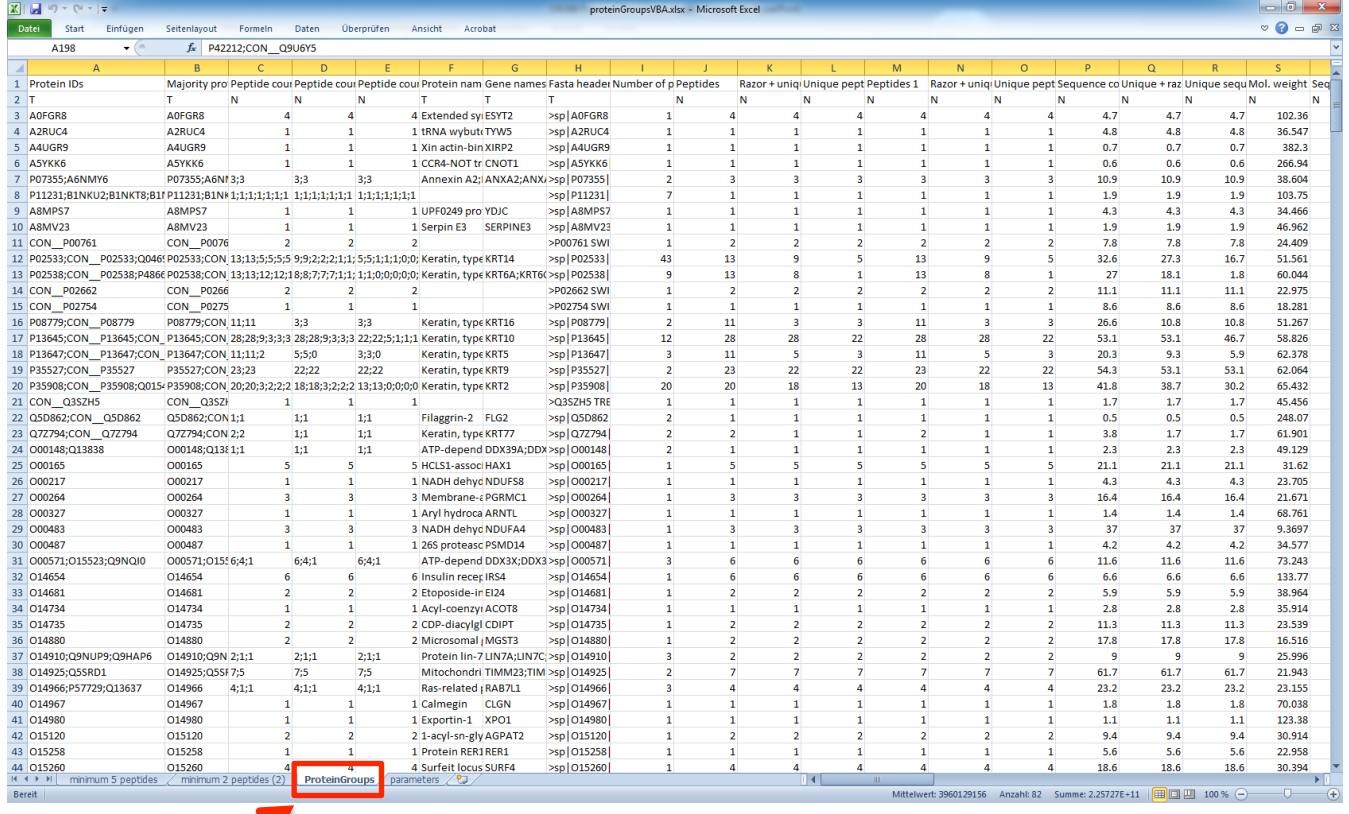

2. Click on File (Datei)  $\rightarrow$  Save as (Speichern unter)

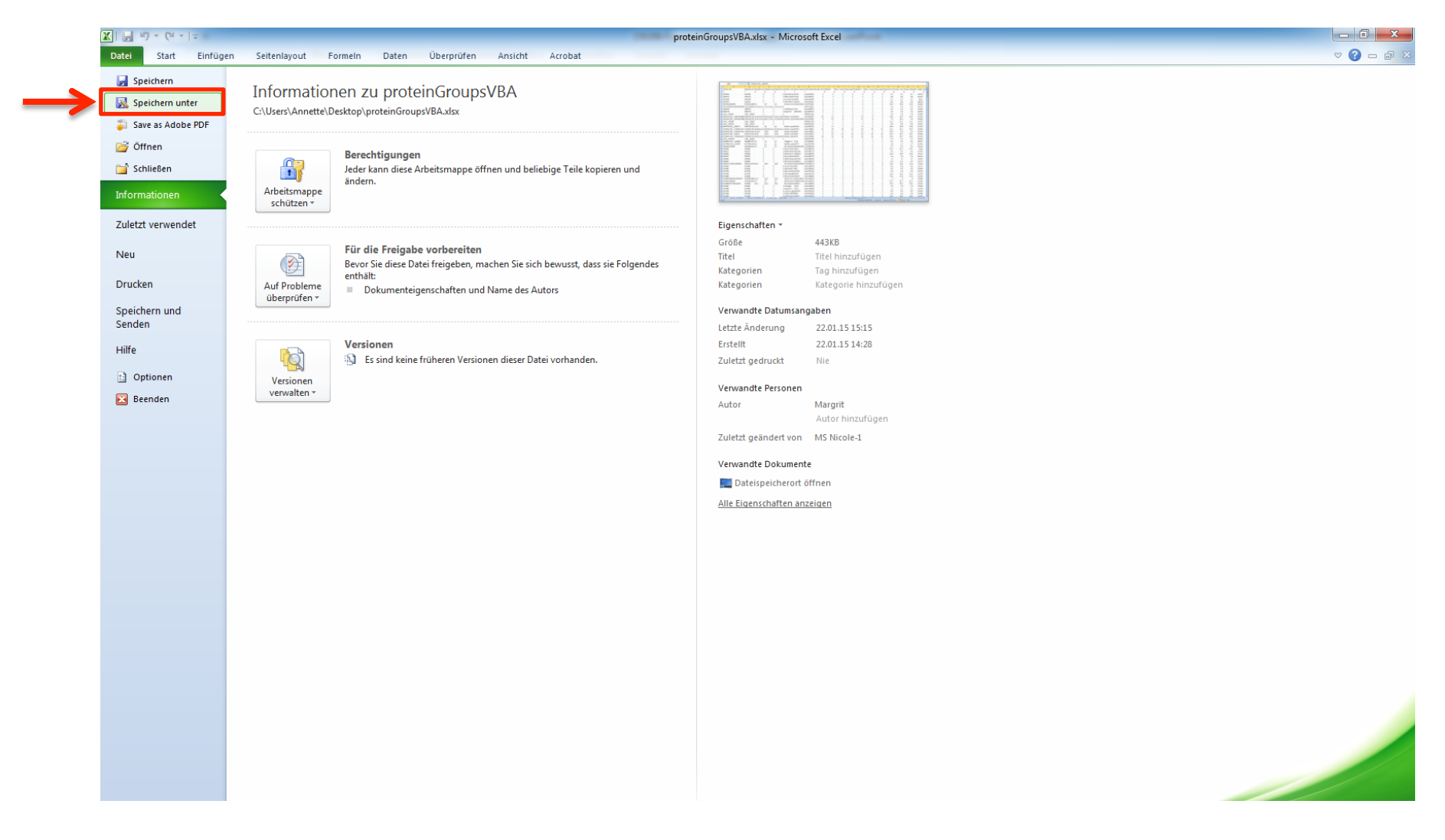

3. As file format (Dateityp) choose "Text (Tab delimited) (\*.txt)

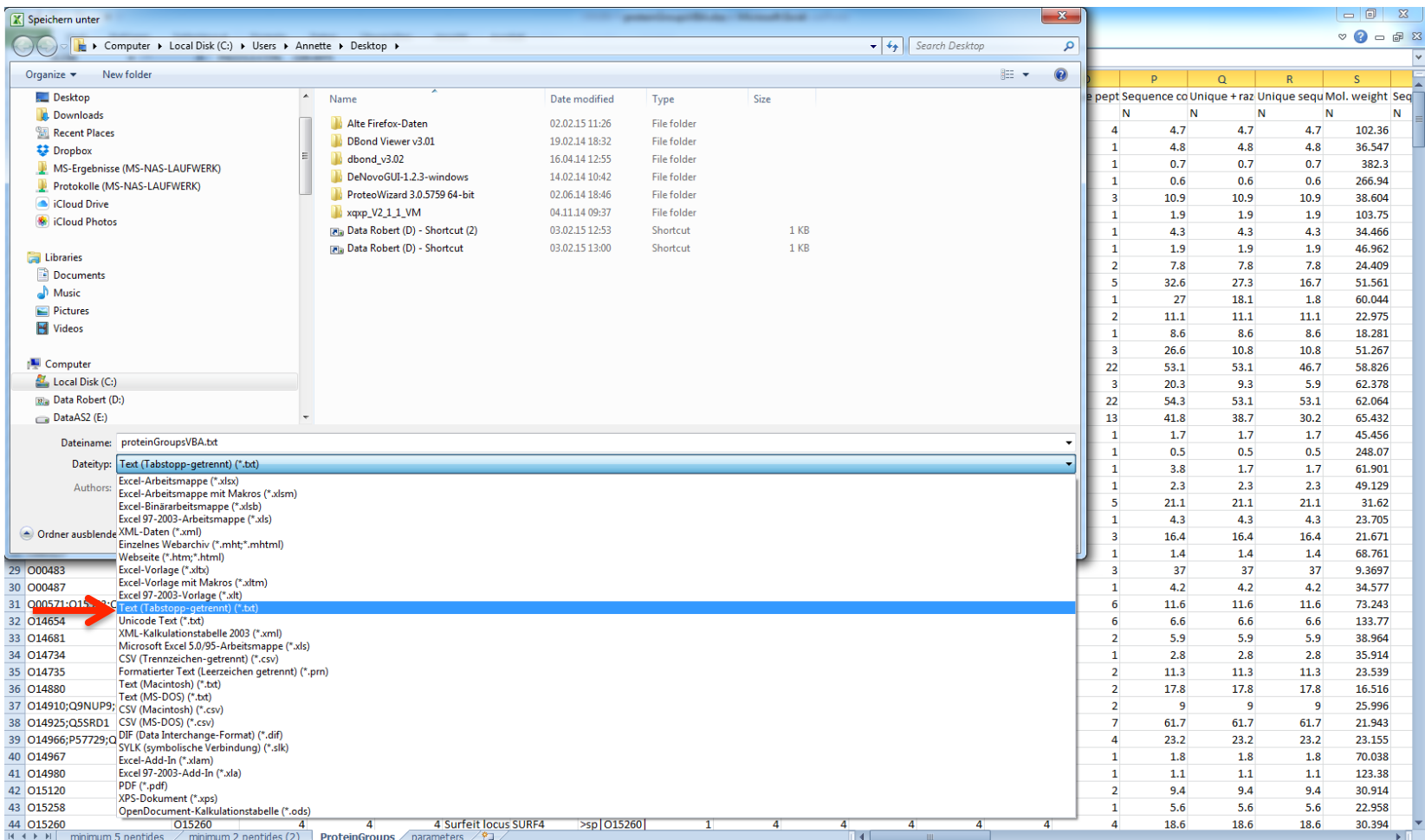

4. Confirm export by clicking  $OK \rightarrow$  Note that only the currently selected datasheet is exported

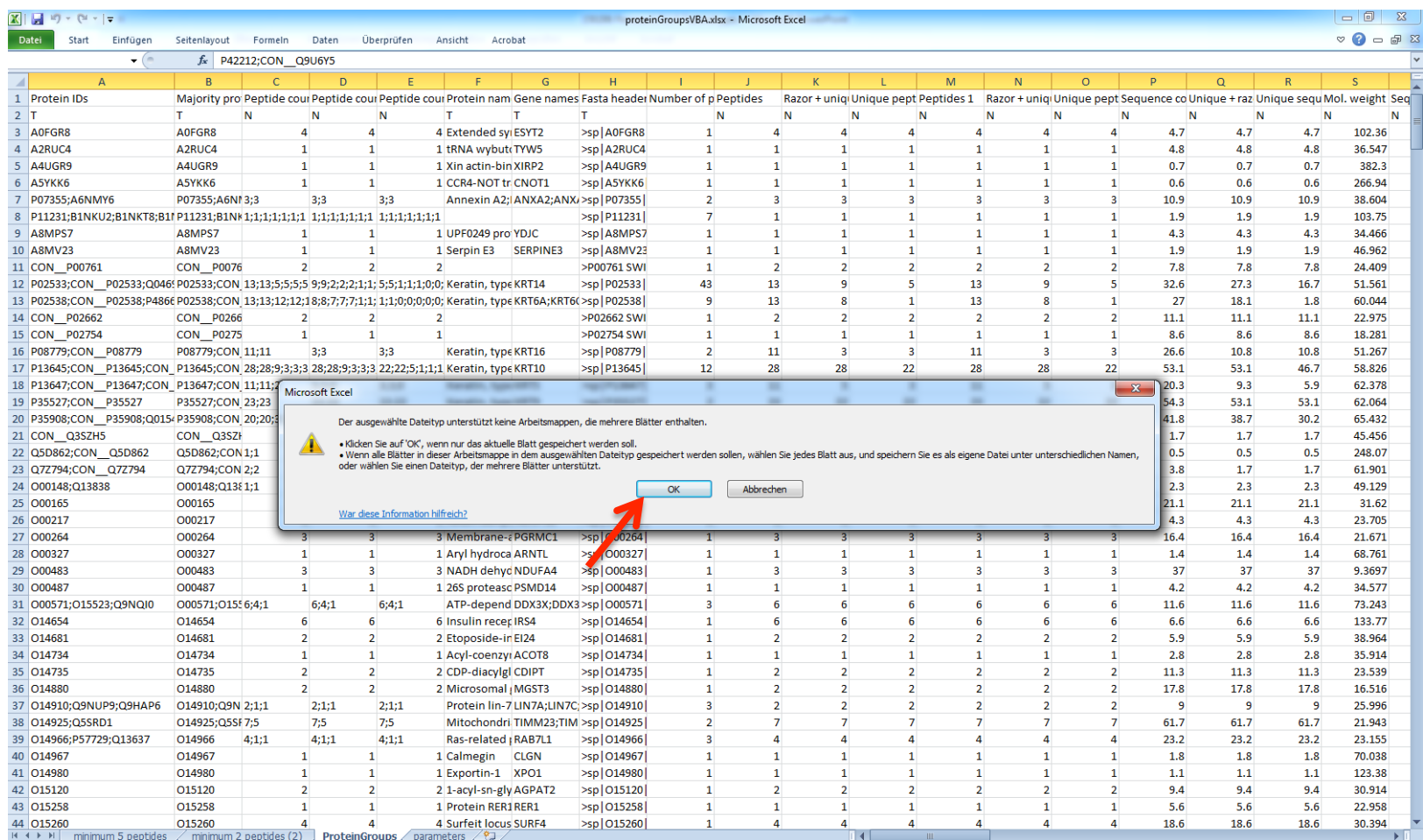

#### Back to Perseus - Data upload

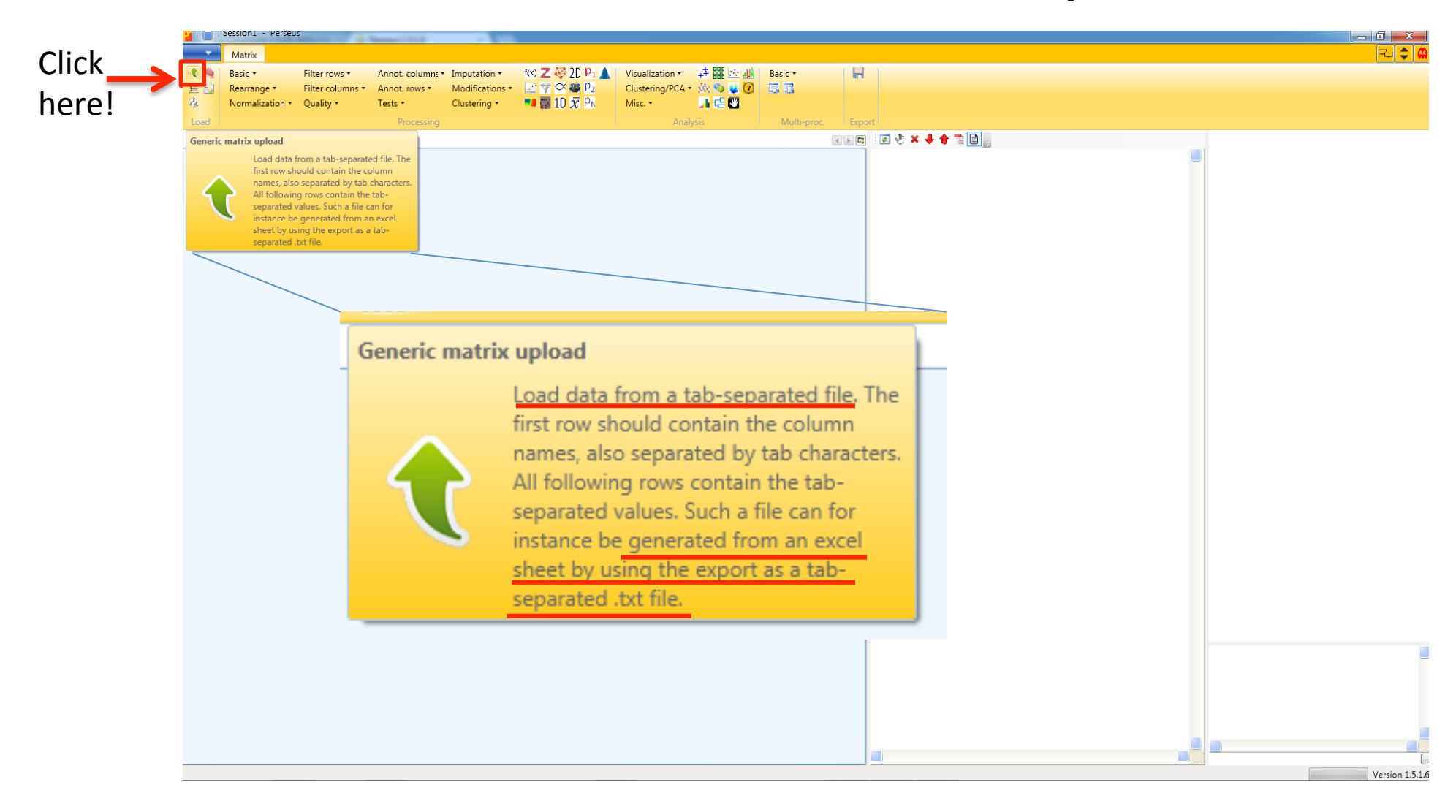

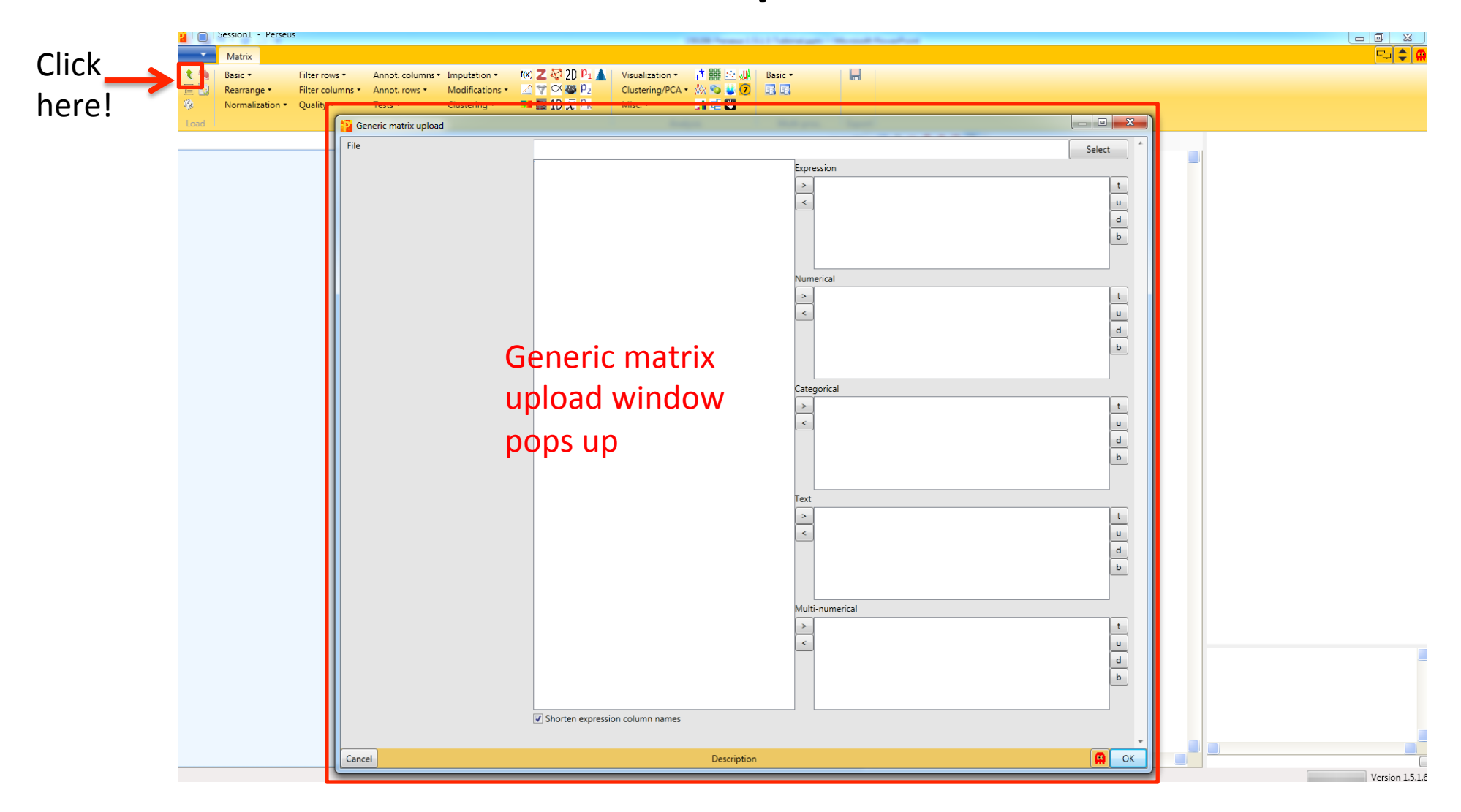

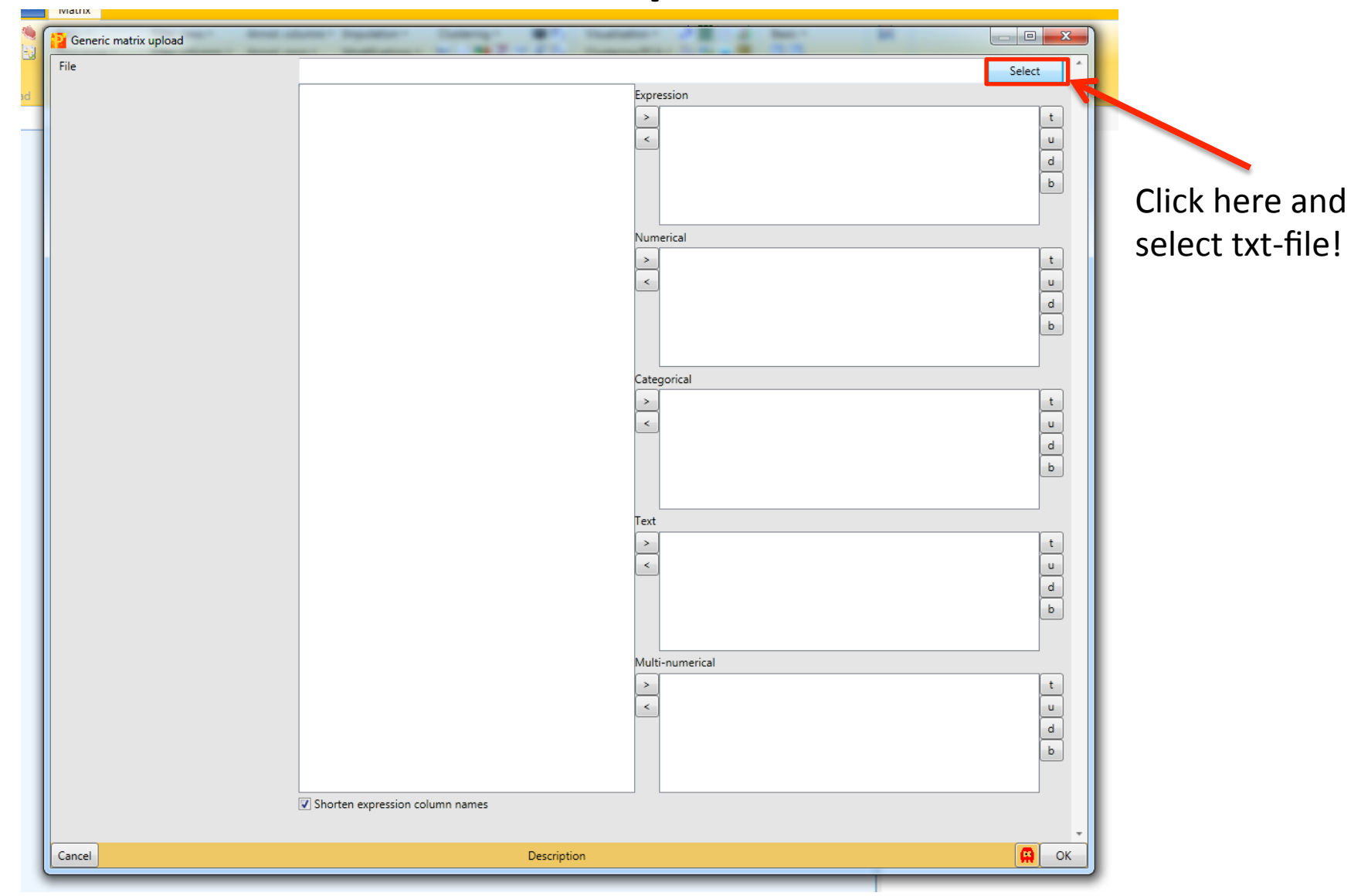

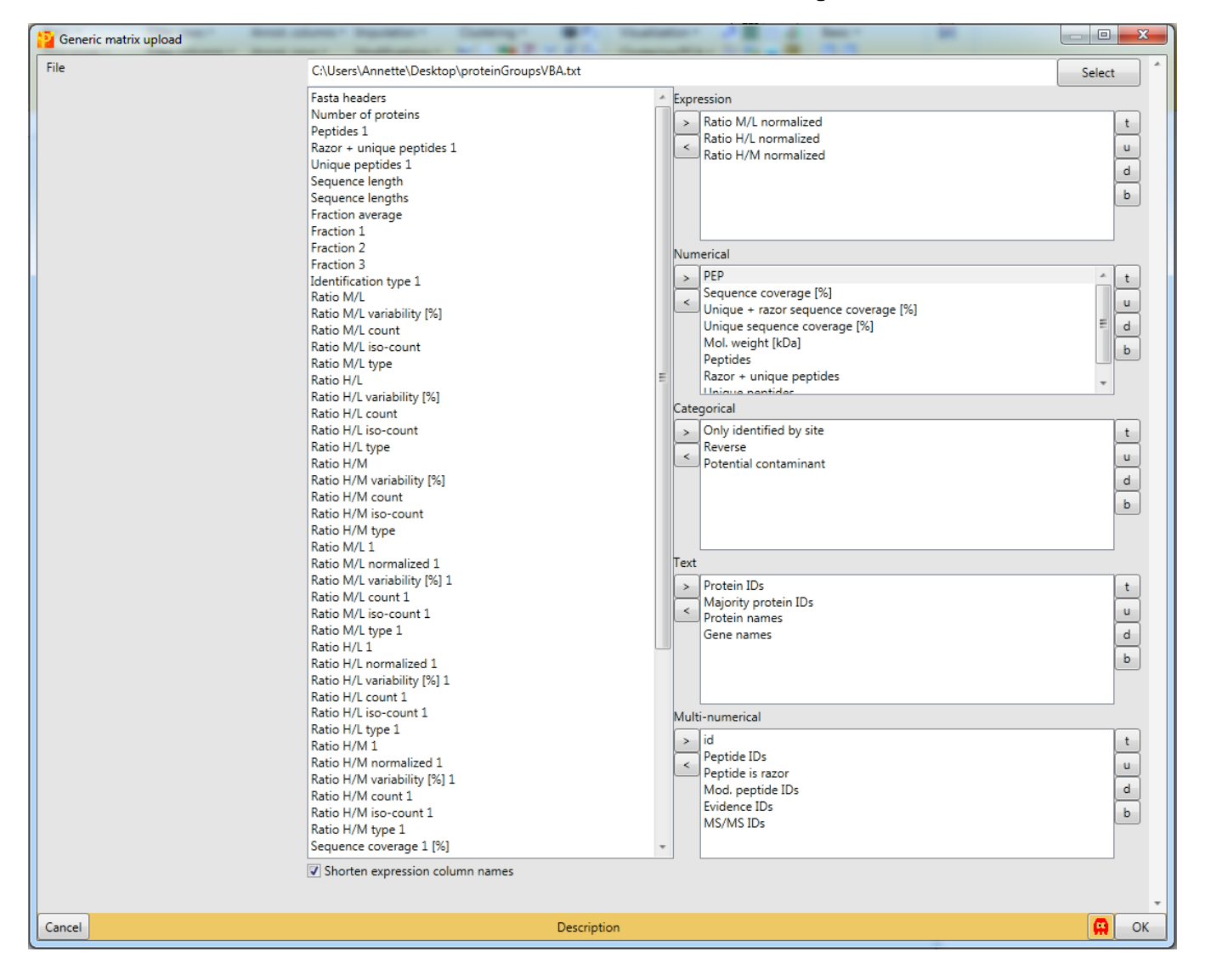

Now you have to define which data columns should be imported into Perseus. You must also define which type of data each column contains.

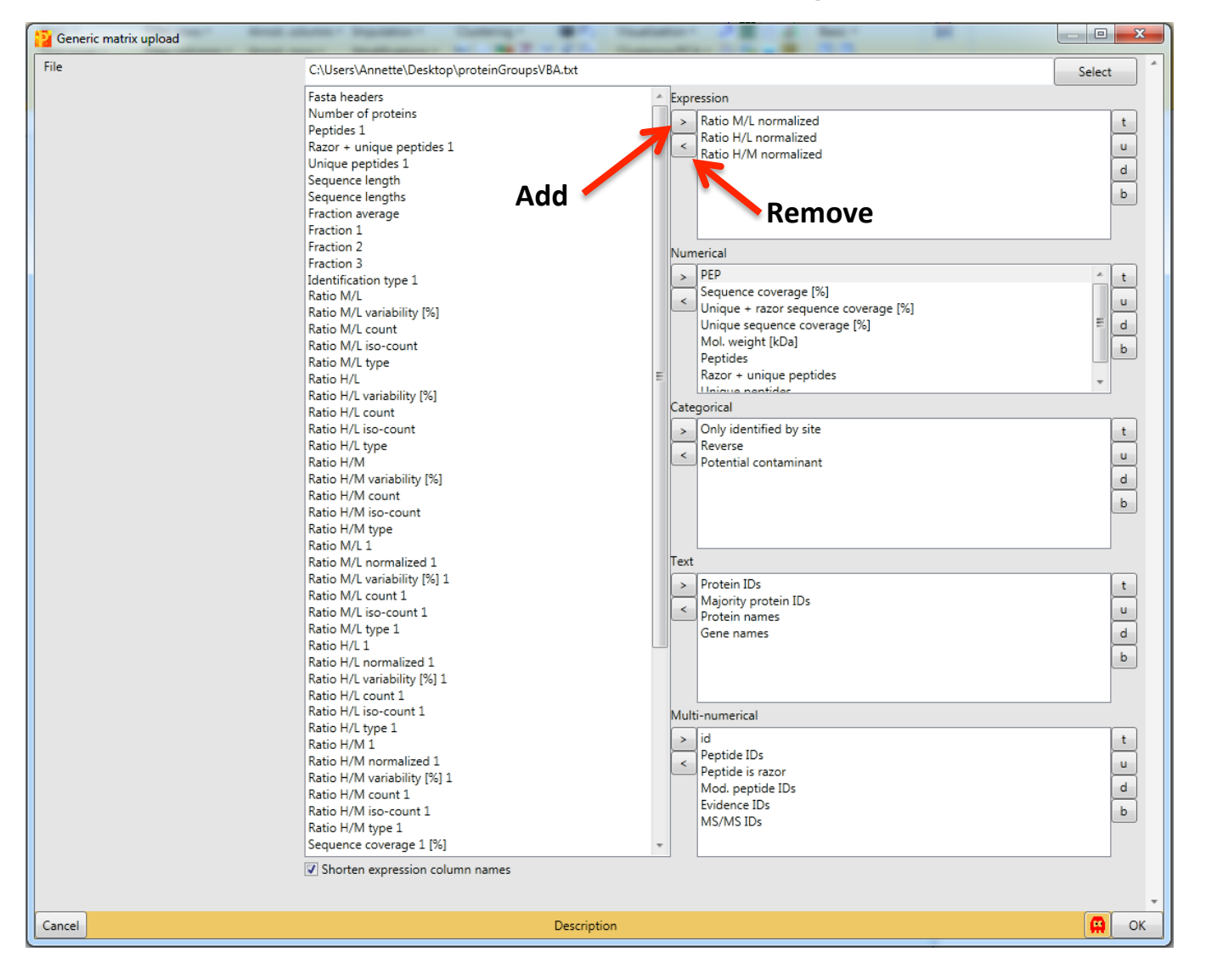

Data is added or removed by clicking on the respective buttons.

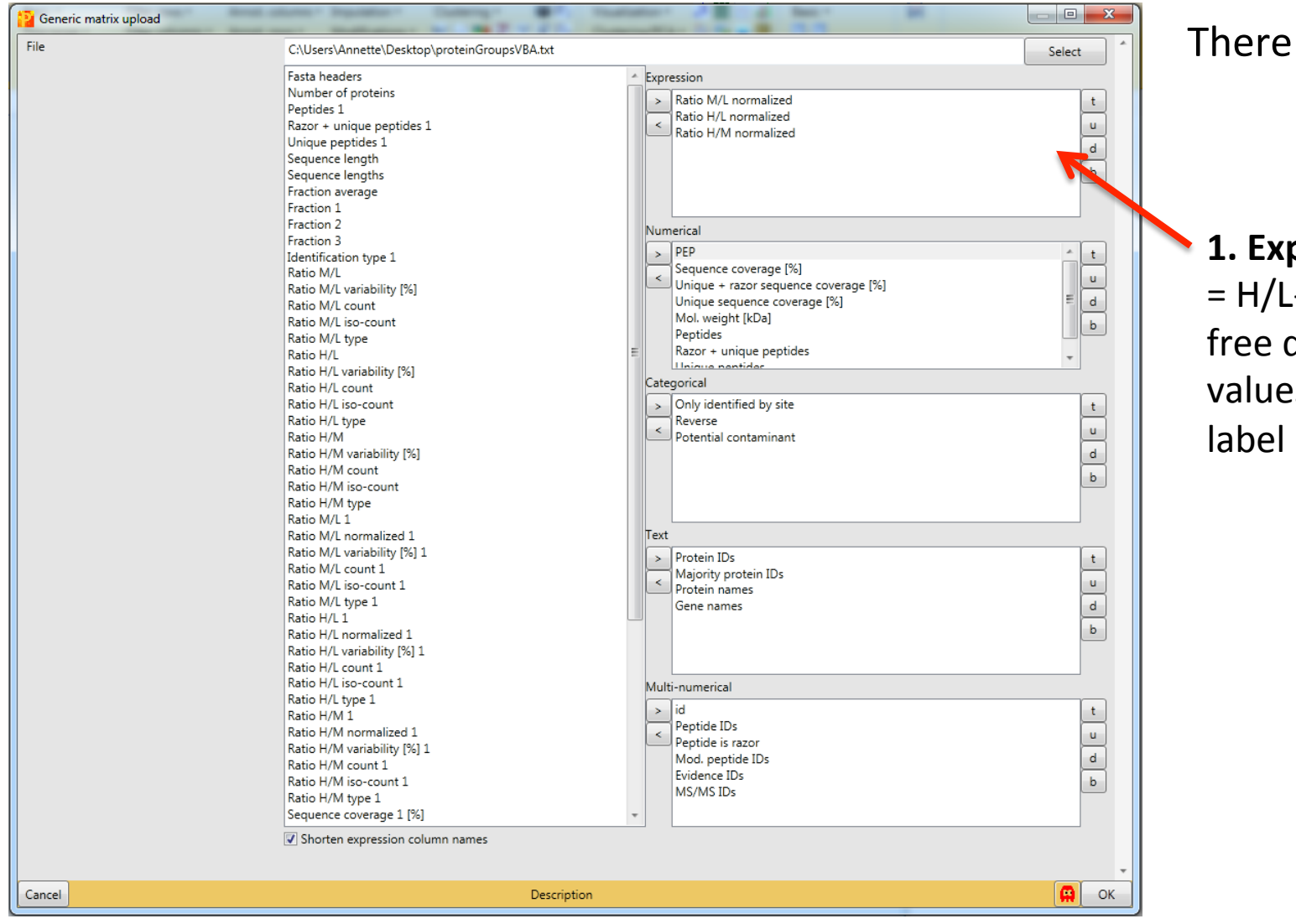

There are five data types: 

#### 1. Expression data

= H/L-ratios, Labelfree quantification values, Isobariclabel intensities etc.

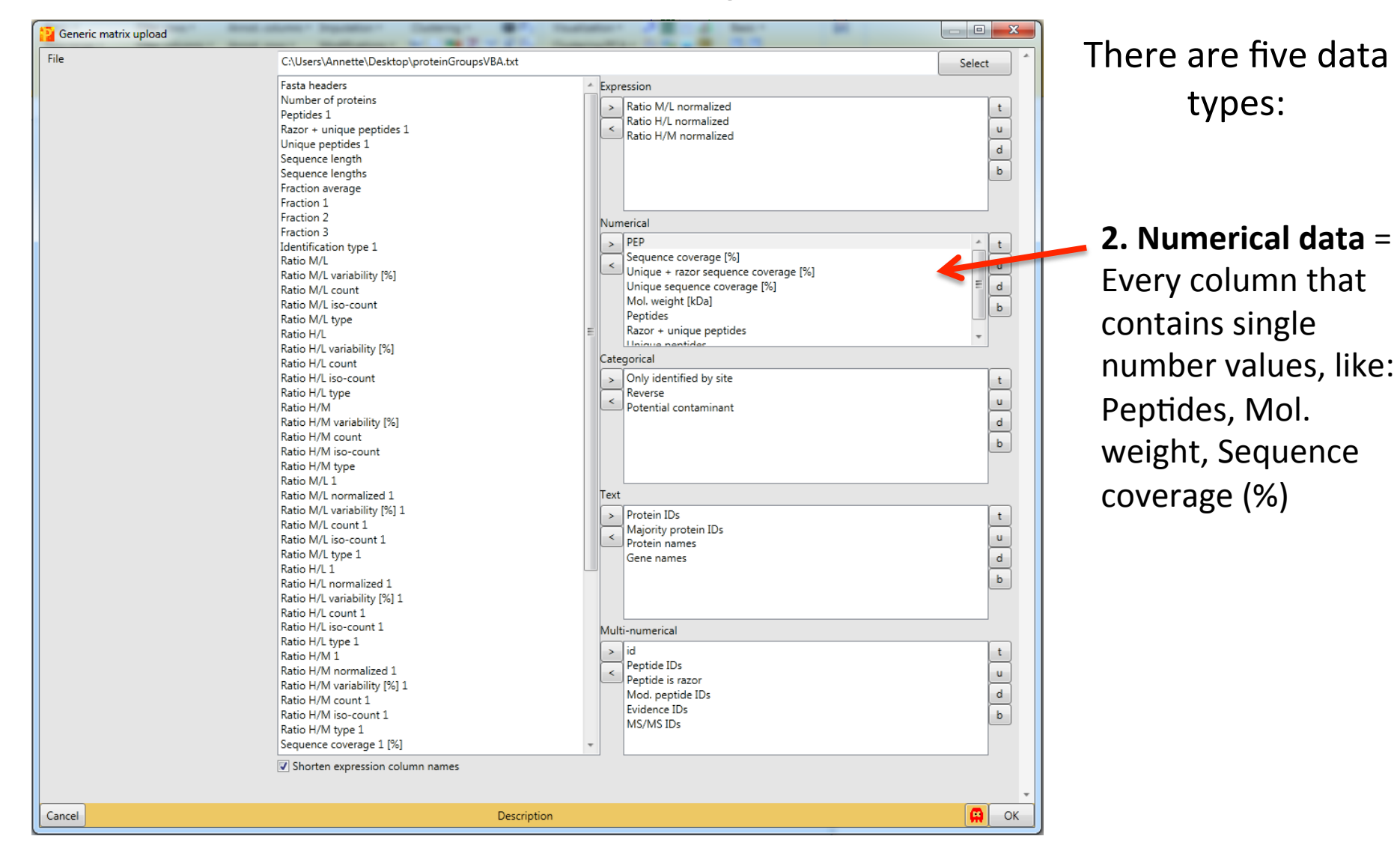

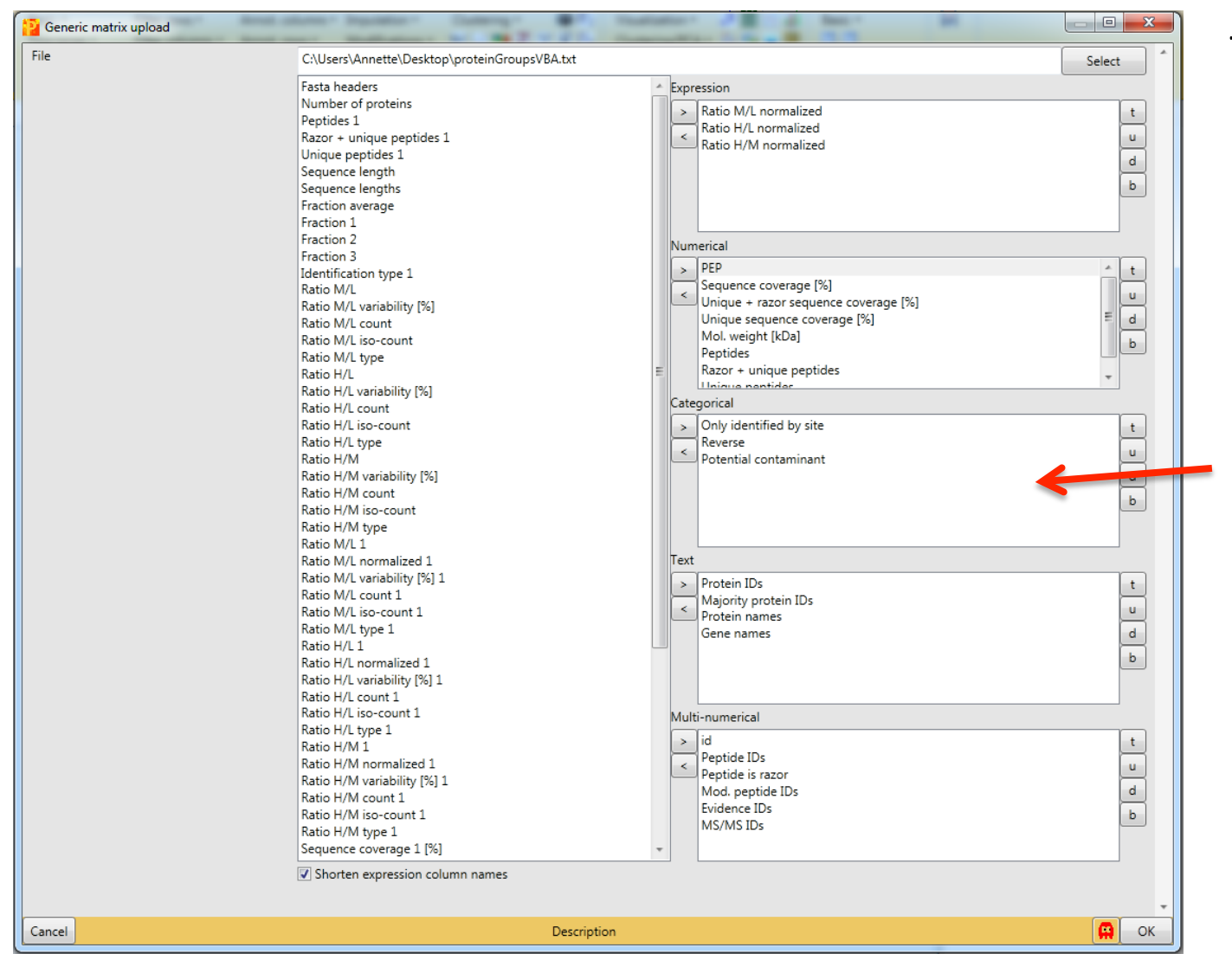

There are five data types: 

#### **3. Categorical data**

 $=$  This is a yes or no data. Every protein group that belongs to a certain category is marked with a plus (+). MaxQuant automatically assigns some of the identified protein groups to three categories:

- 1. Only identified by site
- 2. Potential contaminant
- 3. Reverse

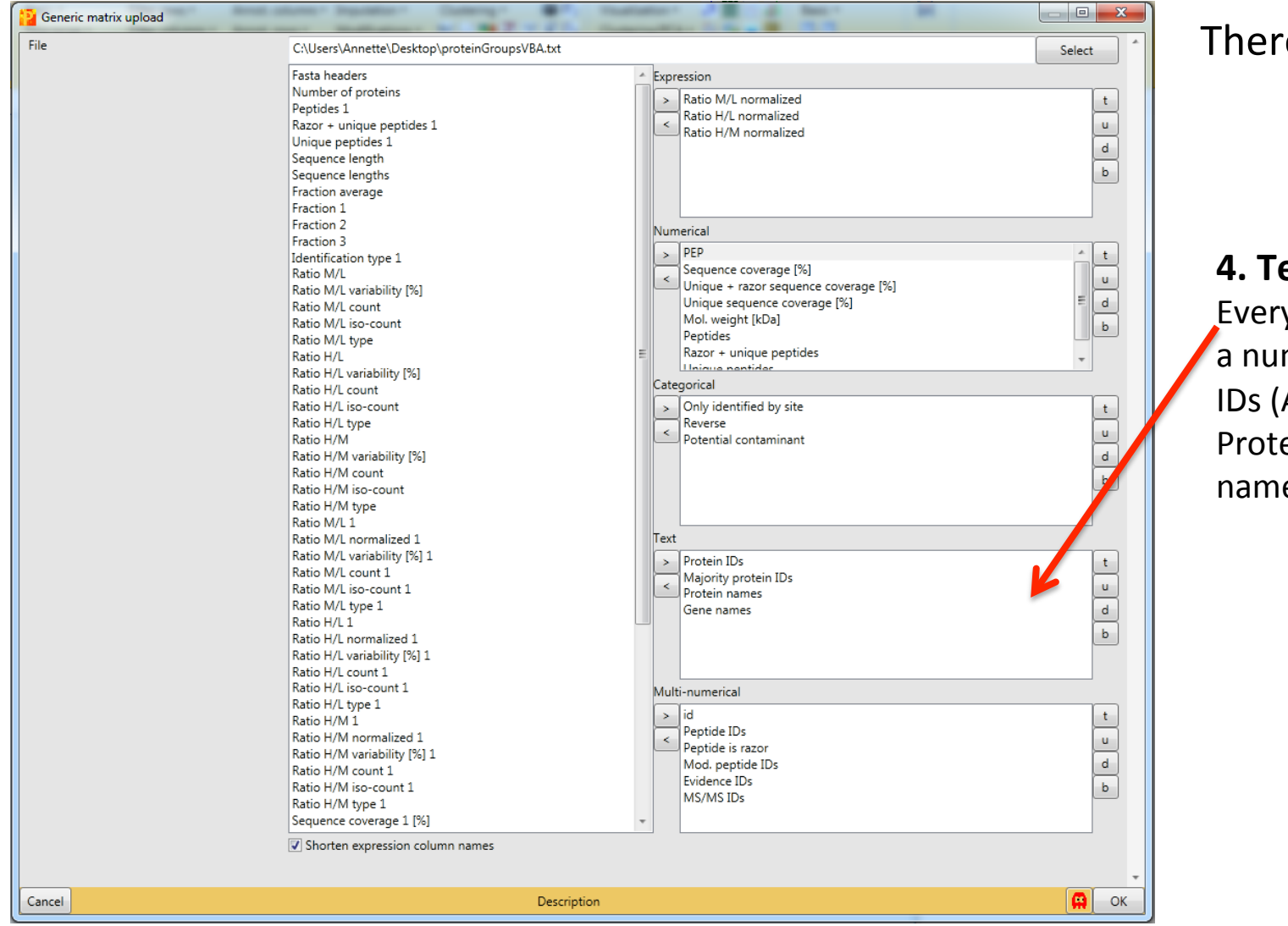

There are five data types: 

 $4.$  Text data  $=$ Everything that is not a number e.g. Protein IDs (Accession), Protein names, Gene names etc. 

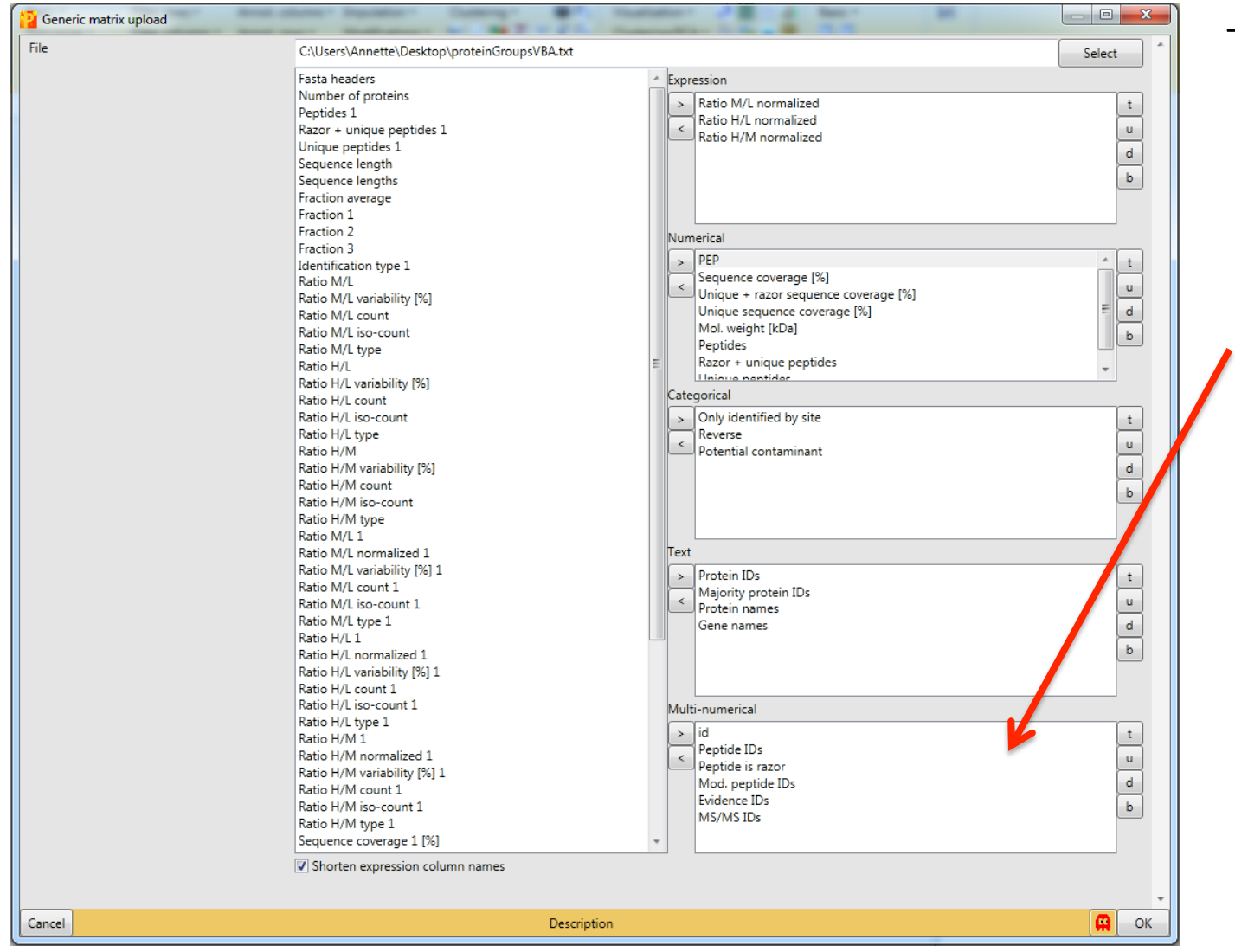

There are five data types: 

**5. Multi-numerical data** = Every column that contains more than one single number. Usually these numbers are separated by a semicolon. Examples are the different ID-Columns with link to other files generated by MaxQuant (MS/ MS-lists etc.)

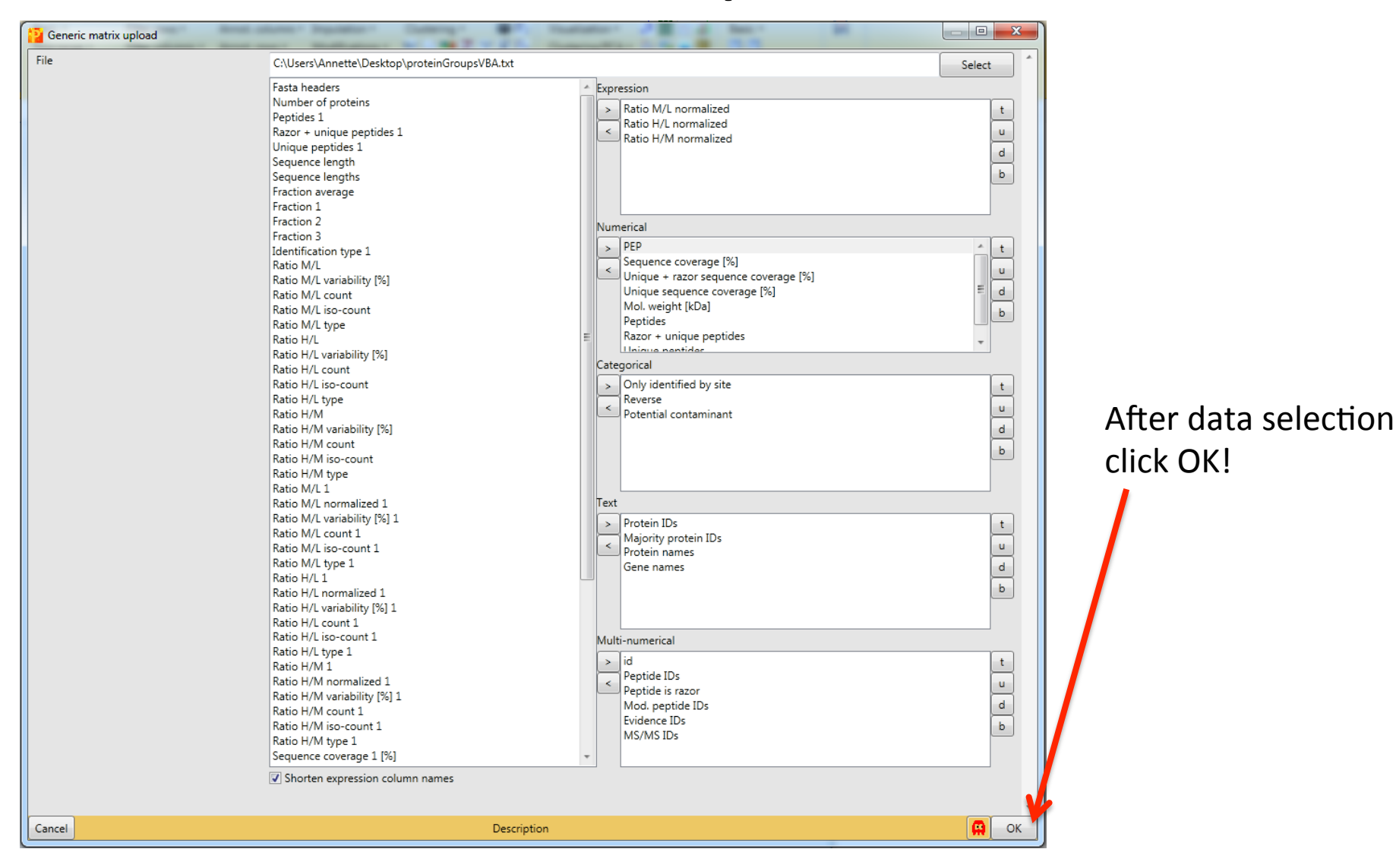

Data is imported into Perseus in a so-called **matrix**.

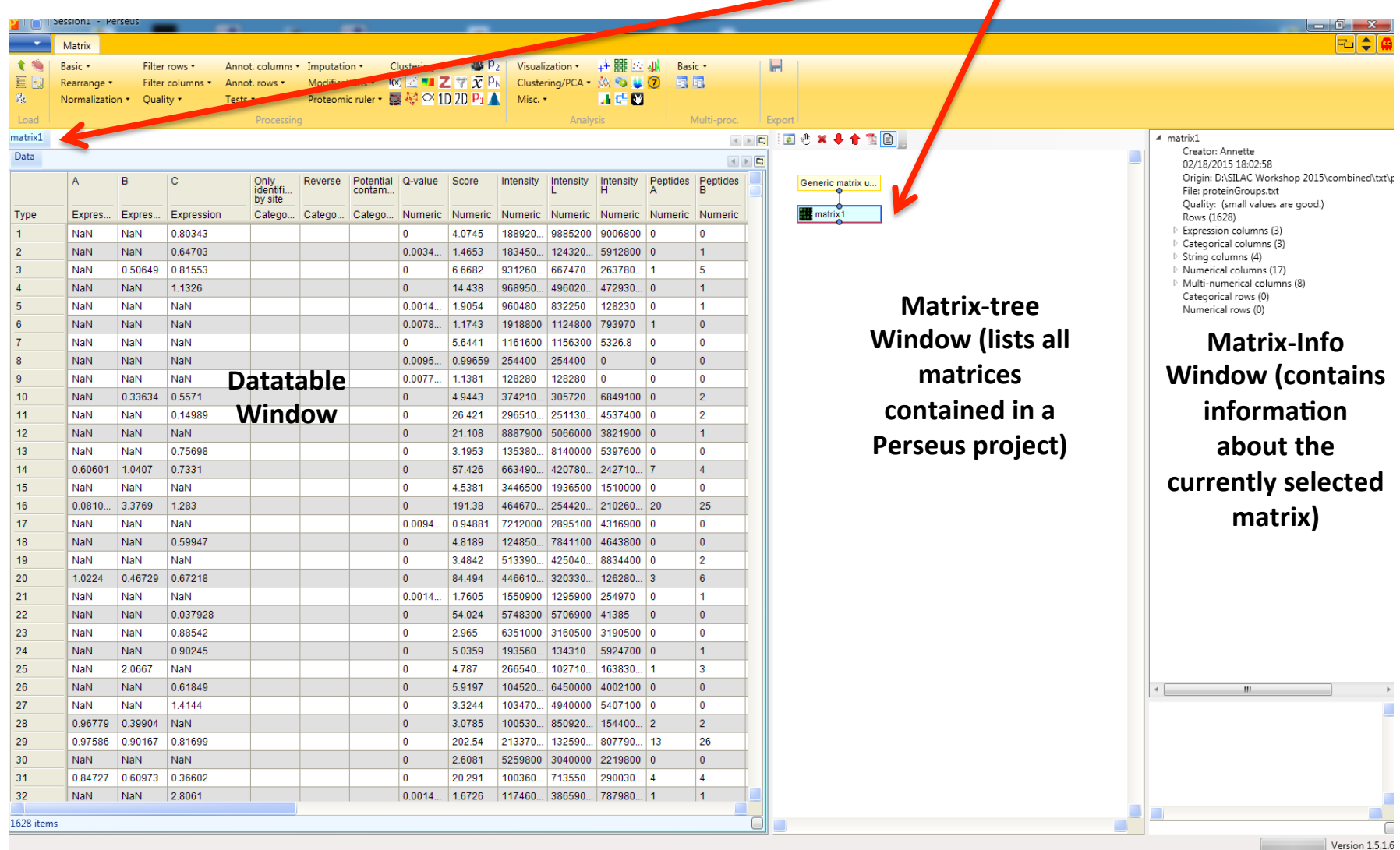

Every time you change something a new matrix is created. This way you can always go back to a previous processing stage.

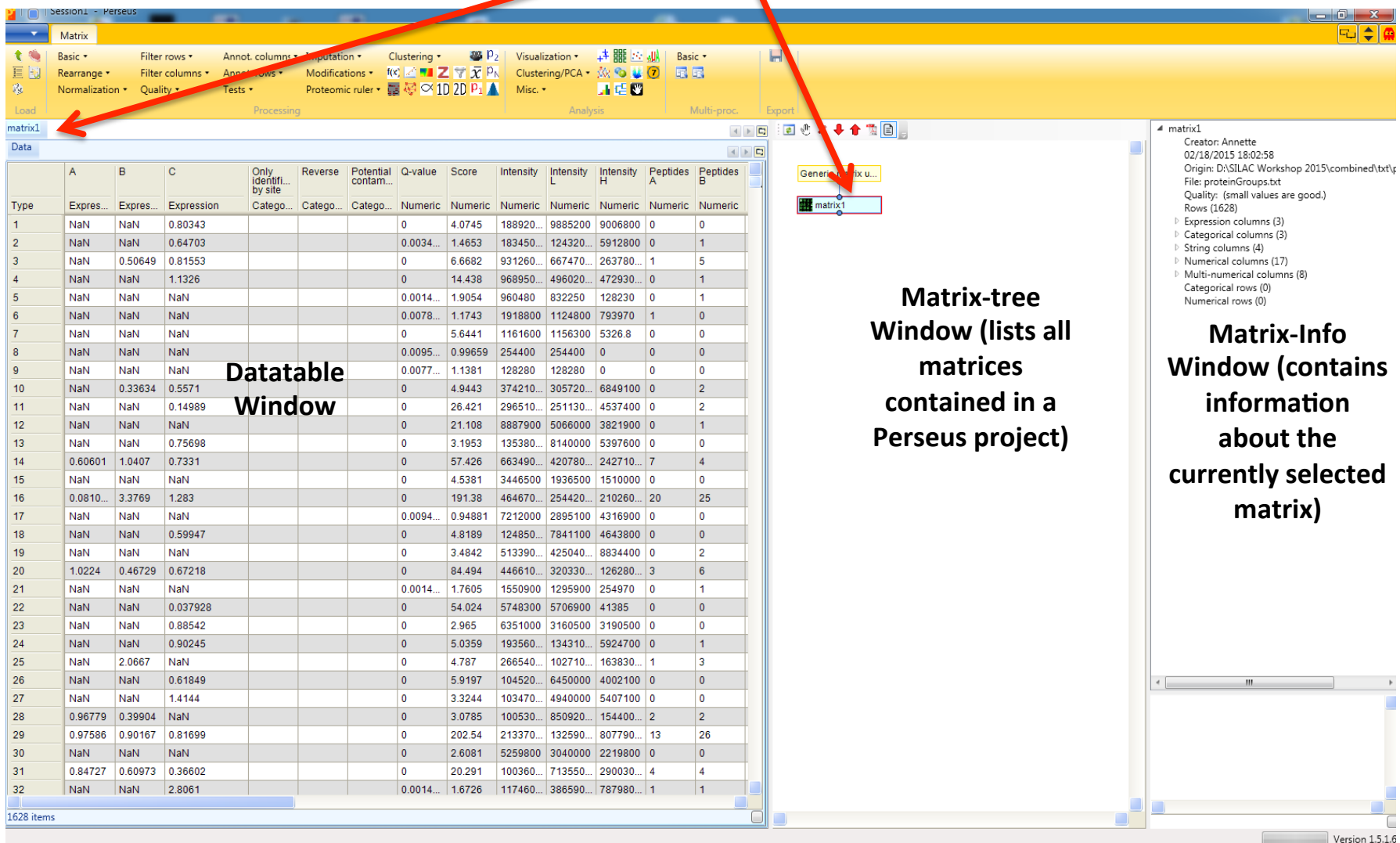

The Datatable Window

Each column contains one type of data like SILAC ratios, sequence coverage, peptide numbers,...

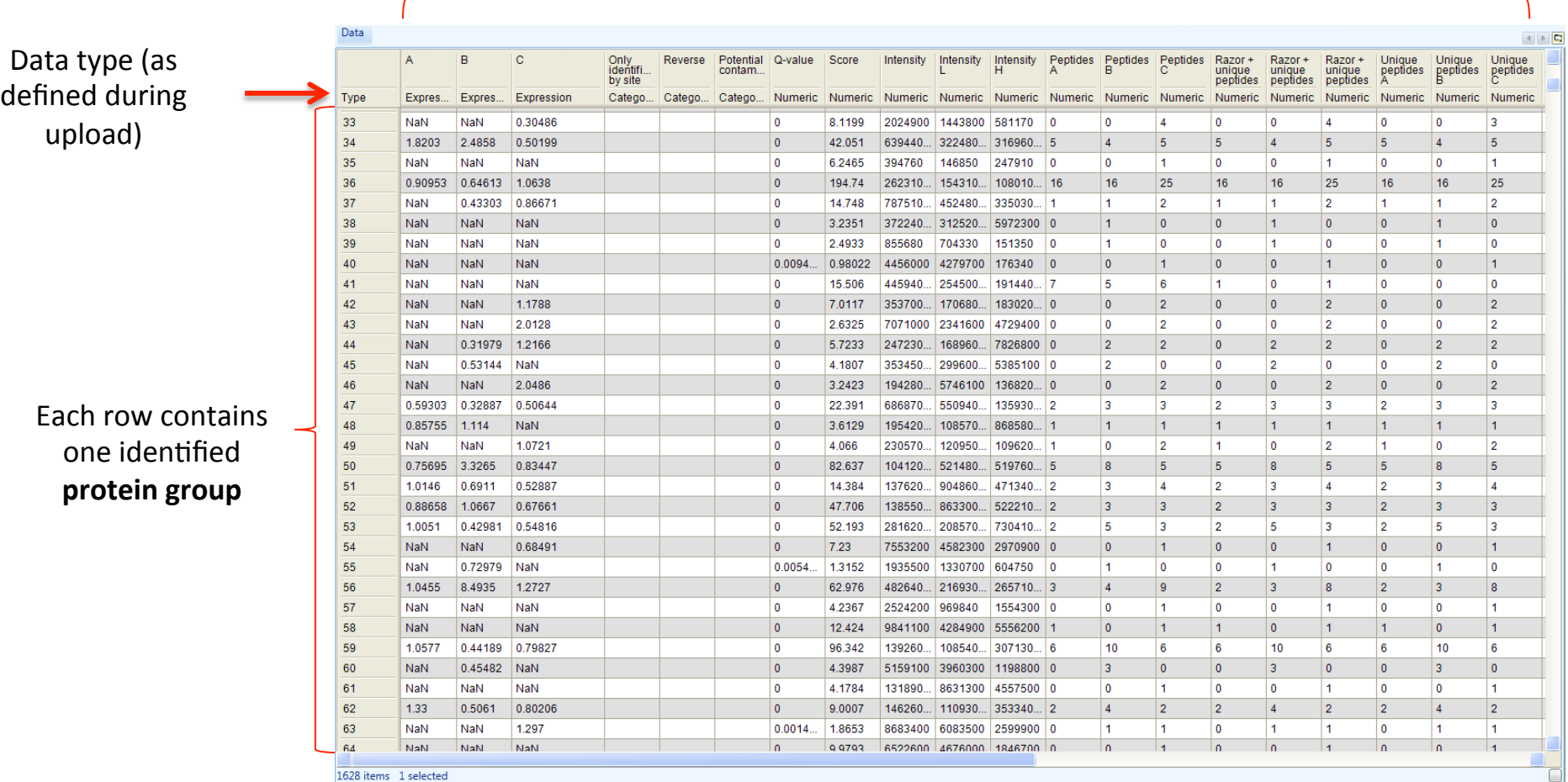

# Protein group???

- MaxQuant does not give you single protein identifications, but so-called protein groups.
- A group contains all the proteins and protein isoforms (present in the searched database), which can be explained by a given set of identified peptides.

Before processing the data further, first save the Perseus project.

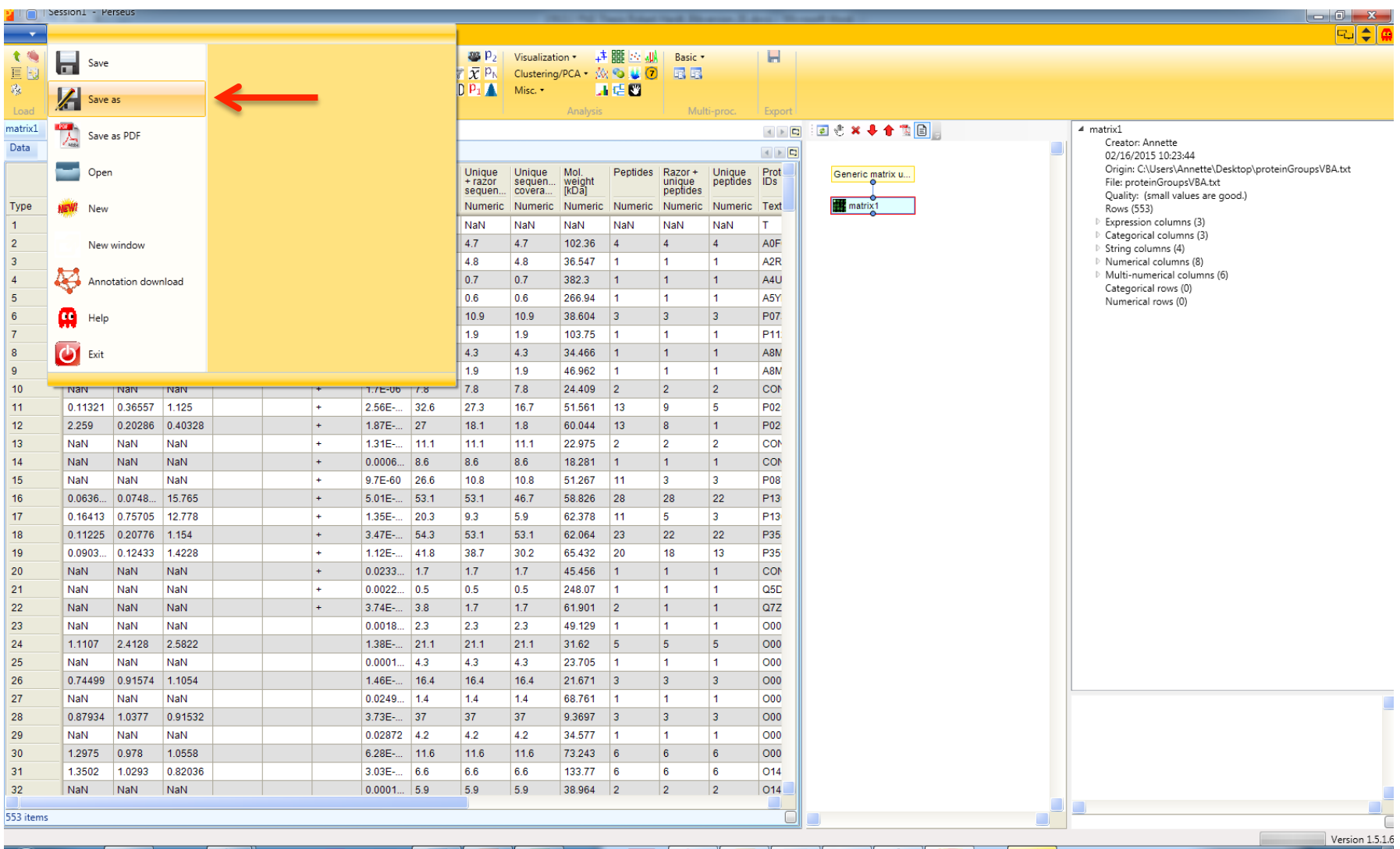

Perseus projects are saved as sps-files

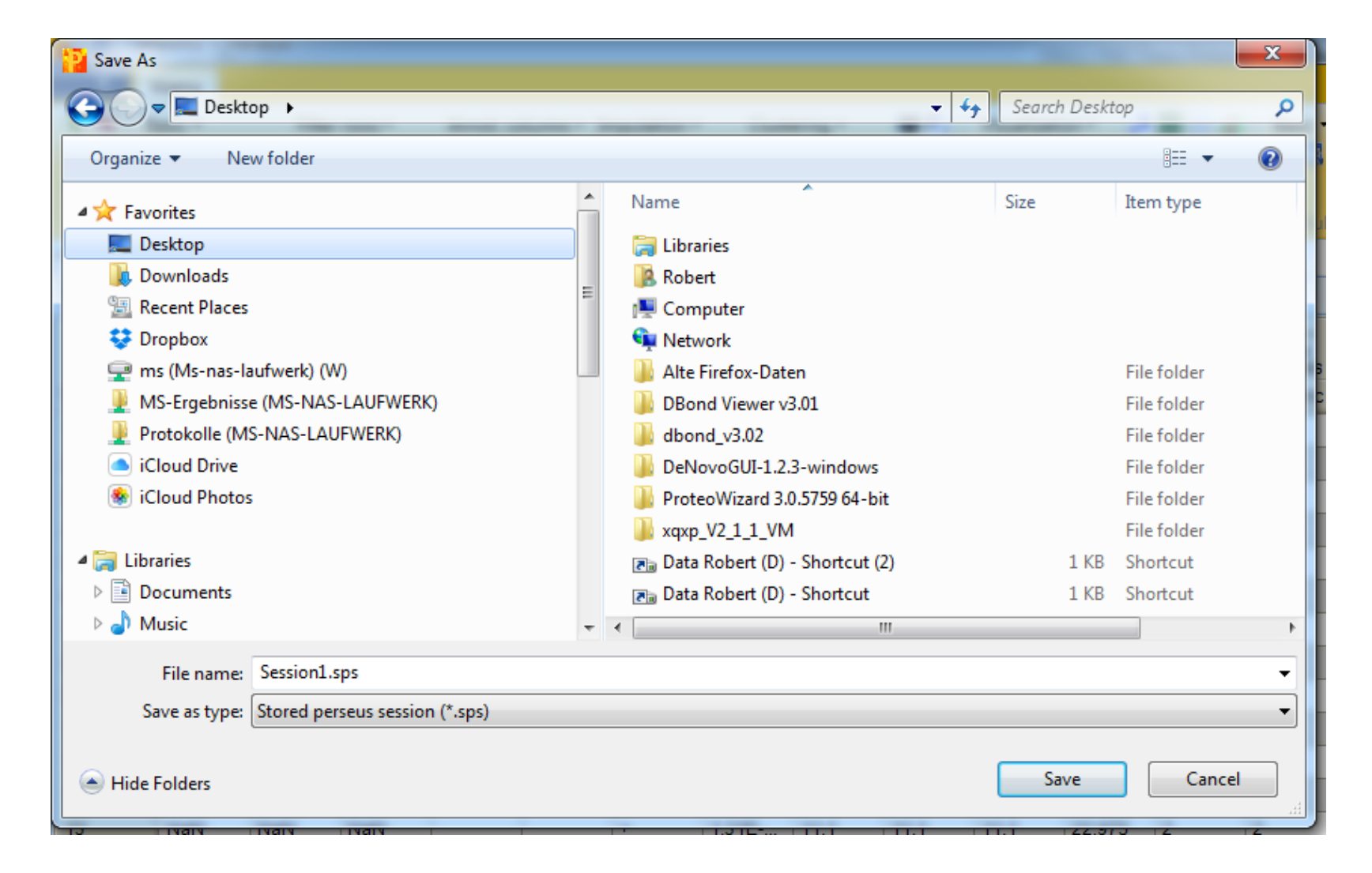

One now starts with the removal of usually irrelevant protein group identifications i.e. "Only identified by site", "Reverse" and "Potential contaminants"  $\rightarrow$  Click Filter rows - Filter rows based on categorical columns

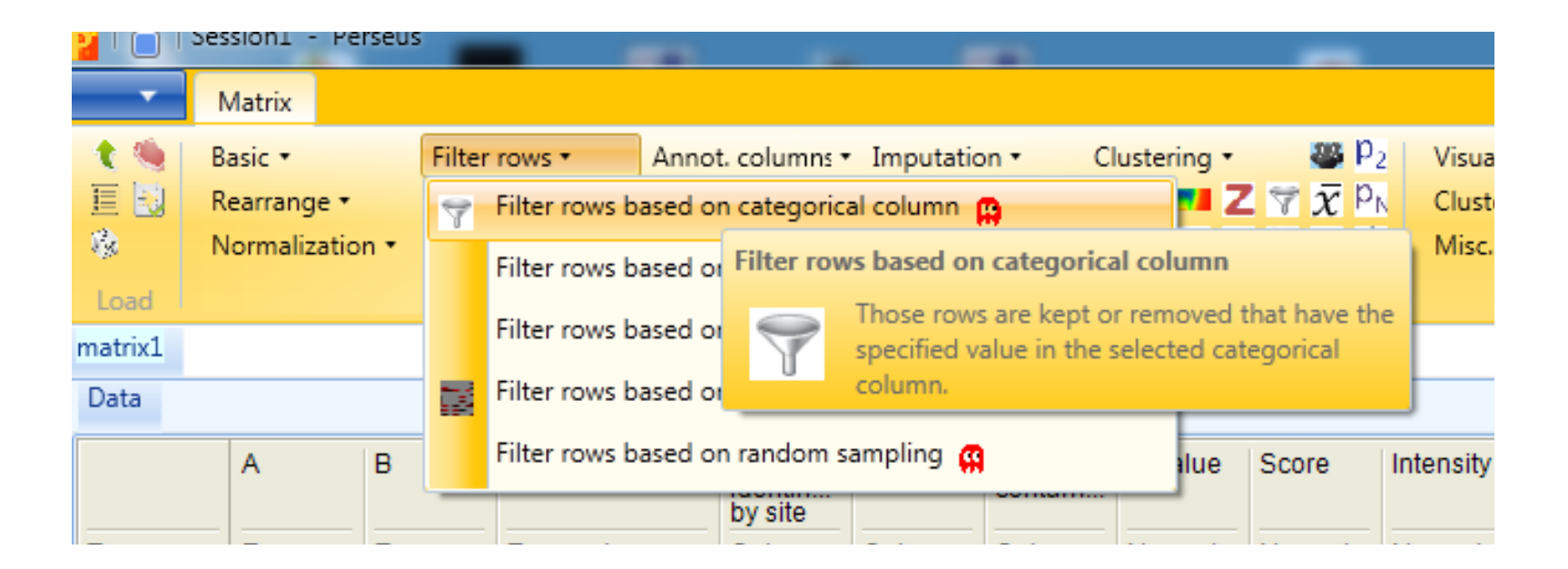

Removal of usually irrelevant protein group identifications

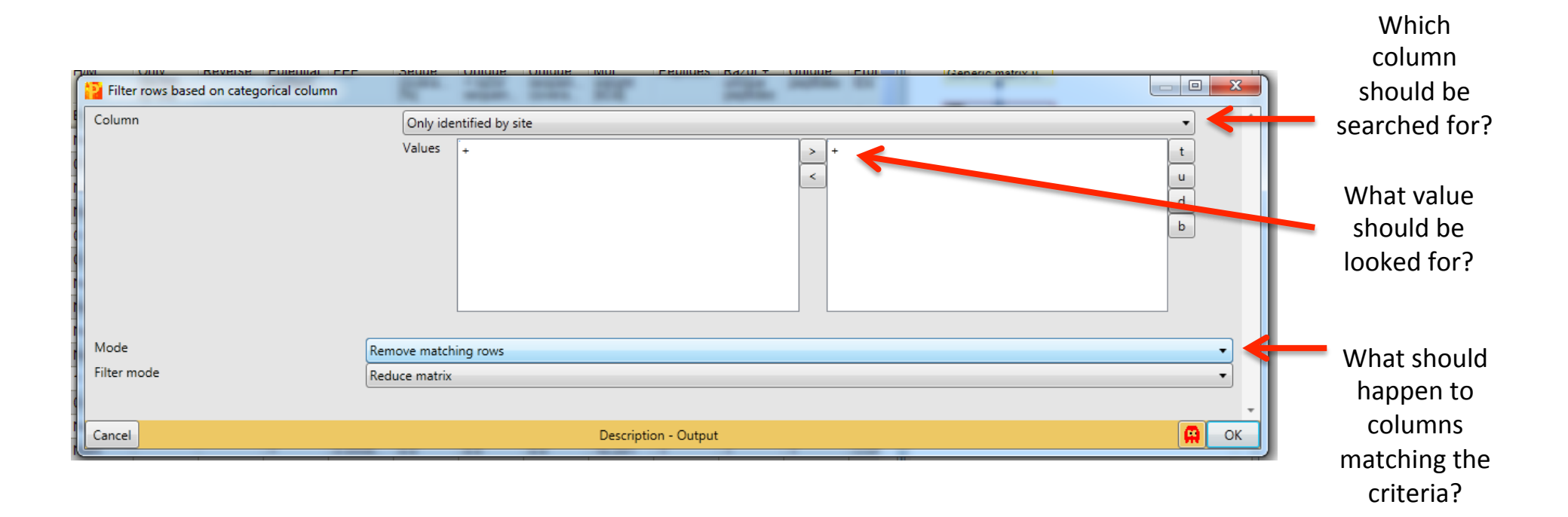

Perseus now created a **matrix2** (in a new tab), in which all entries marked with  $a + in$ the "Only identified by site"-category have been removed

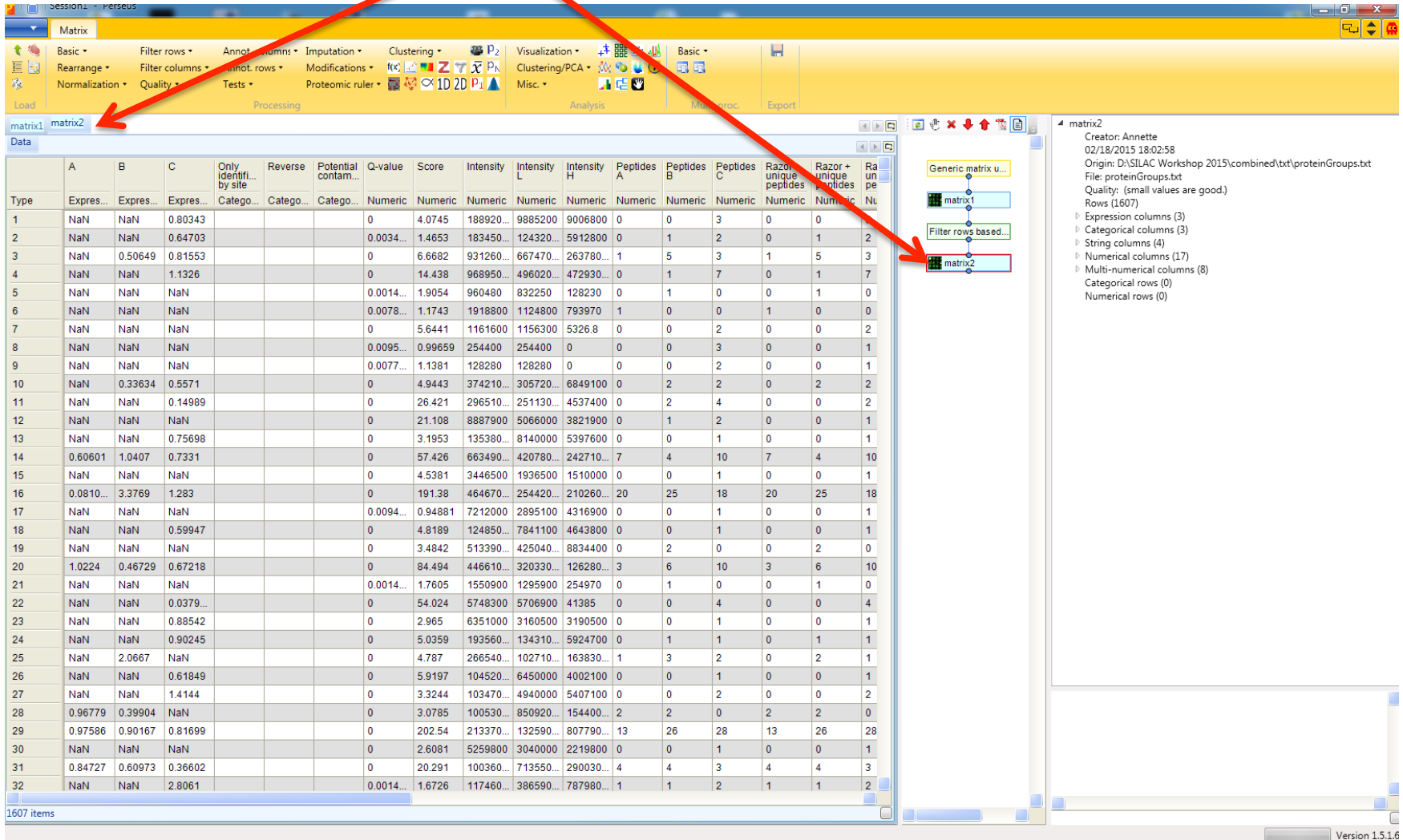

Now repeat the **filtering** for the other two categories!

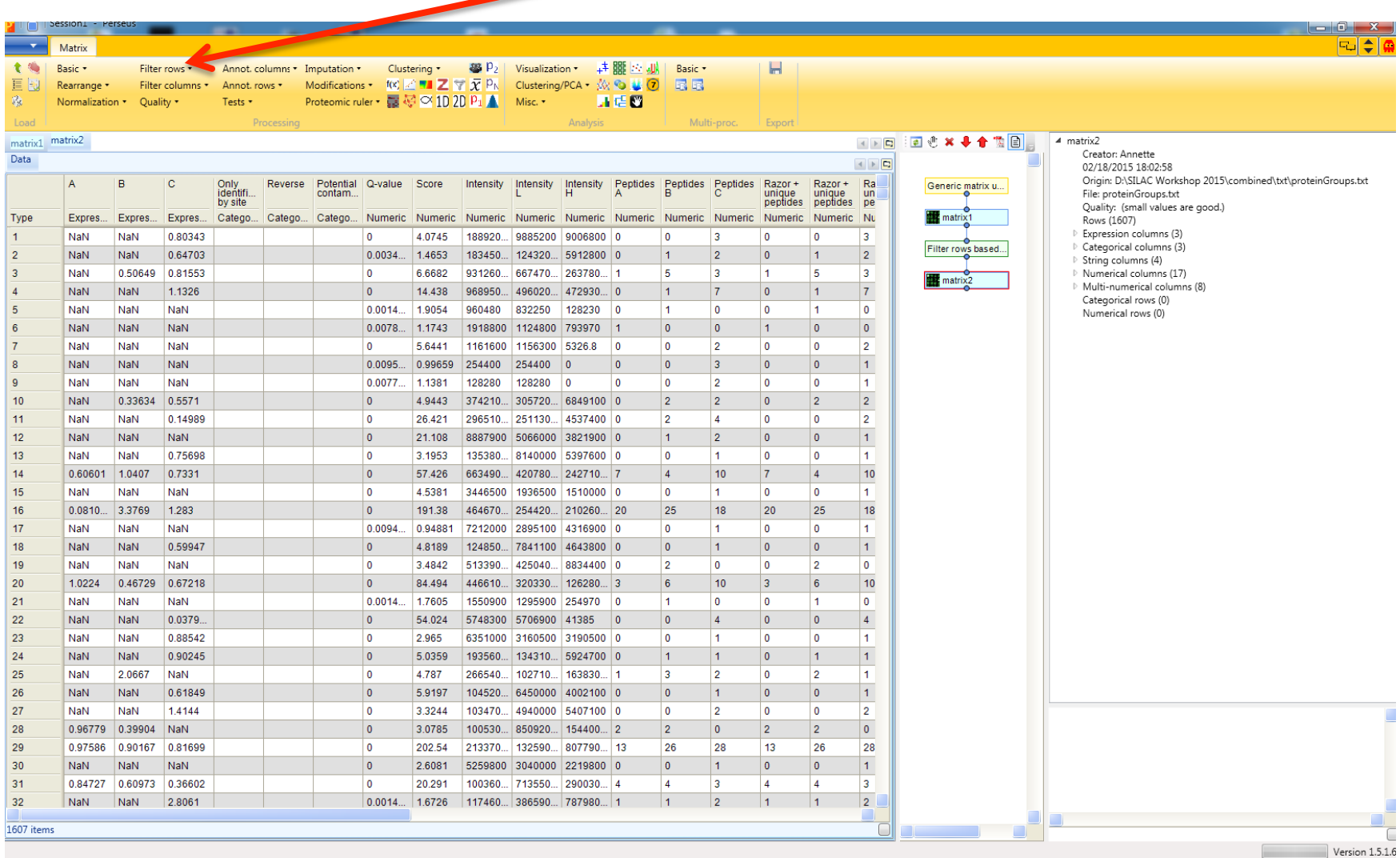

#### **1507** entries remain from initially 1628.

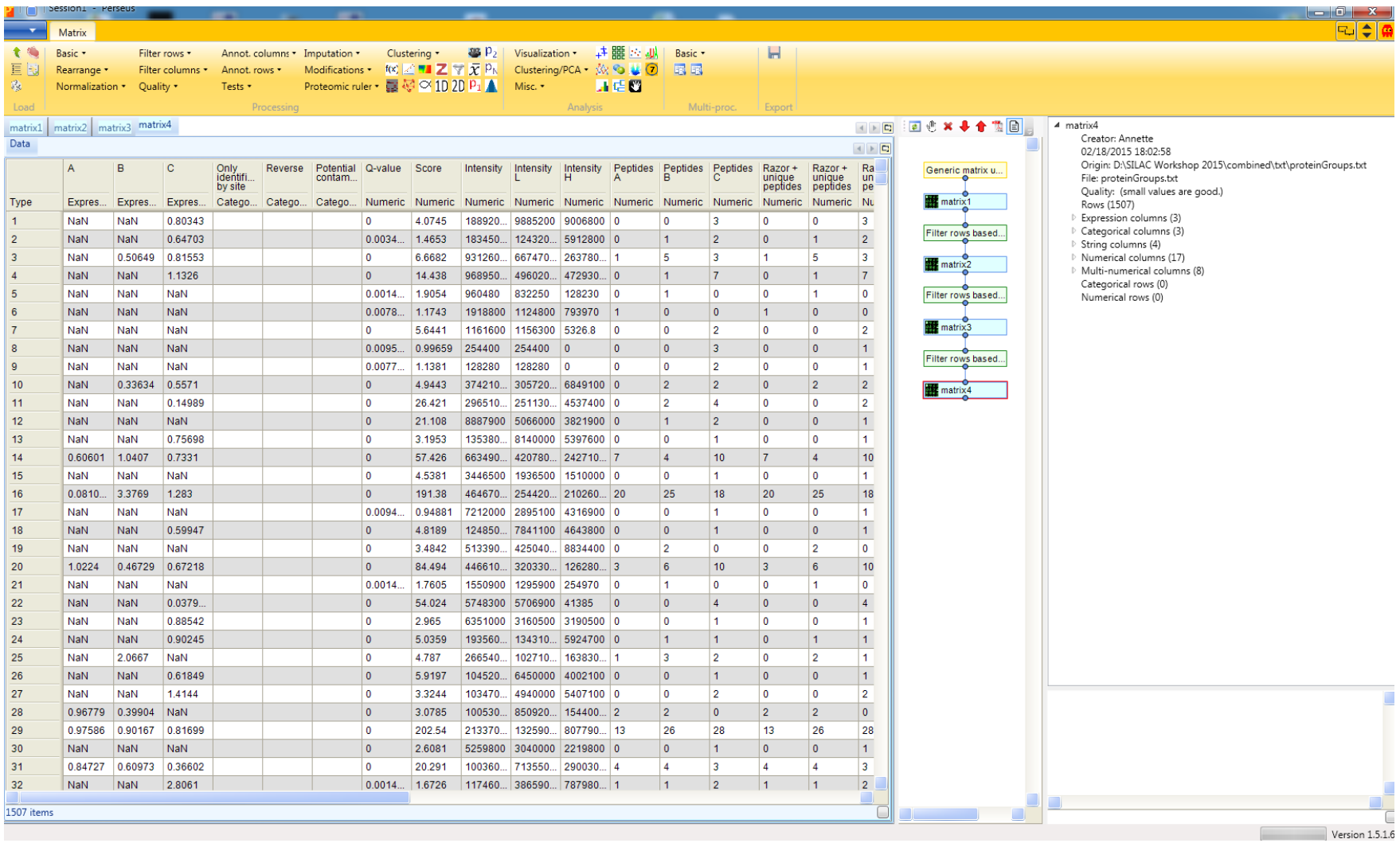

#### Since all three categorical columns are empty now, we can remove them to clean up the table.

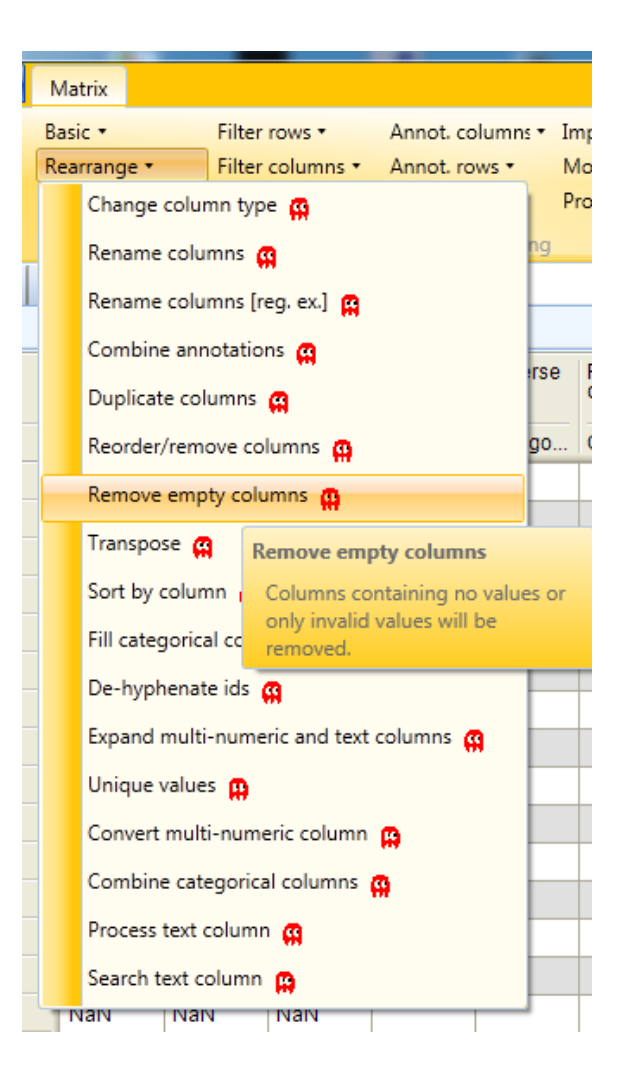
## First steps

After removal of empty columns, the data can be processed further...

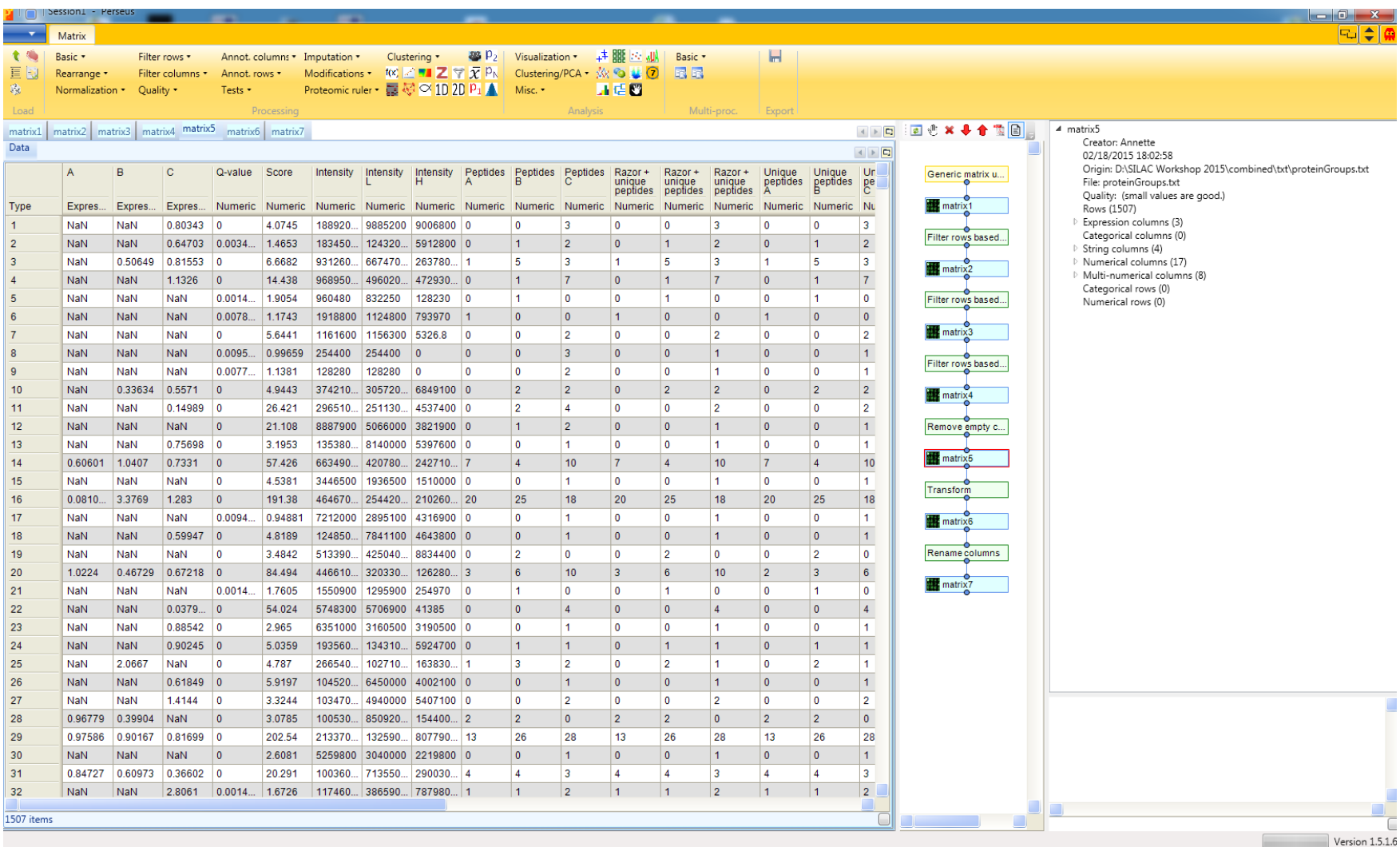

#### More…

- Additional Perseus tutorials at our webpage
	- Analysis of SILAC data
	- Analysis of label-free quantification data (under construction)
	- $-$  Analysis of large-scale phosphoproteomics data (under construction)
- Official Perseus documentation
	- http://141.61.102.17/perseus\_doku/
- Video tutorials from MaxQuant Summer Schools
	- $-\hbar$ ttp://www.youtube.com/channel/ UCKYzYTm1cnmc0CFAMhxDO8w

• Example dataset from:

**Research** 

© 2013 by The American Society for Biochemistry and Molecular Biology, Inc. This paper is available on line at http://www.mcponline.org

#### **SILAC-Based Proteomics of Human Primary Endothelial Cell Morphogenesis Unveils Tumor Angiogenic Markers\***®

Sara Zanivan§‡§§, Federica Maione¶||, Marco Y. Hein‡, Juan Ramon Hernández-Fernaud§, Pawel Ostasiewicz‡\*\*, Enrico Giraudo¶, and Matthias Mann‡ ##\$\$

#### Example dataset:

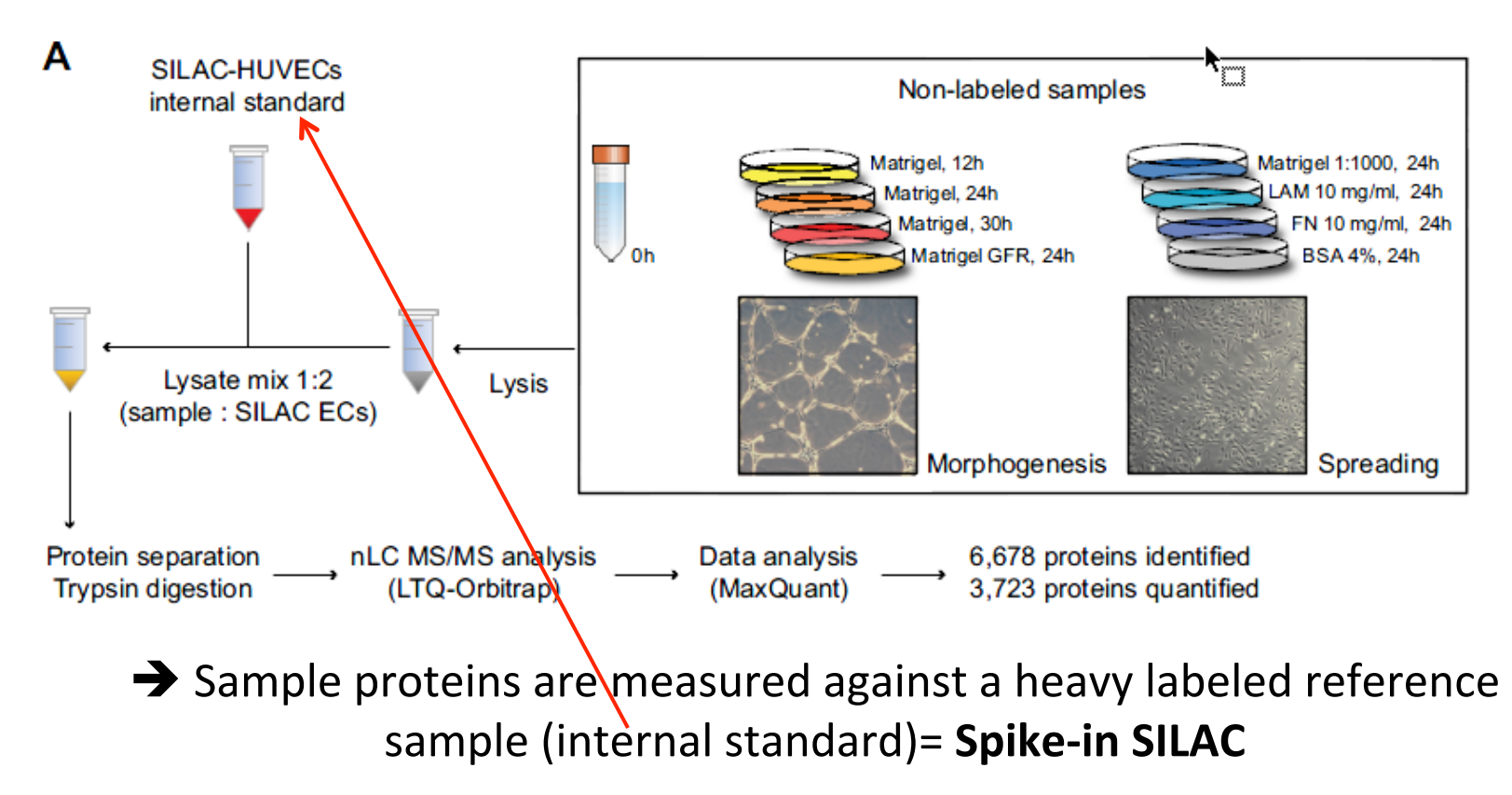

• First download the example data from the PRIDE data repository (http://www.ebi.ac.uk/pride/archive/)

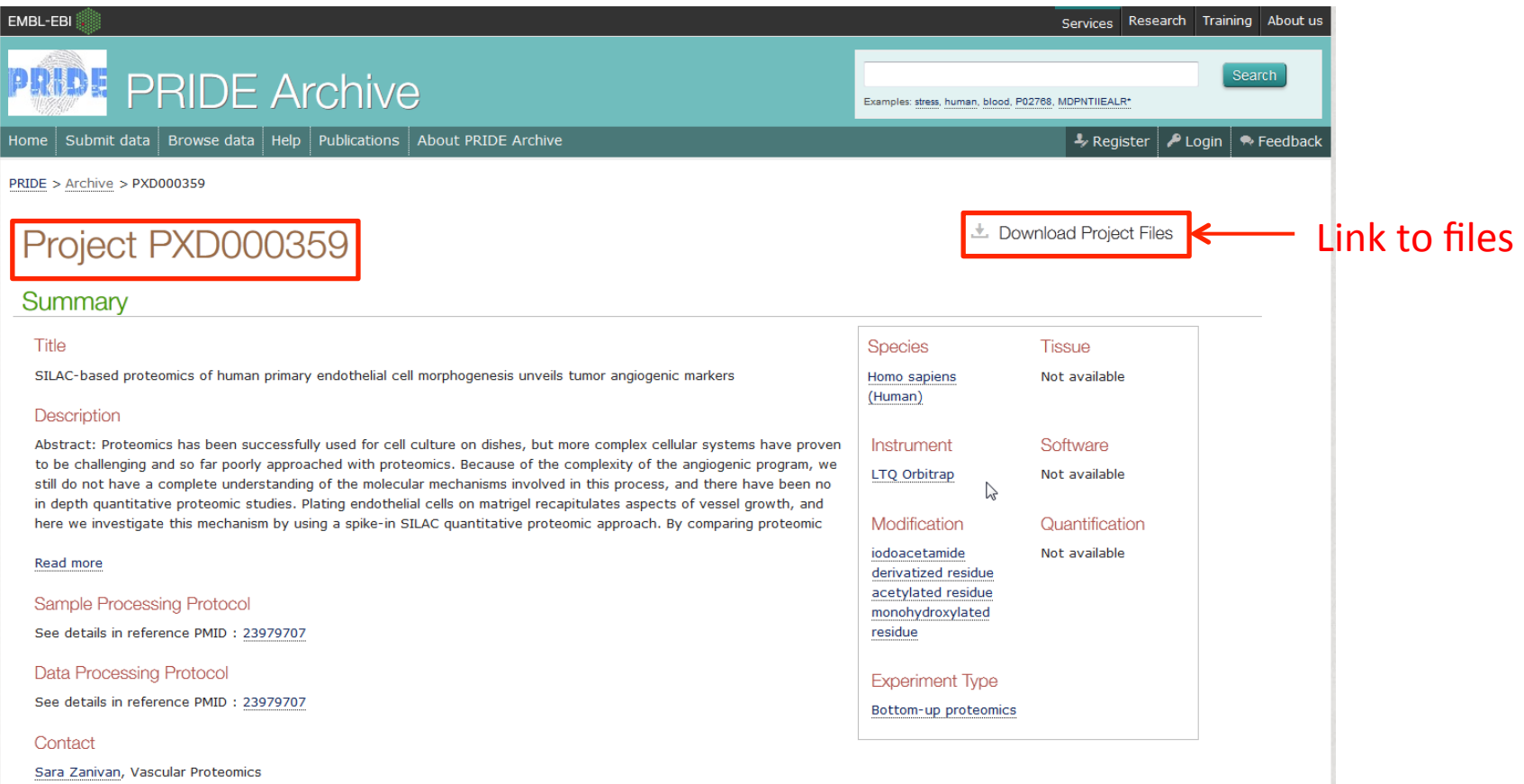

#### Just download the **txt.zip** file

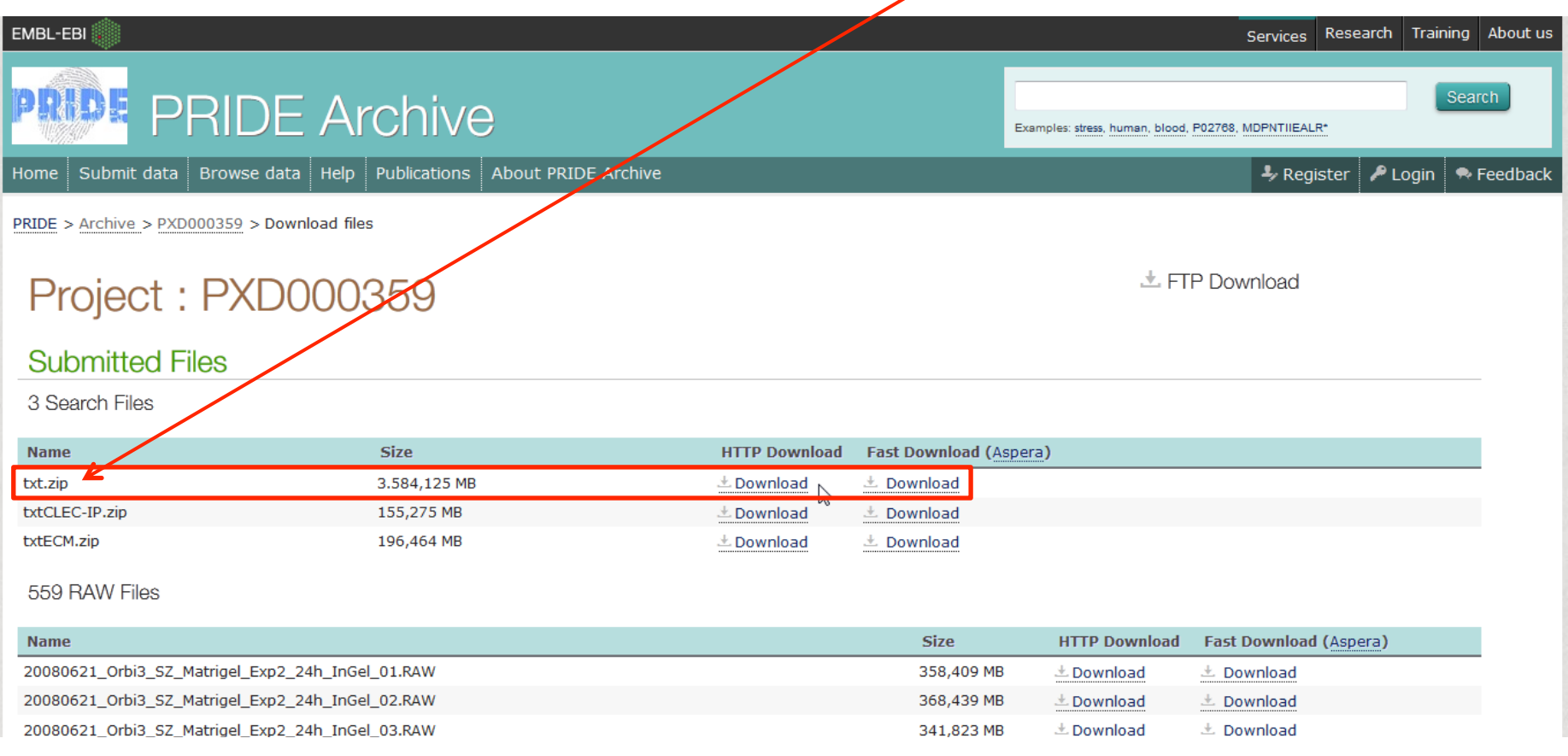

After extracting the zip-file we need the **proteinGroups.txt,** which we import into Perseus

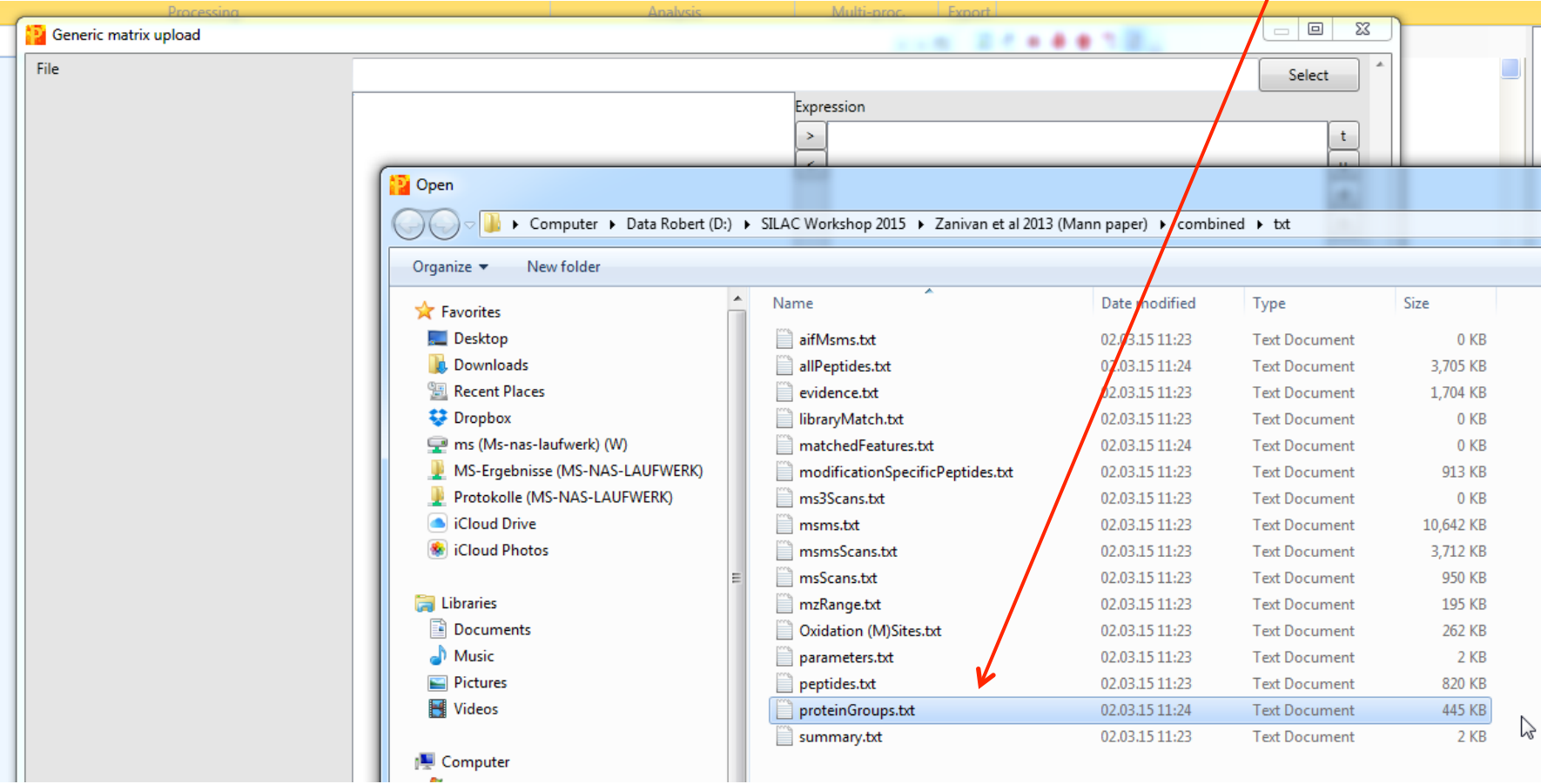

#### After extracting the zip-file we need the **proteinGroups.txt,** which we import into Perseus

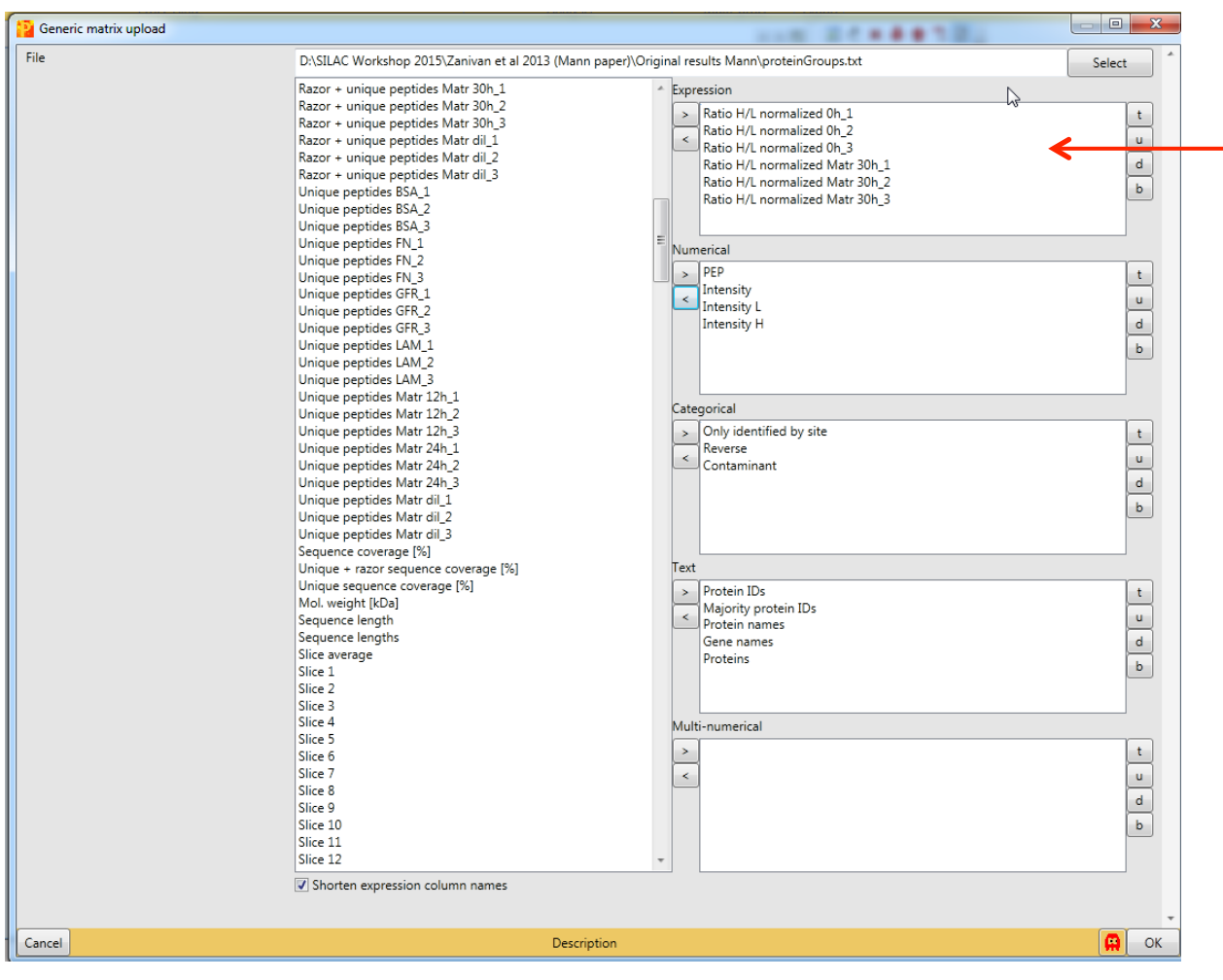

There is a lot of different samples in the dataset. We only select the Oh (control) and the Matr30h (growth on Matrigel for 30h) samples. 

Now we make classical SILAC ratios out of the Spike-in SILAC ratios

 $ratio 0h$ =heavy (Standard)/light  $(0h)$ 

& 

 $ratio$  Matr30 $h$ = $heavy$ (Standard)/light (Matr30h)

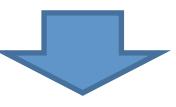

 $ratioMatrix0h/0h = heavy(statd) / light(0h) / heavy$  $(statandard)/light(Matr30h) = light(Matr30h)/light$  $(0h)$ 

Now we make classical SILAC ratios out of the Spike-in SILAC ratios

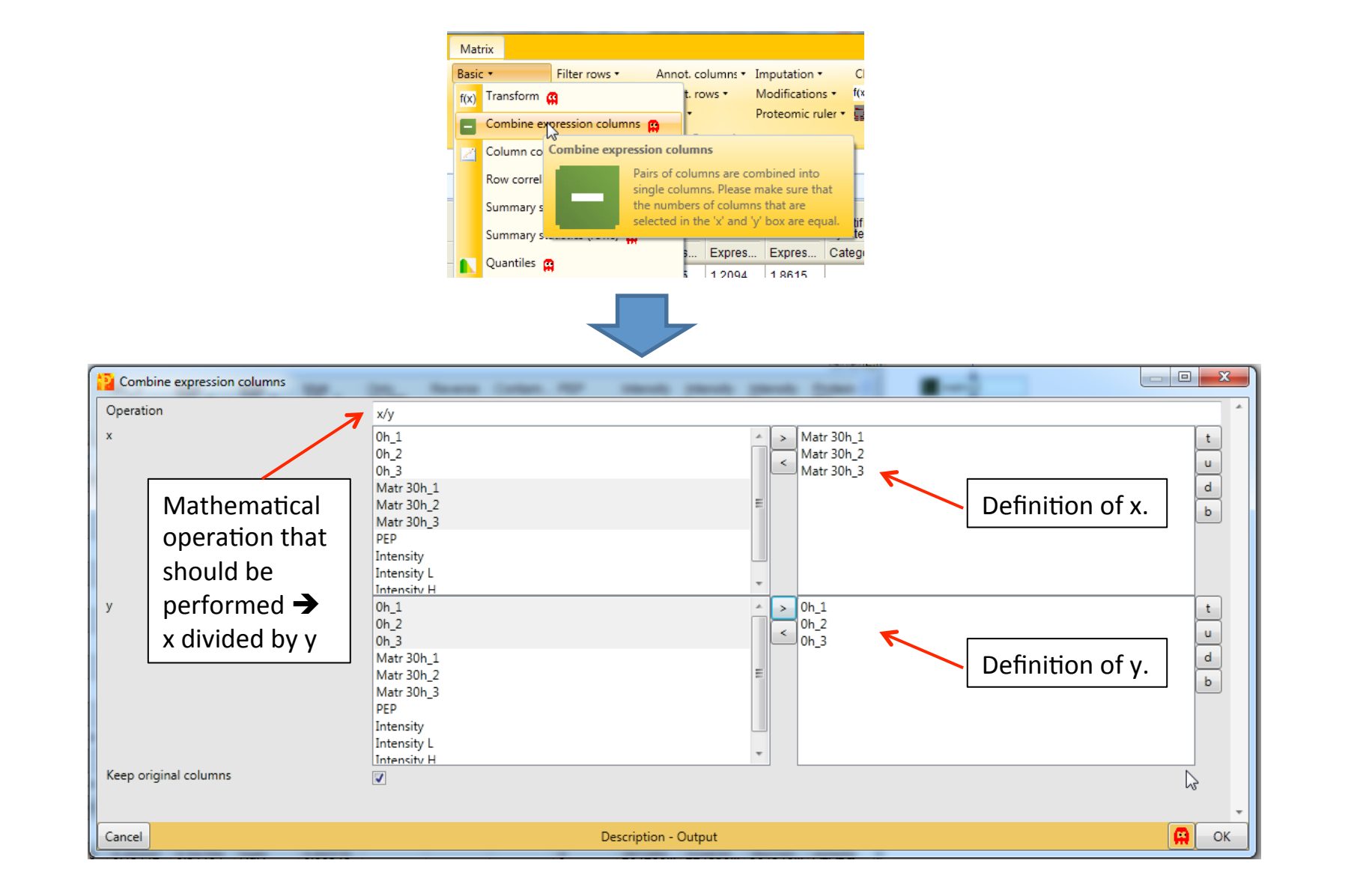

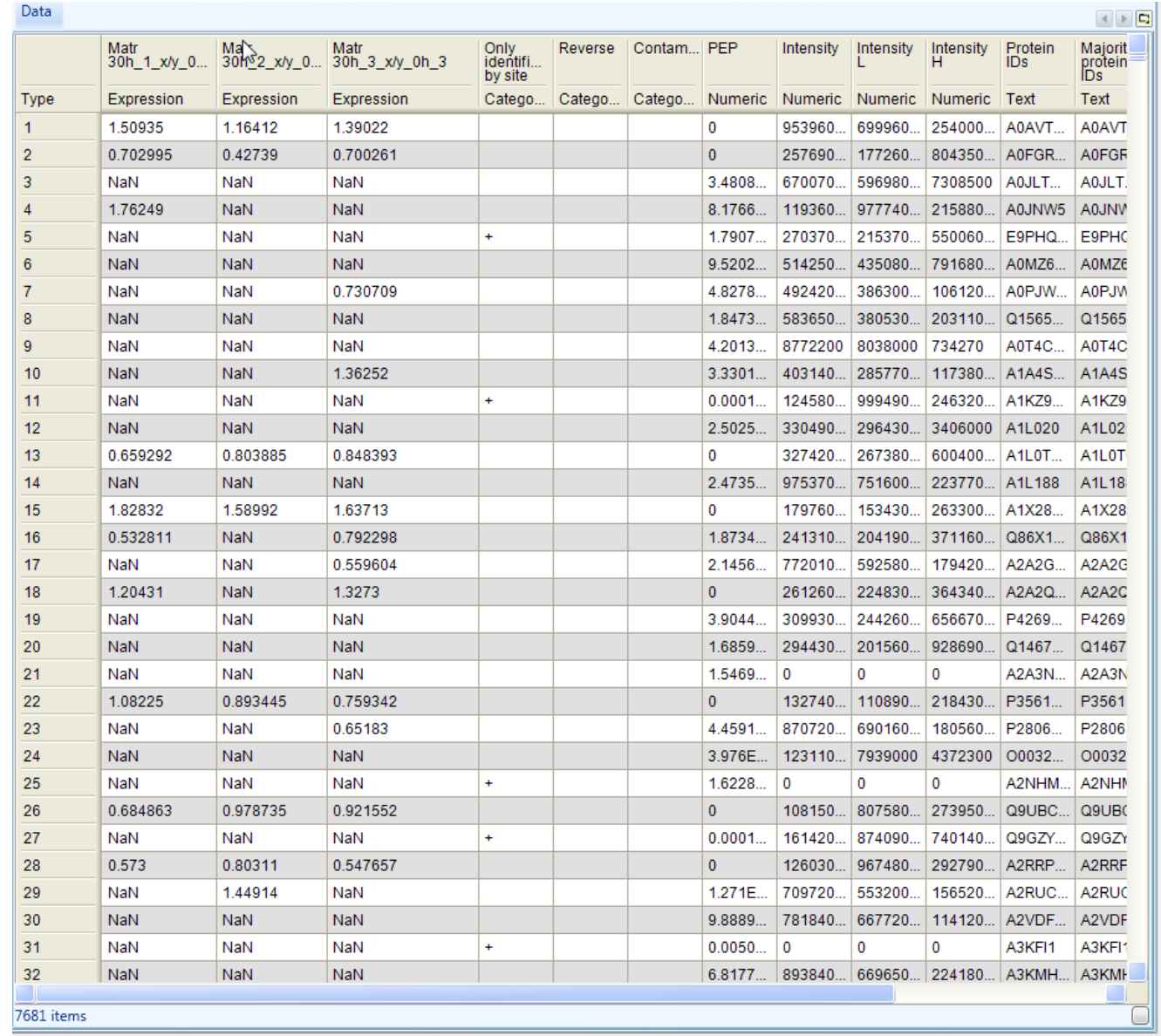

Now we again filter out the reverse, potential contaminants & identified by site hits. 

#### 7681 protein groups

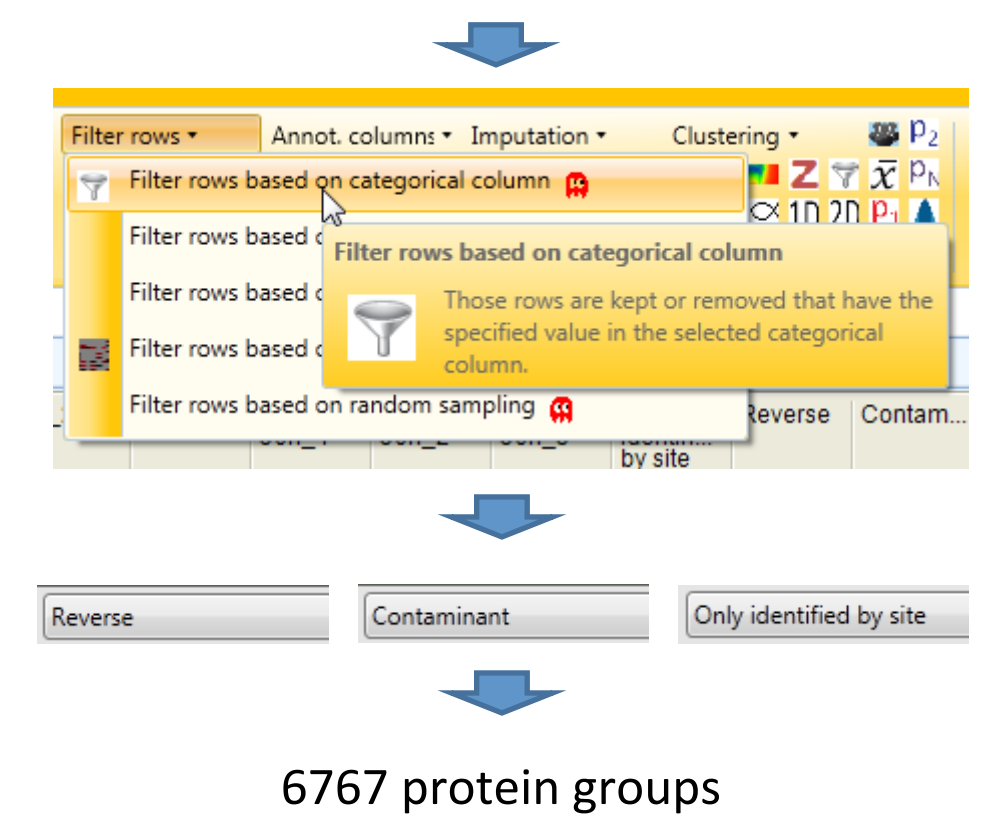

Next we linearize the SILAC ratios by transforming them to their log2-values. This way protein up and downregulations of the same magnitude have equal distances in visual

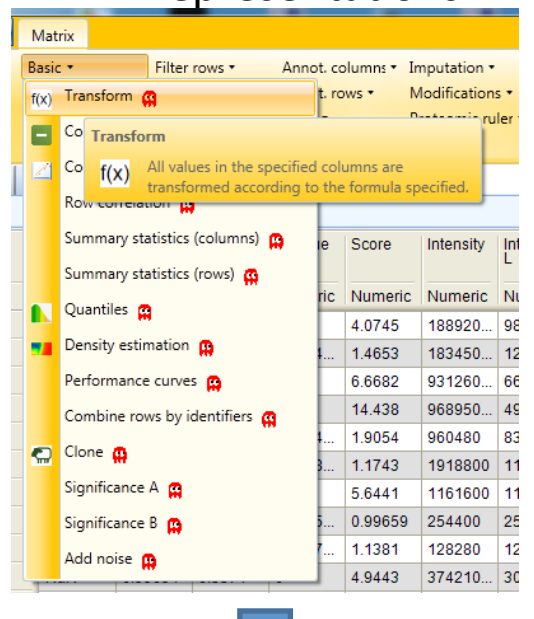

representations.

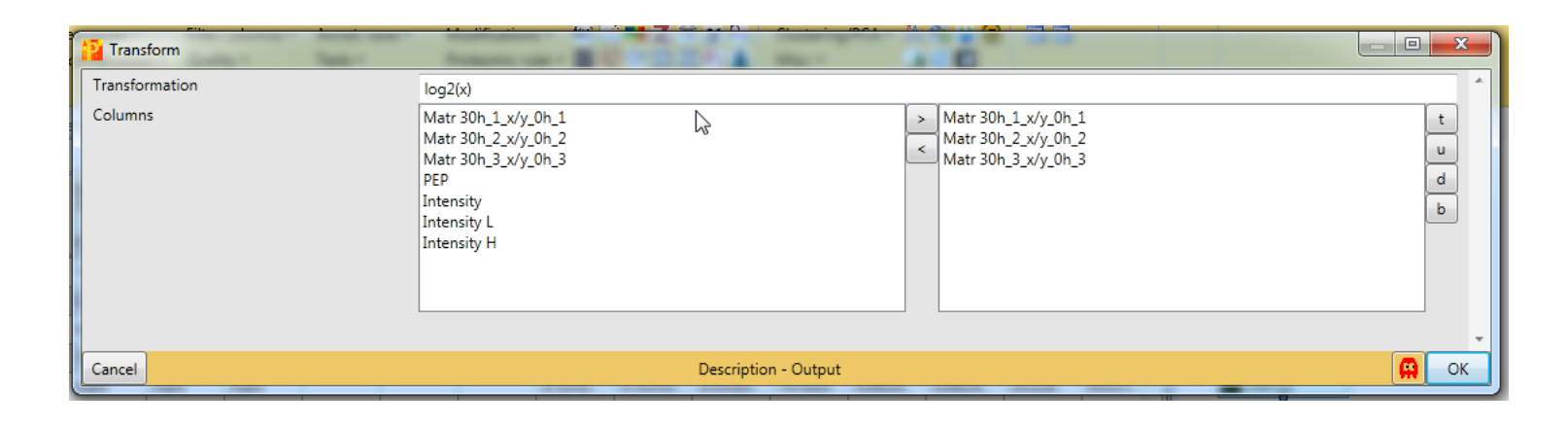

The expression ratios are now log2-transformed.

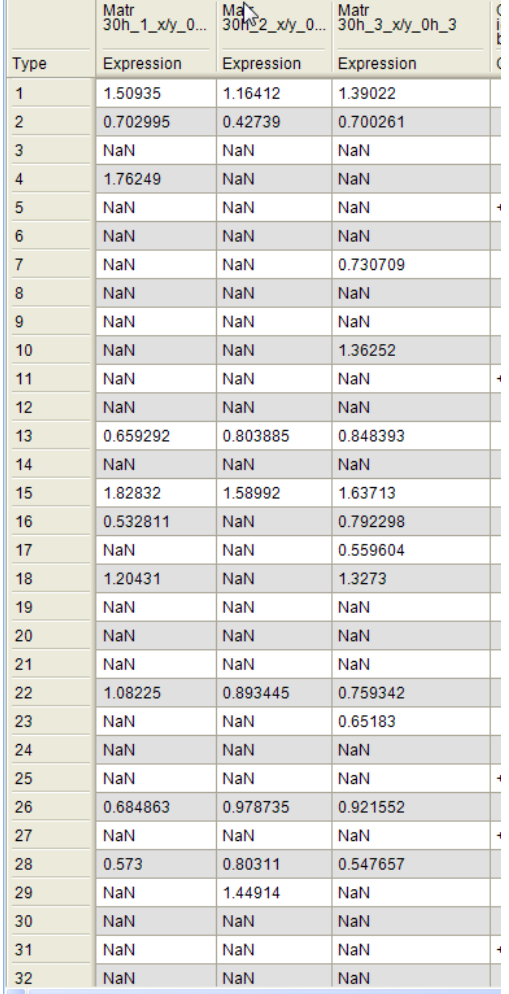

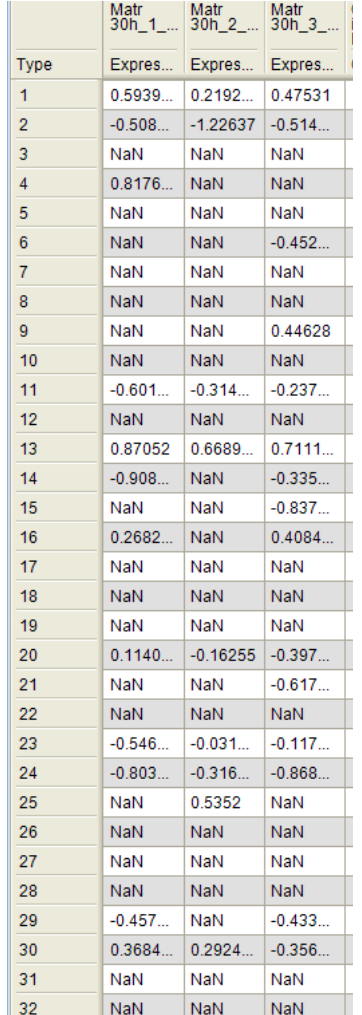

To assess the reproducibility of the samples we perform a multi scatter plot. In this the expression values of each sample are compared to all others'.

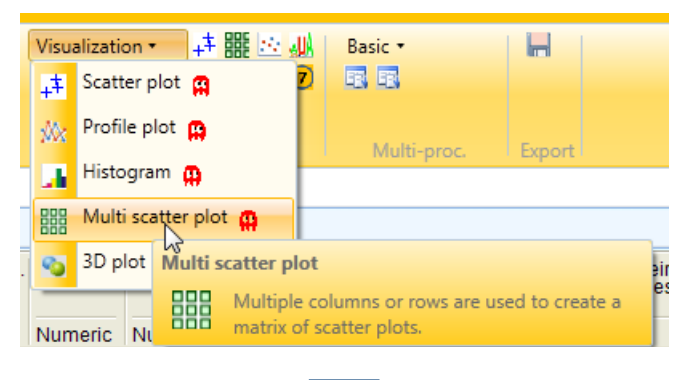

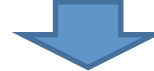

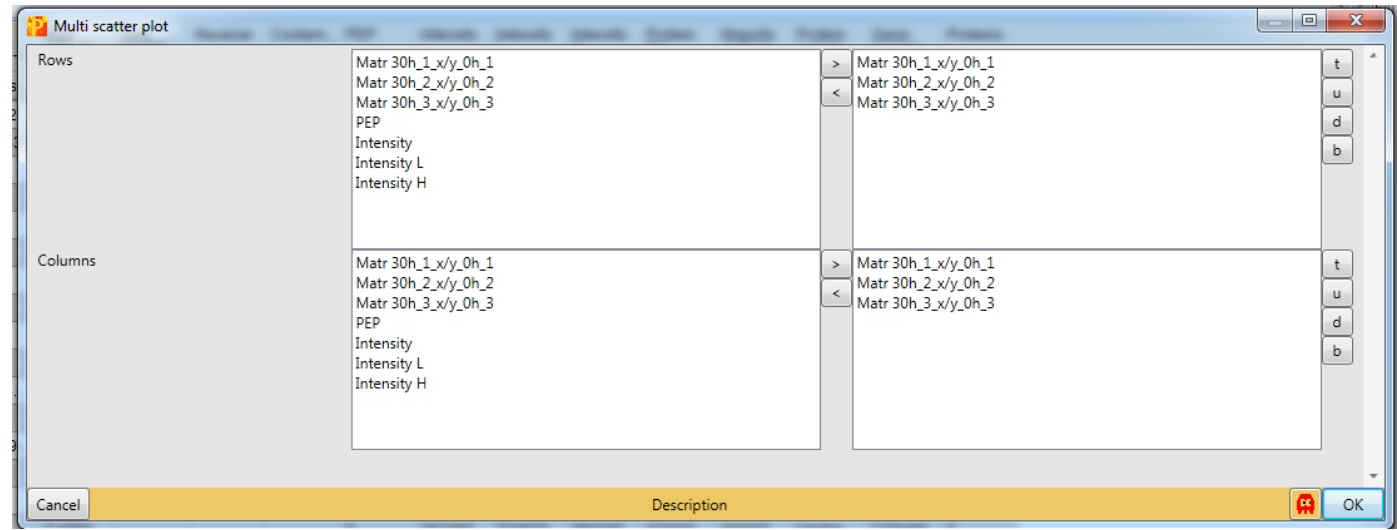

To assess the reproducibility of the samples we perform a multi scatter plot. In this the expression values of each sample are compared to all others'.

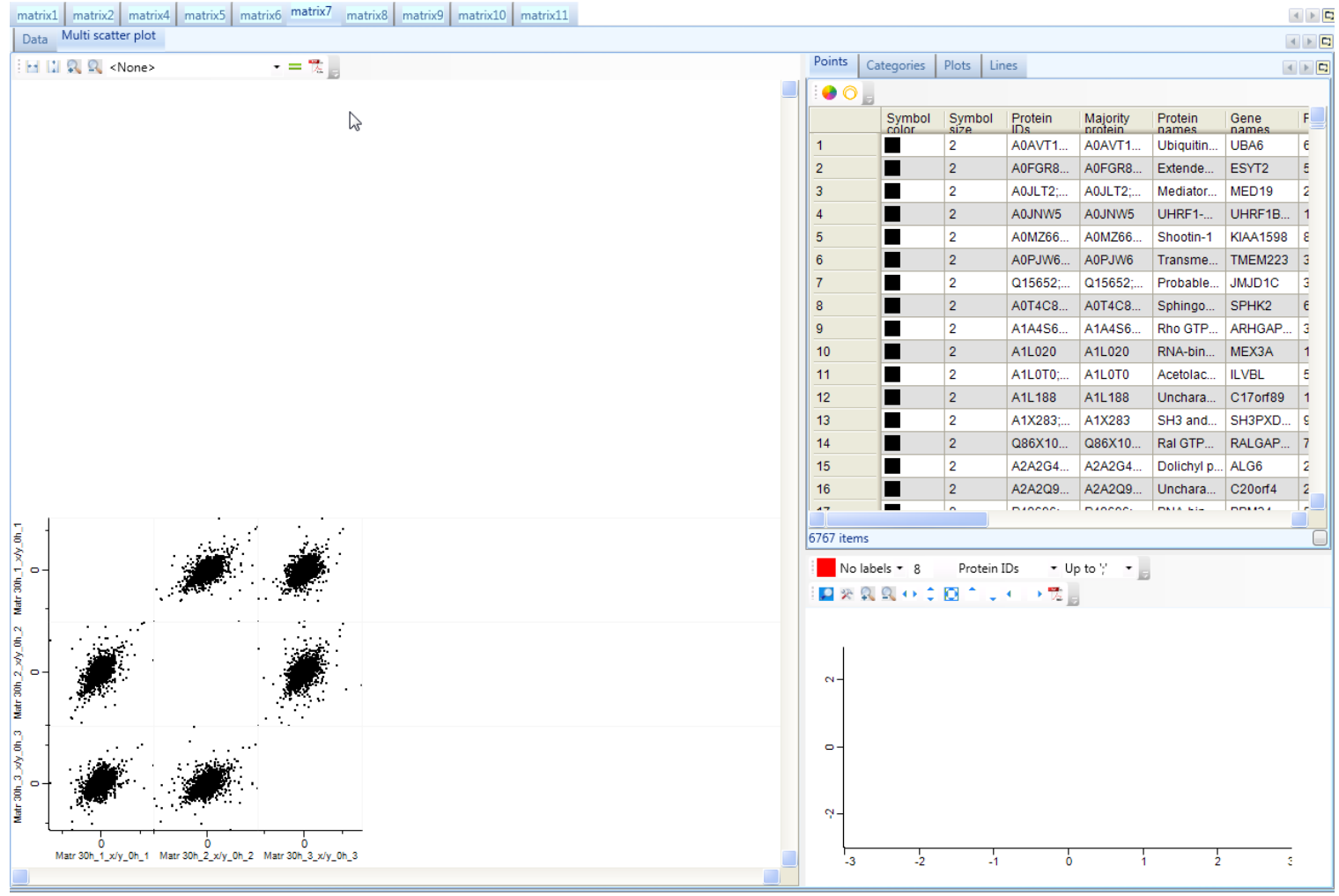

To see how well the three samples correlate we let Perseus do a Pearson correlation. Notice that **other common correlations** can also be calculated.

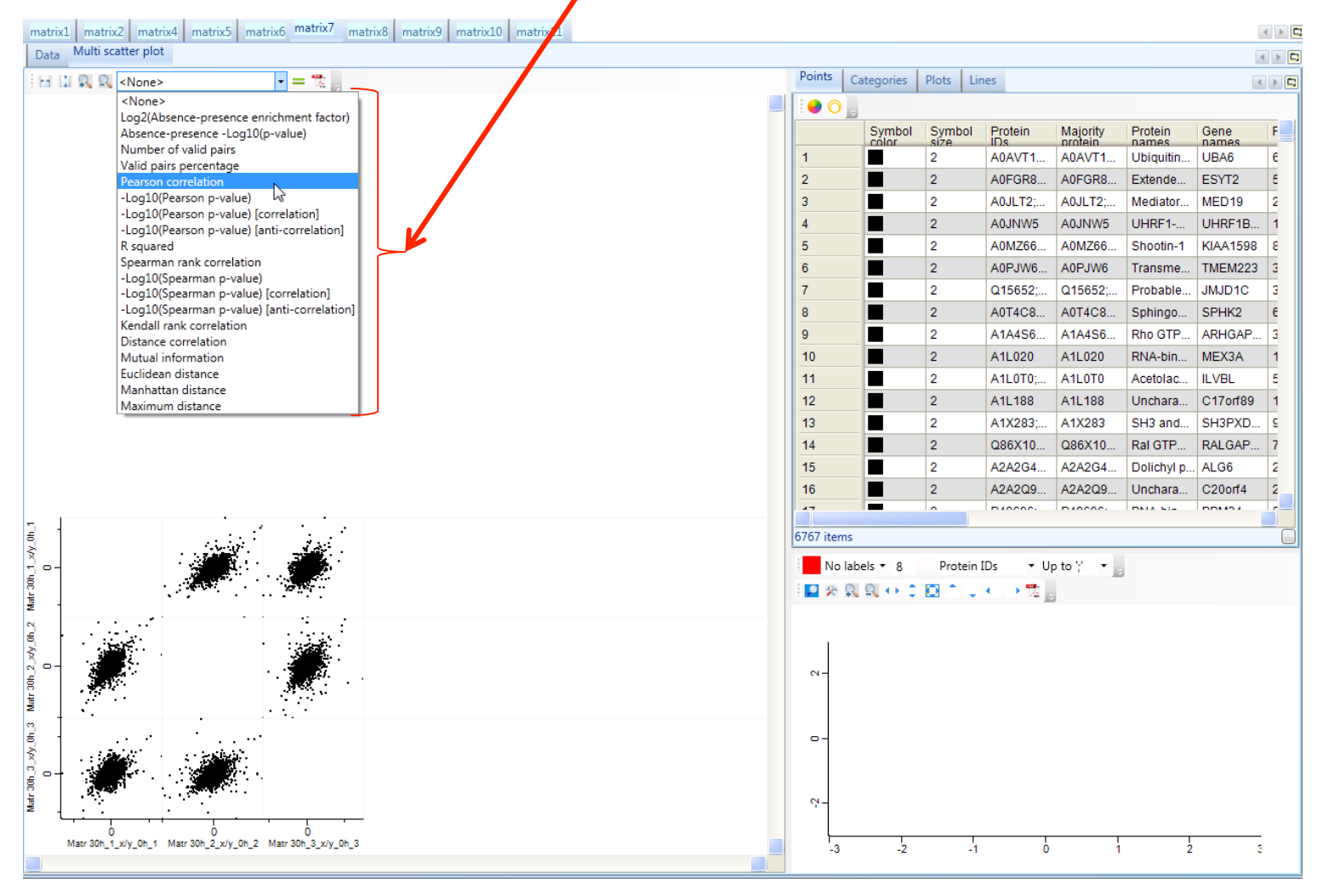

The results of the Pearson correlation analysis show a medium degree of correlation between the three samples.

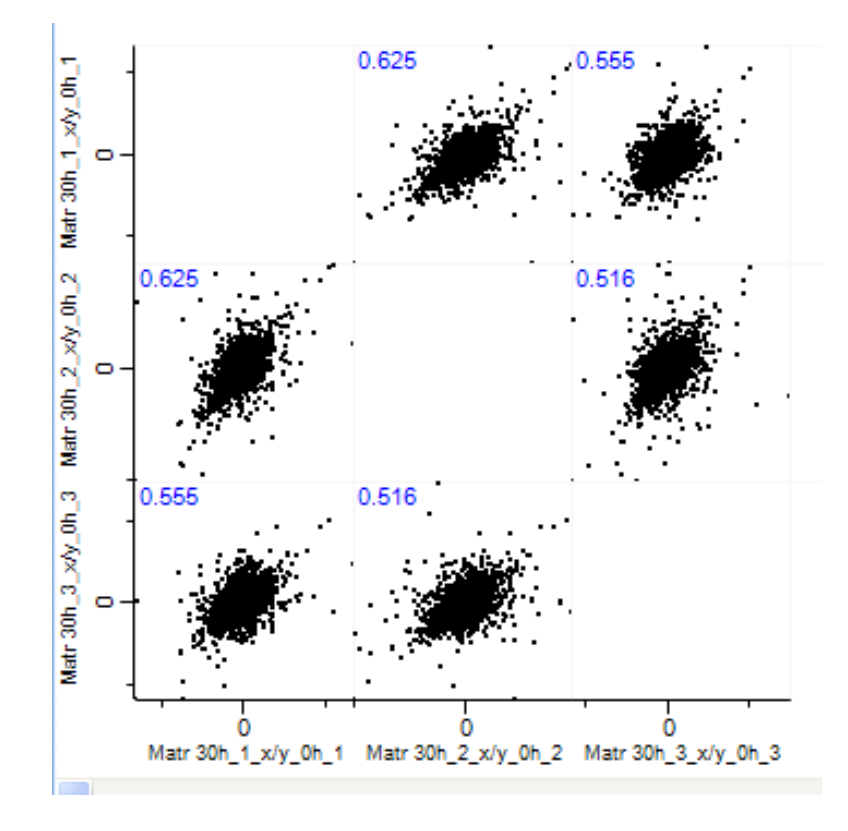

At the next step we rename the columns to Matr 30h/0h\_....

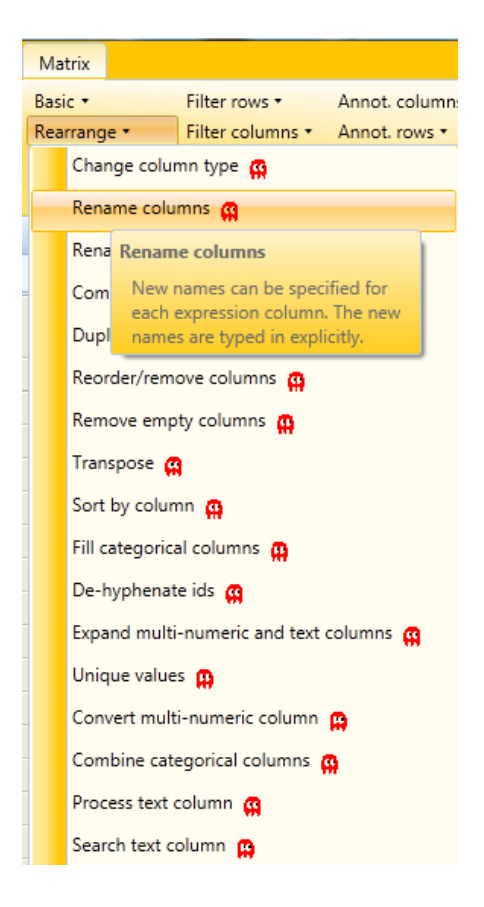

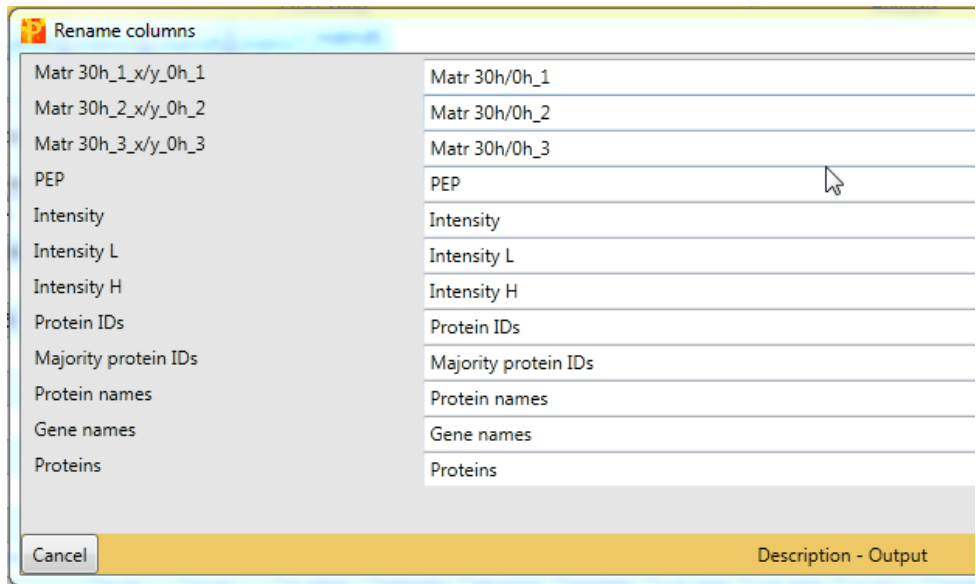

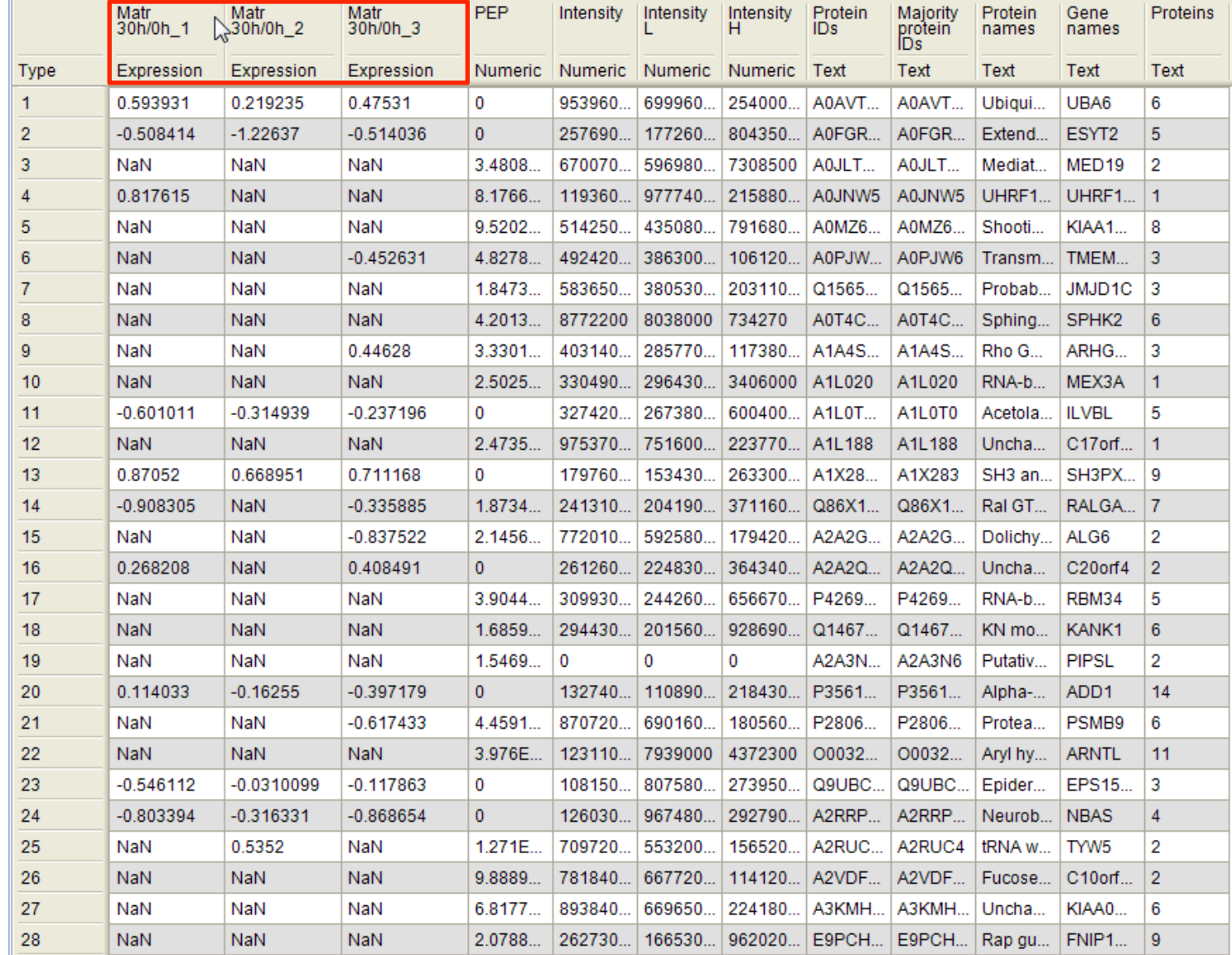

To easily get an idea of the SILAC ratio distributions and see if they are normally distributed, we create a histogram.

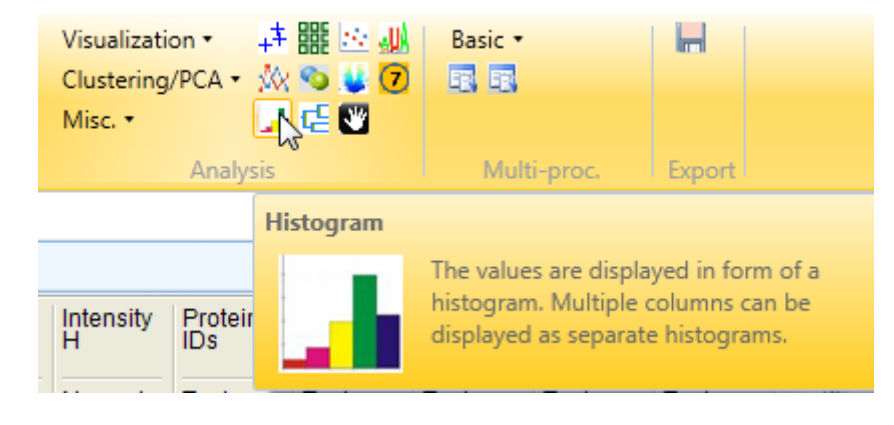

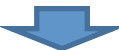

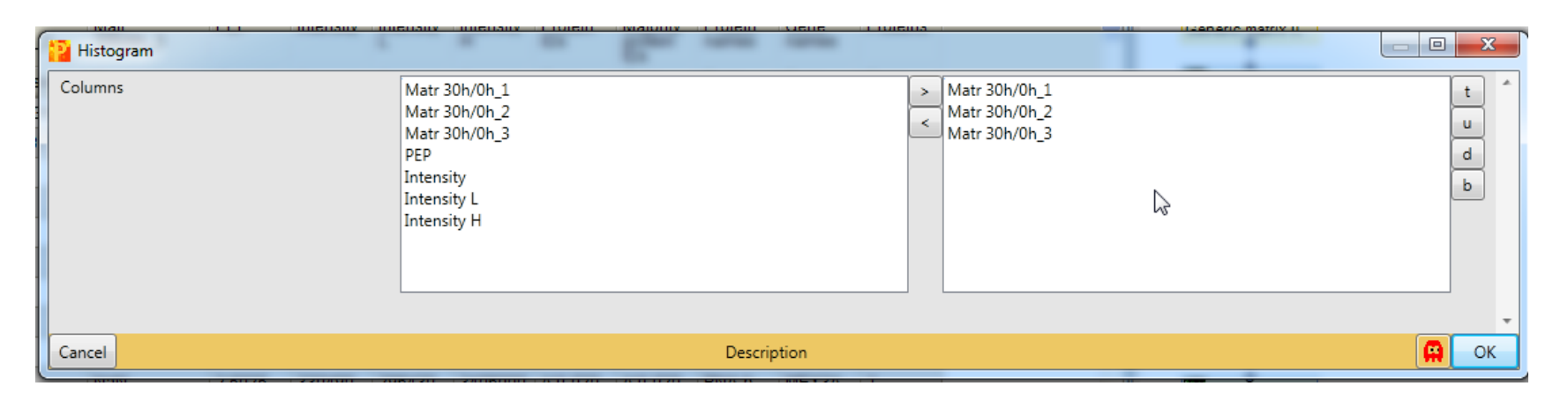

Visualizations are always created within the selected matrix. There they can be found in a separate tab.

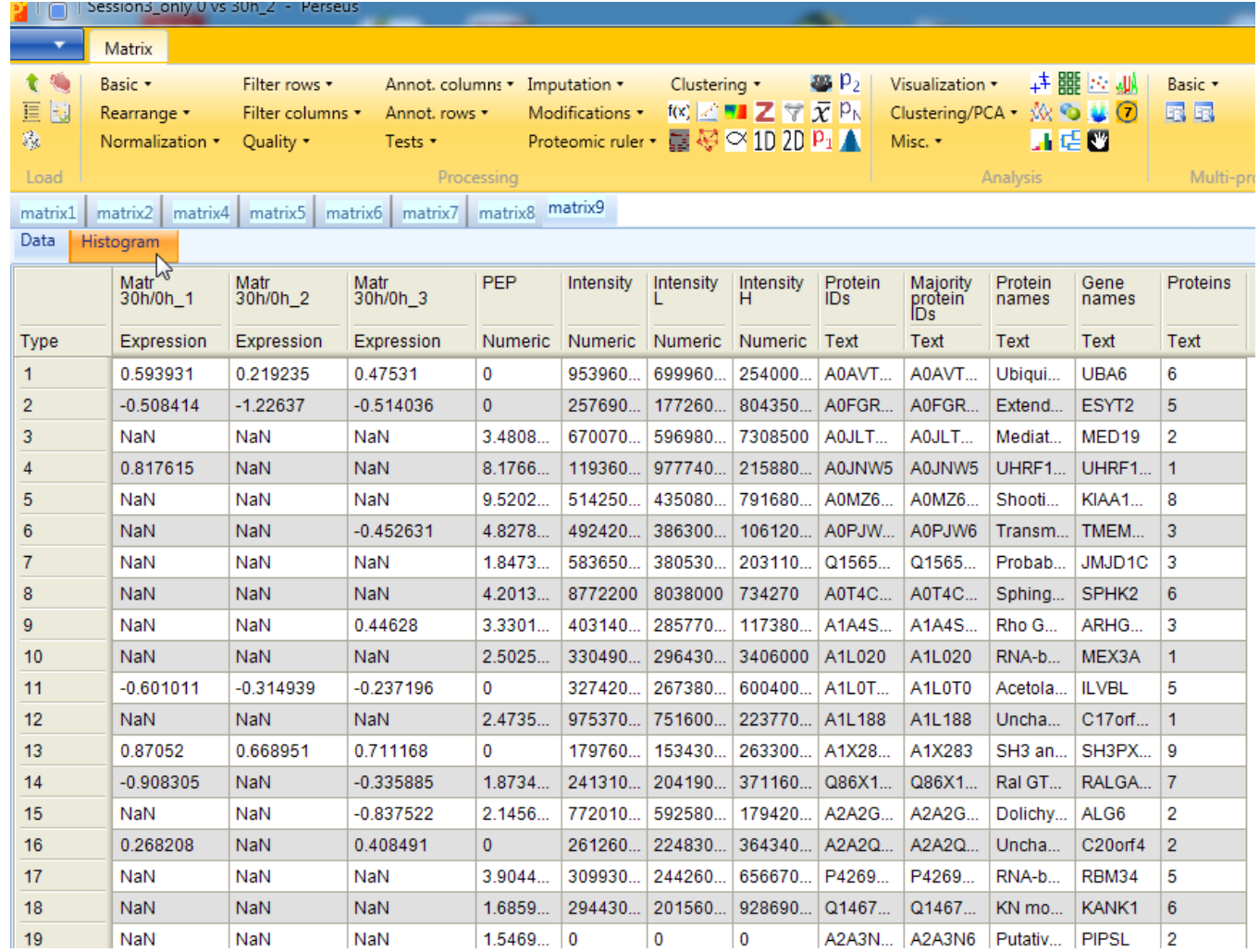

We can observe that the ratios are nicely distributed around 0.

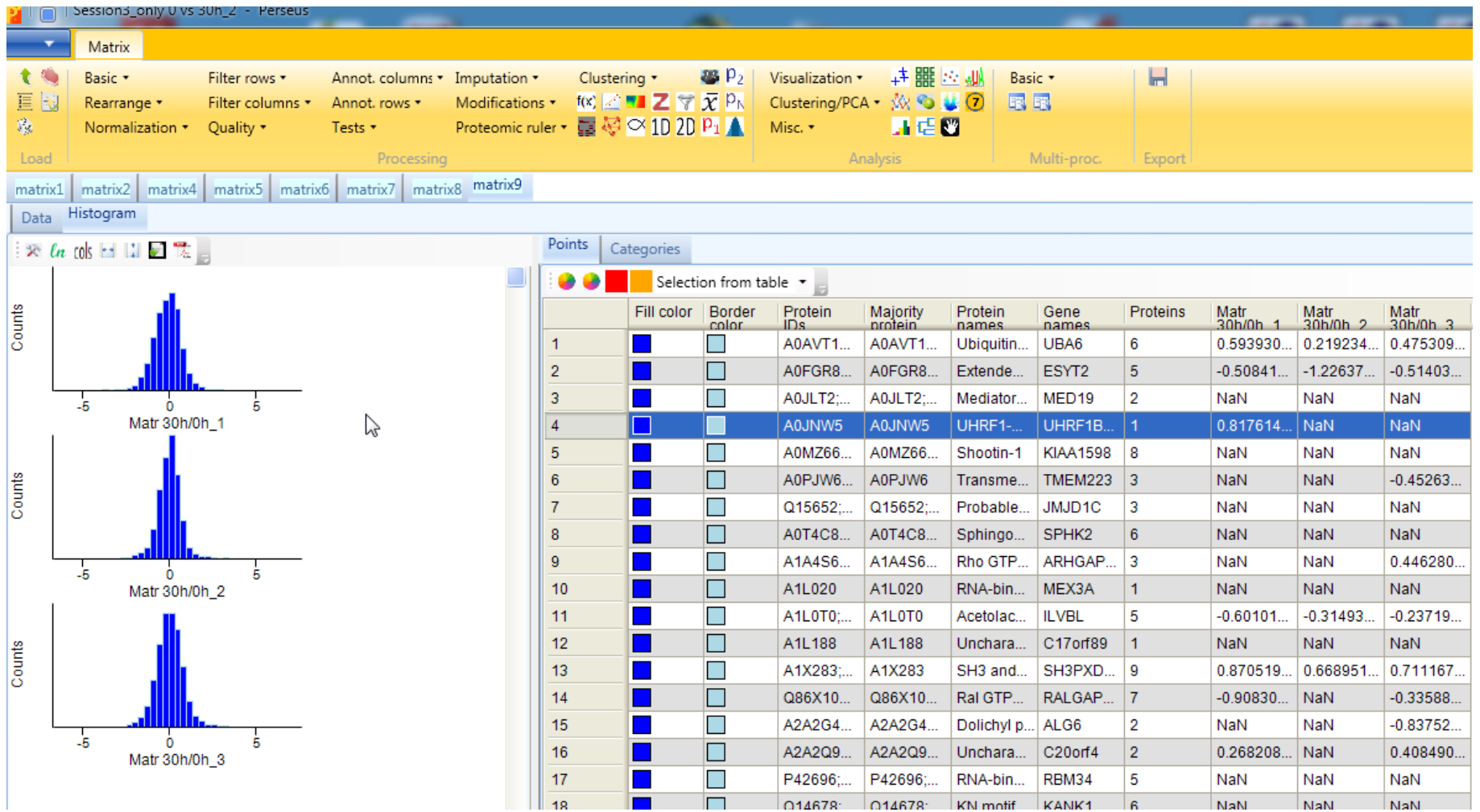

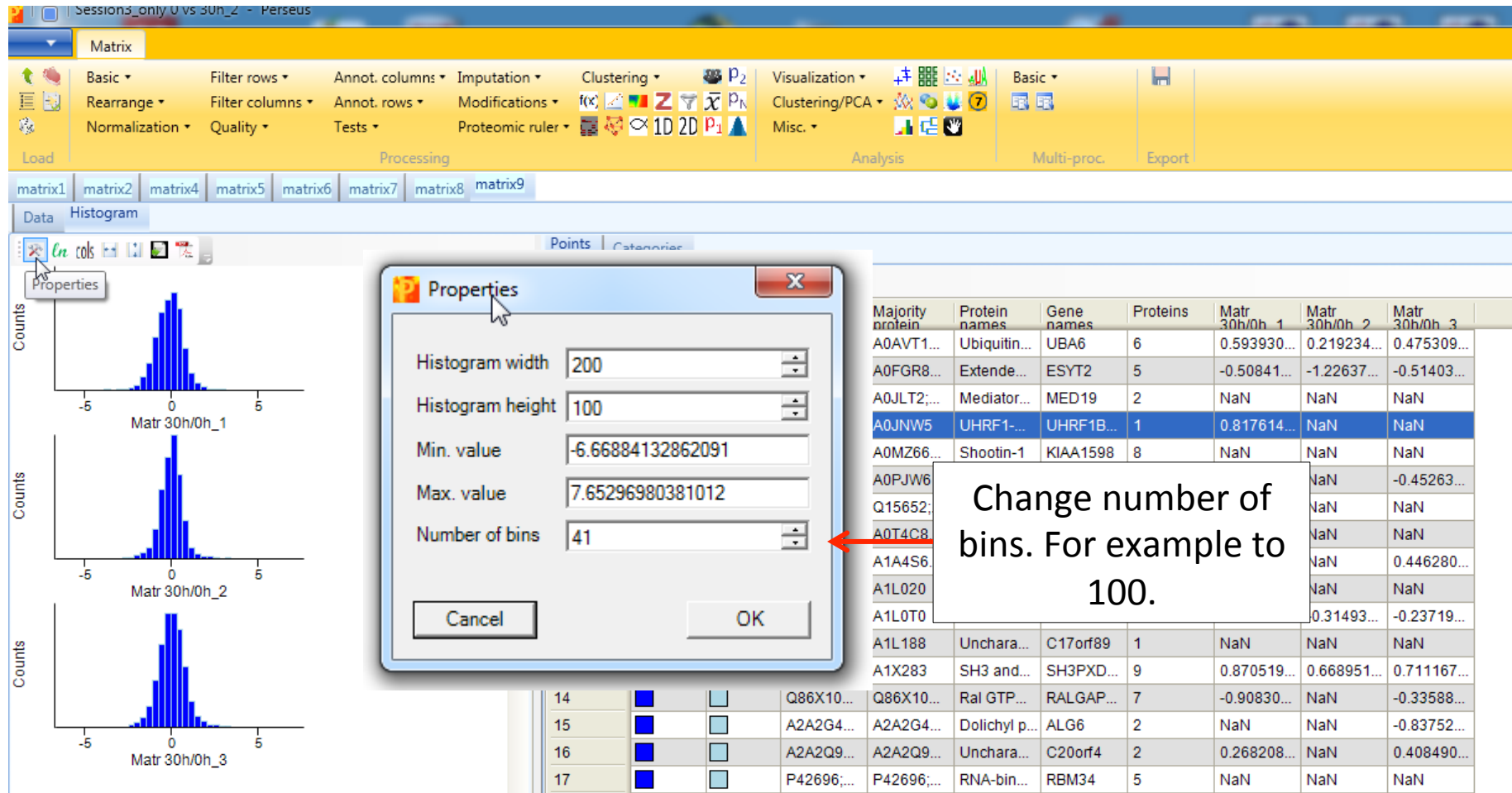

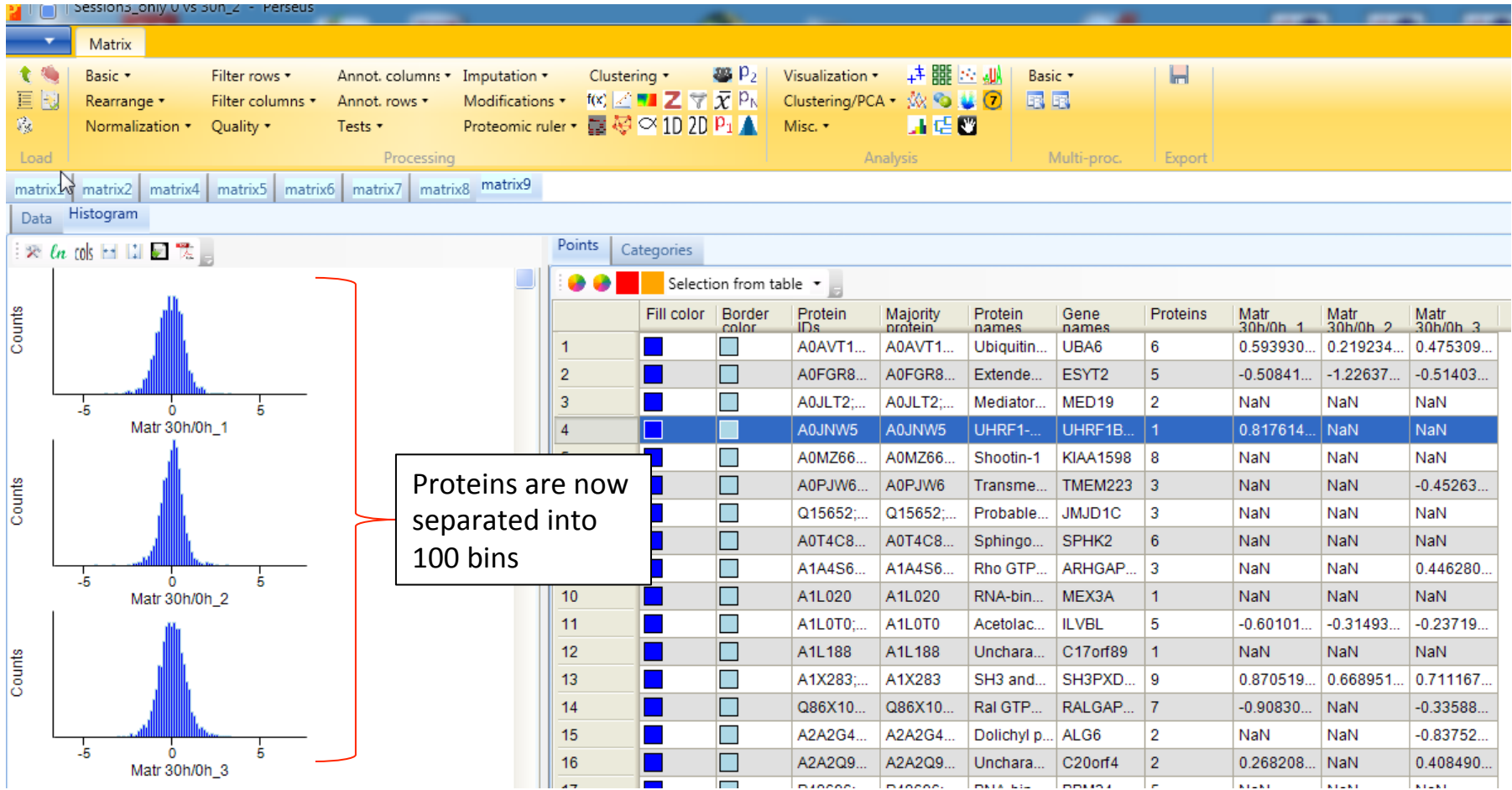

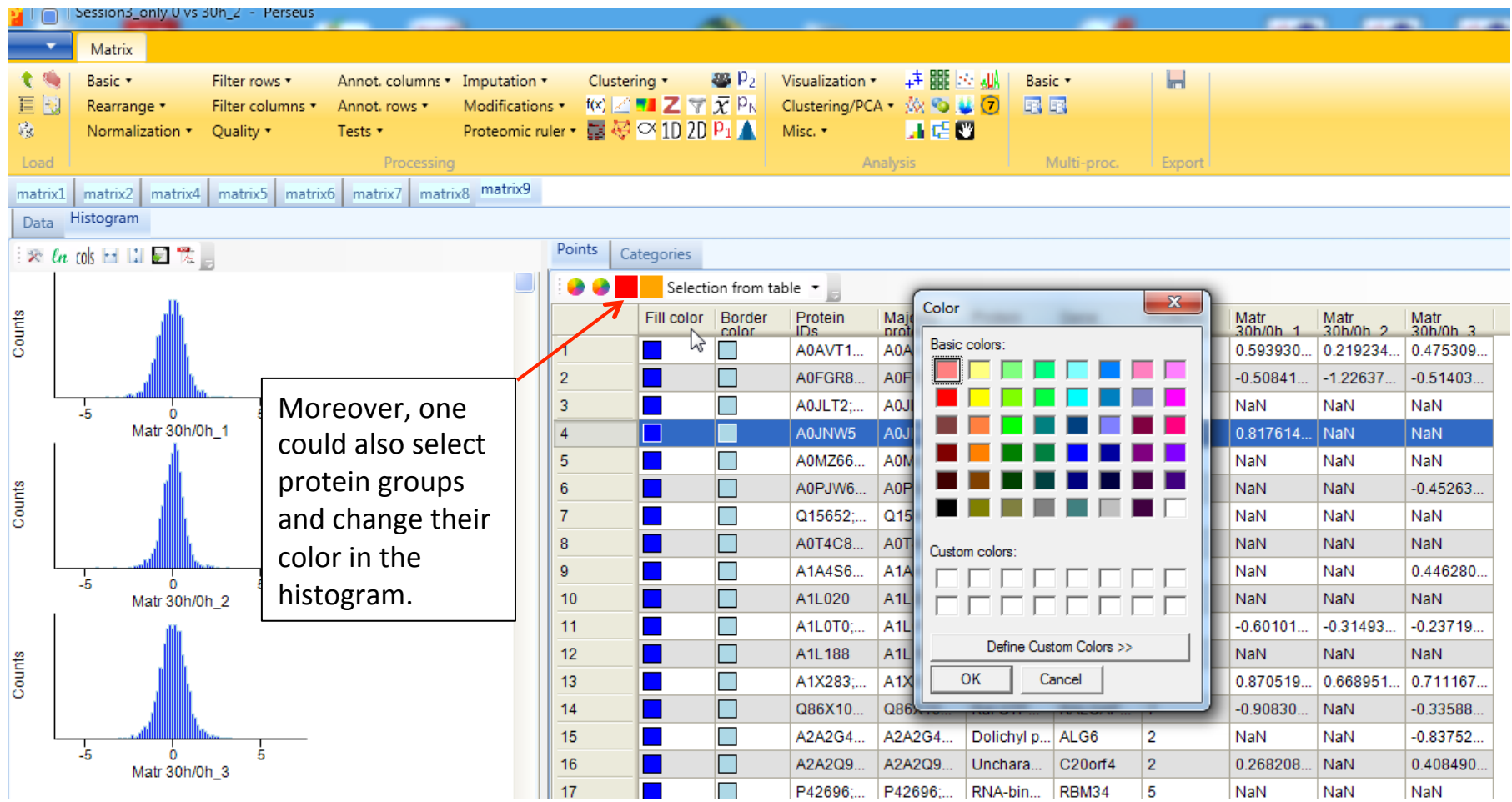

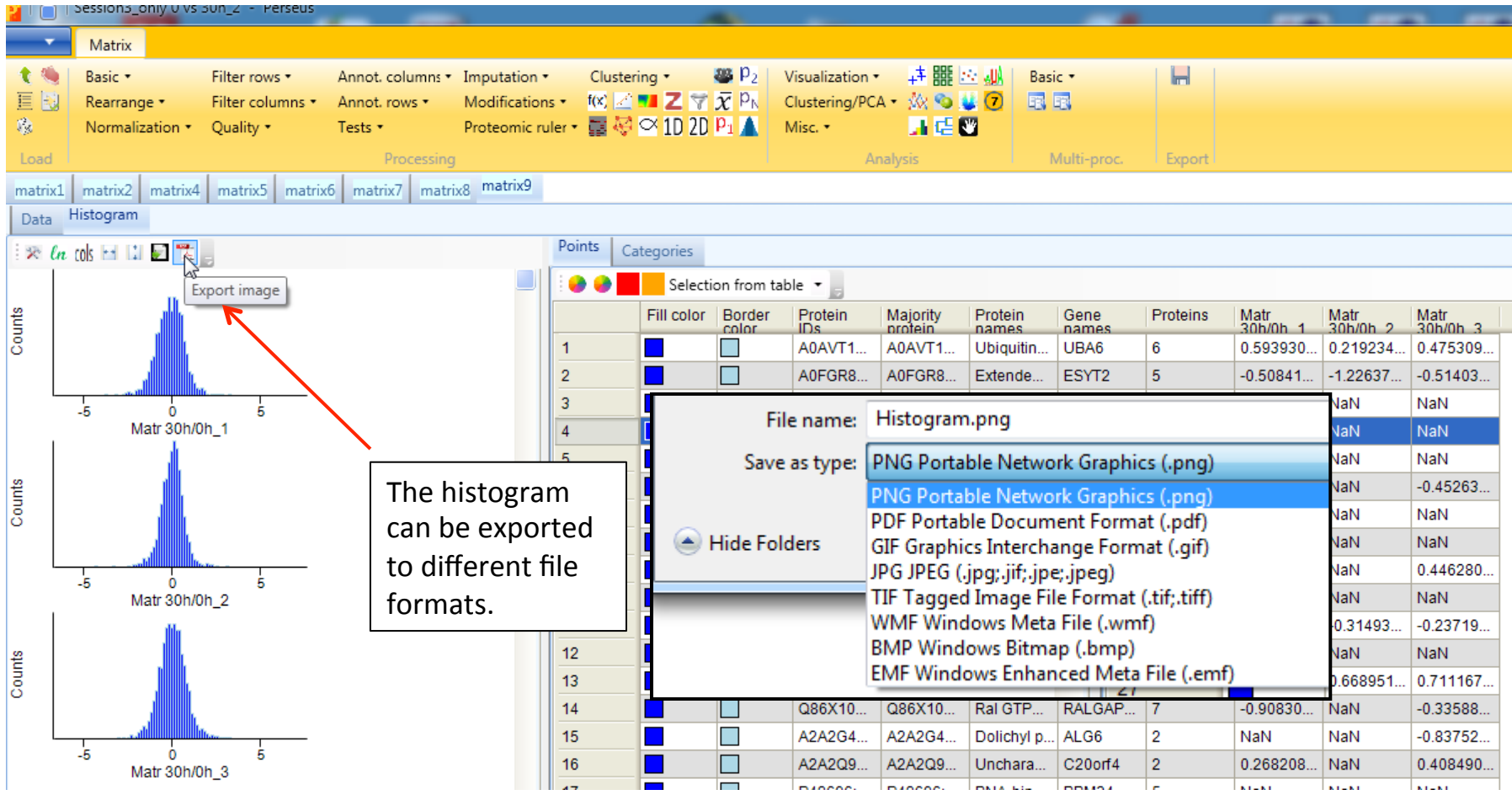

We have a lot of identifications without or only a limited amount of quantitative values (NaN). Since we want to have very reliable quantitative data , we now remove all entries which have insufficient entries.

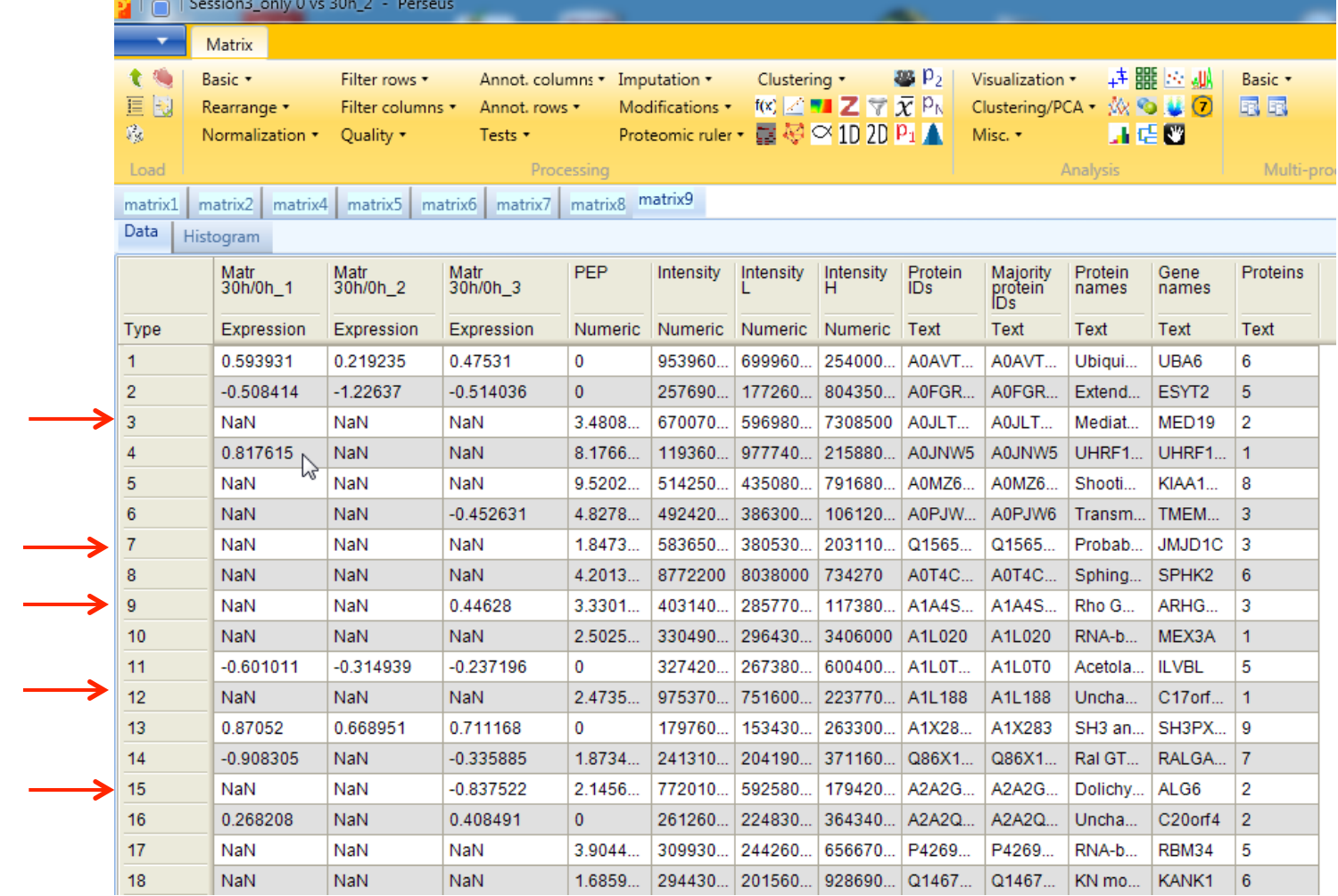

## Analysis of SILAC data

We now remove all entries which have insufficient entries. To be very stringent, we remove everything where **only one or two ratios** are present, but this is an individual

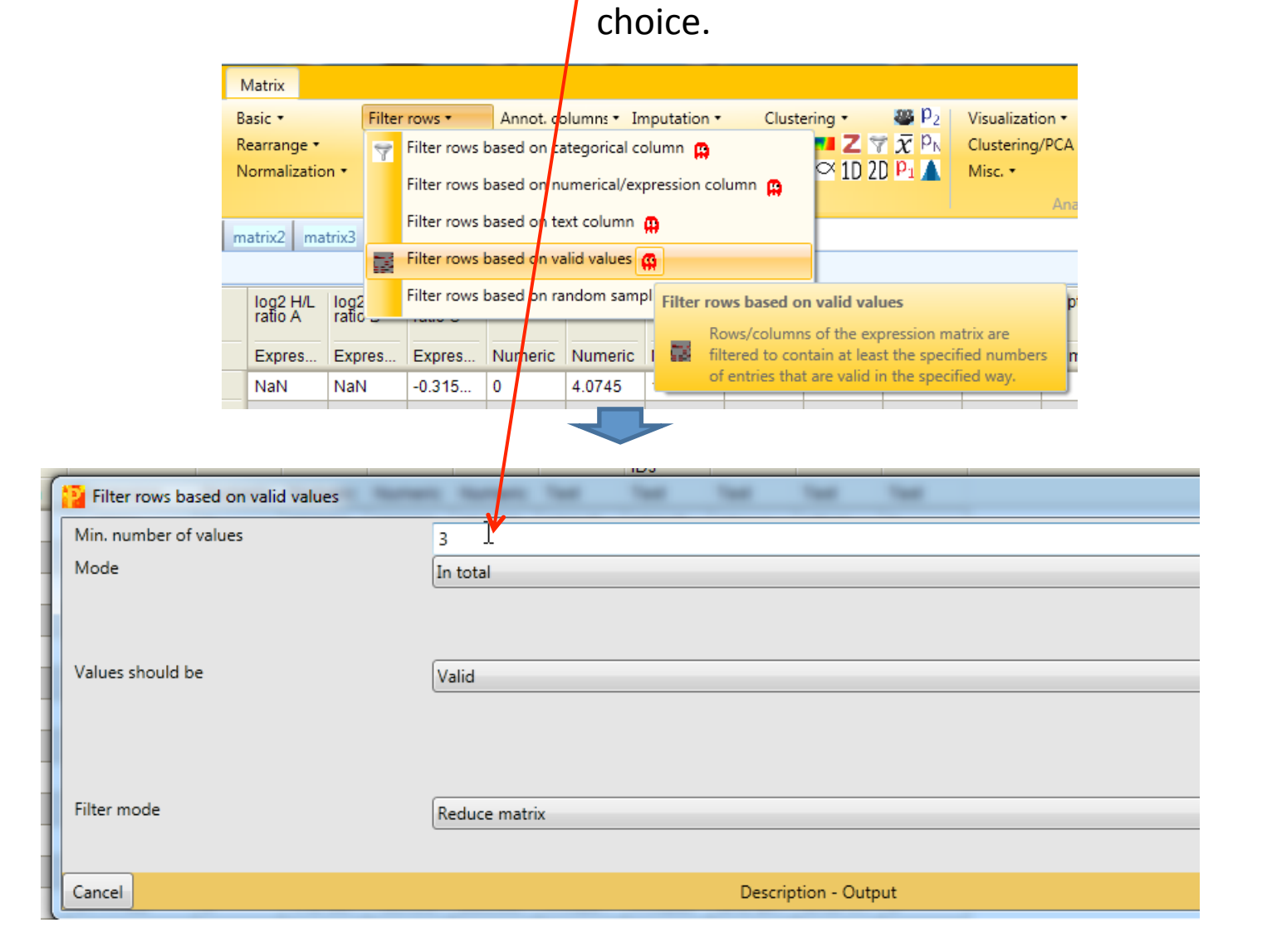

The stringent filtering for valid values reduced the number of protein groups from 6767 to 3659 

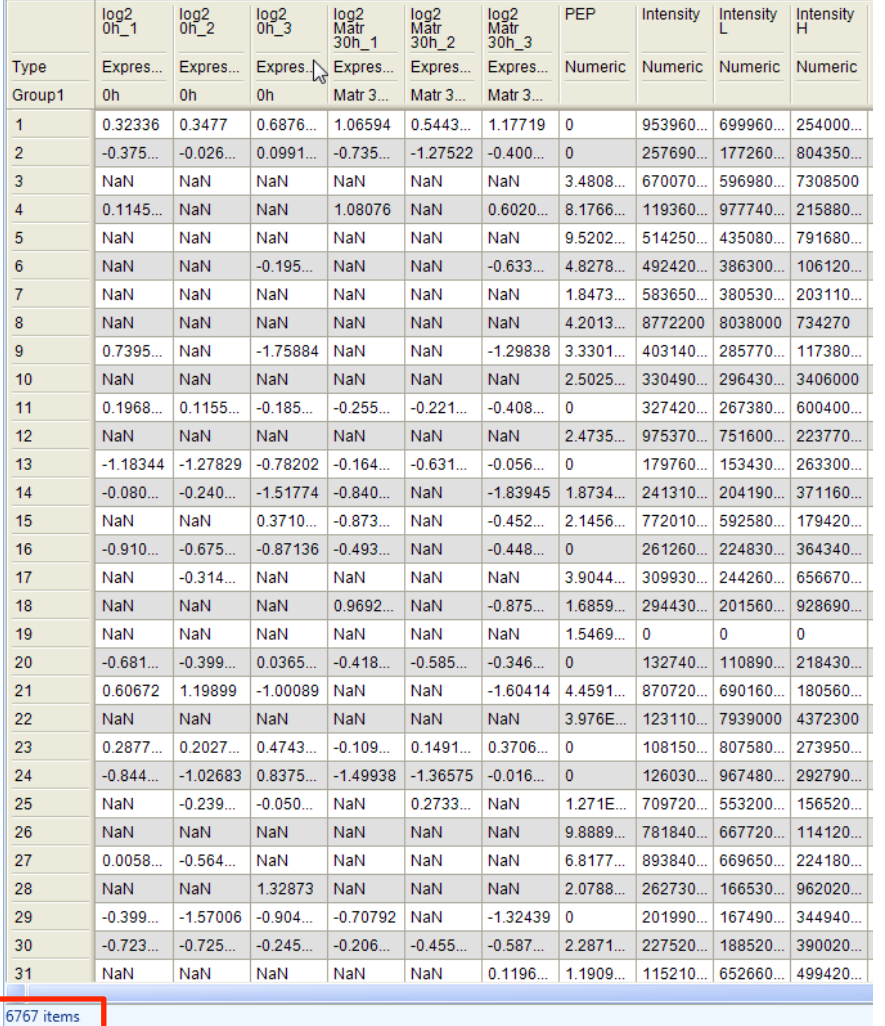

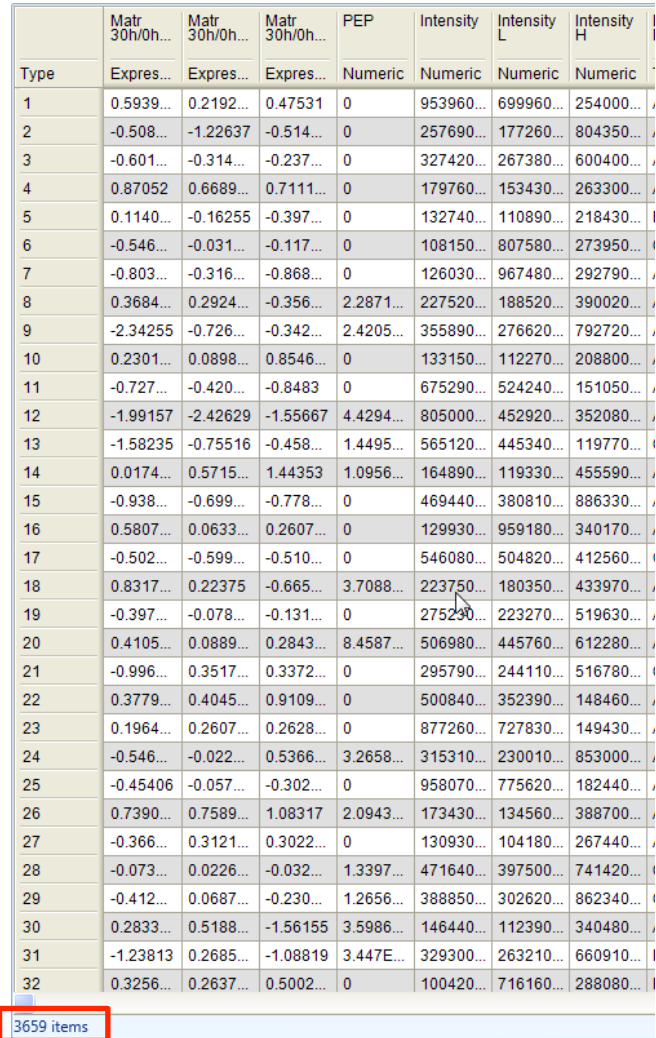

To see which protein groups are significantly changed between both samples (0 vs Matrigel30h) we now perform a one-sample t-test. In this test it is checked which protein groups are significantly differing from a fixed value. This value is set to  $0 =$  ratio  $1$  = no change, because we work with logarithmic values.

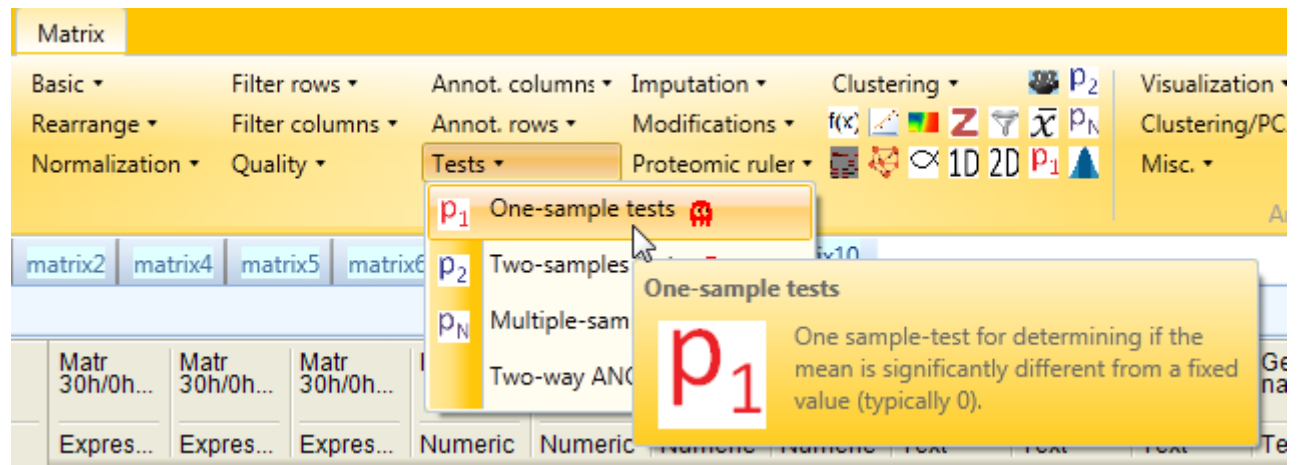

To see which protein groups are significantly changed between both samples (0 vs Matrigel30h) we now perform a one-sample t-test. In this test it is checked which protein groups are significantly differing from a fixed value. This value is set to 0 = ratio  $1 =$  no change, because we work with logarithmic values.

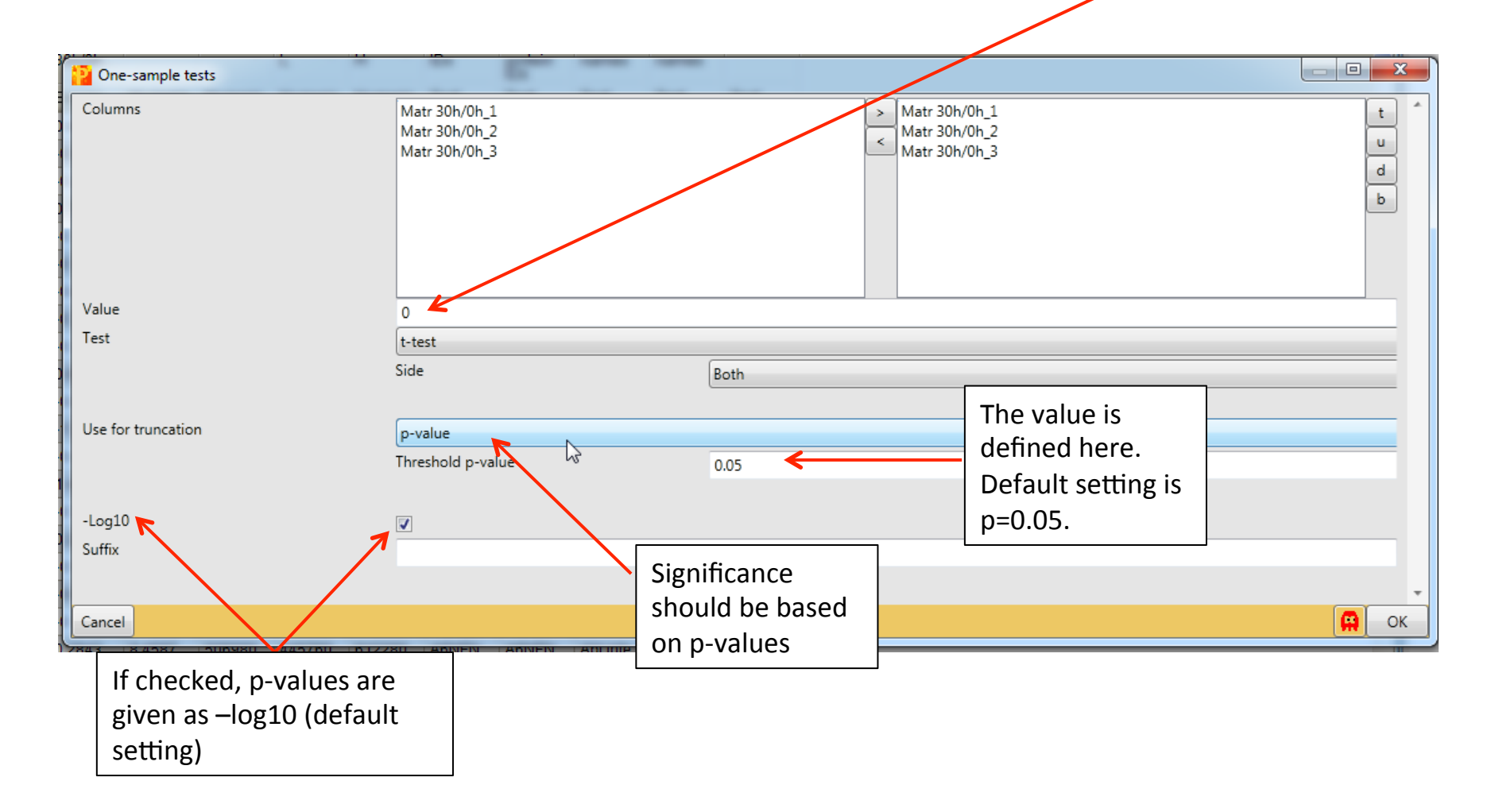

Three new columns are created in the new matrix. One categorical and two numerical.

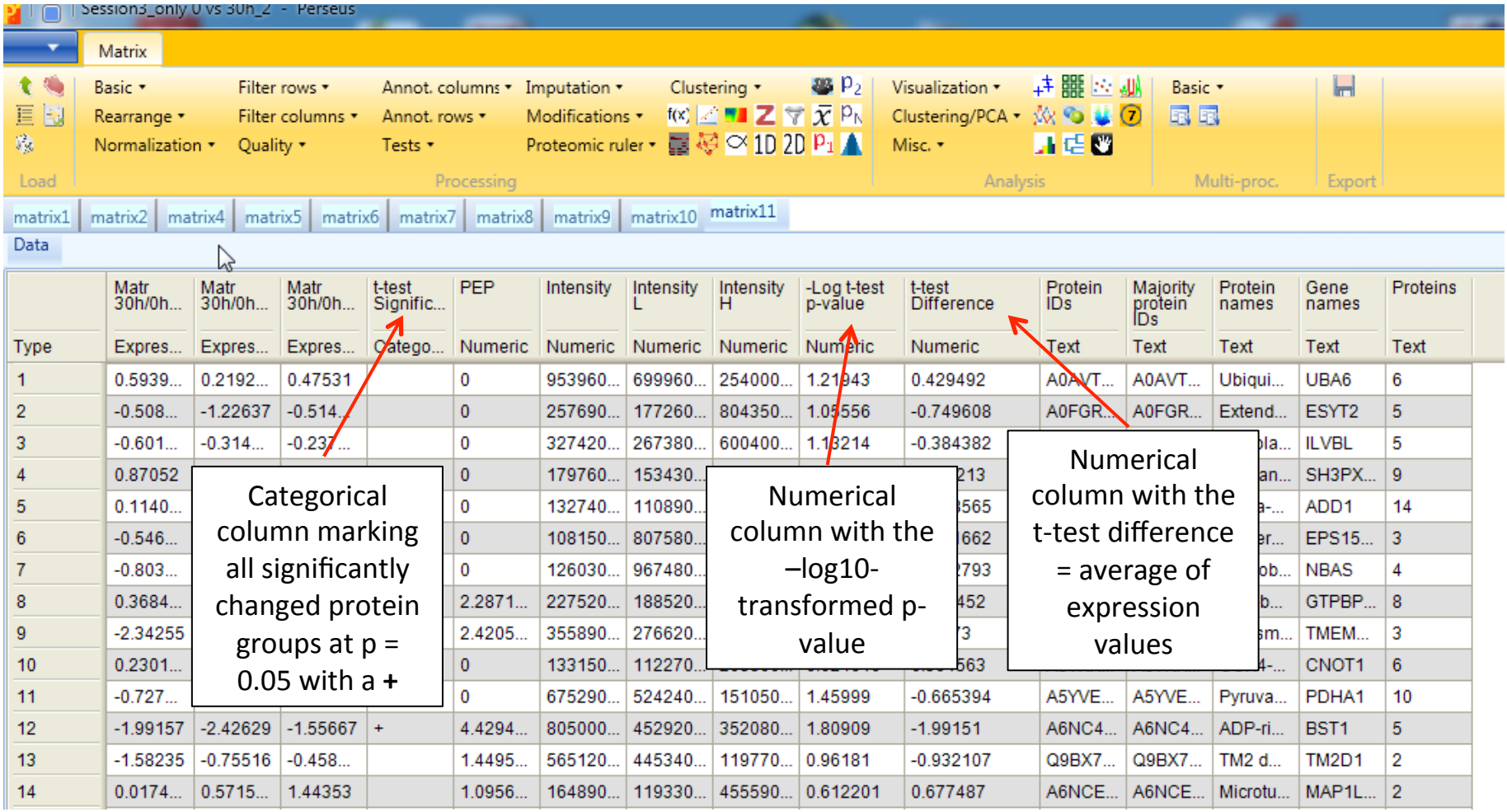

Within these significantly changed protein groups we now filter for the ones with t-test differerence  $\le -1$  or  $\ge 1$  (= 2-fold change)

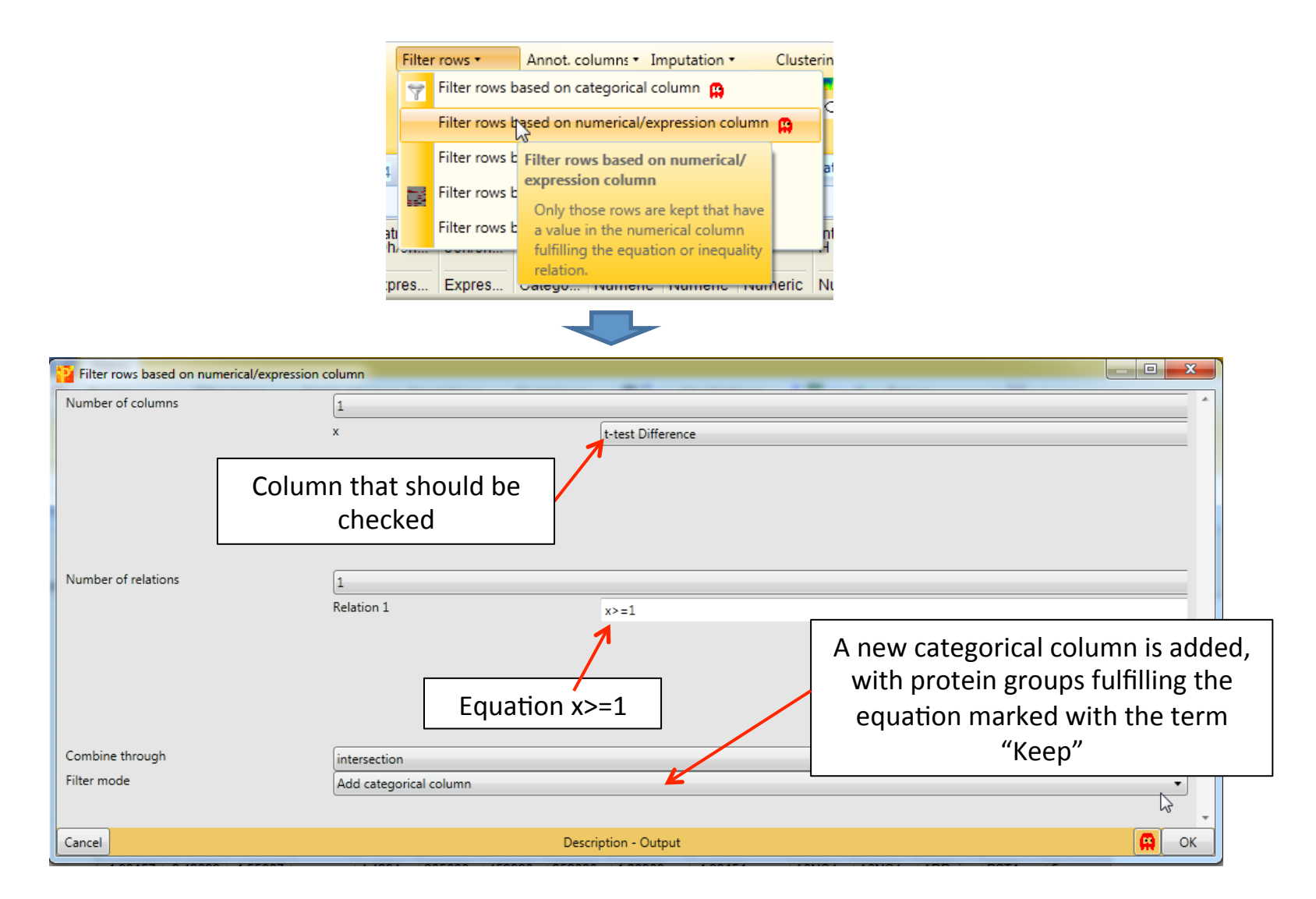

Within these significantly changed protein groups we now filter for the ones with a t-test difference  $≤$  -1 or  $≥$  1 (= 2-fold change)

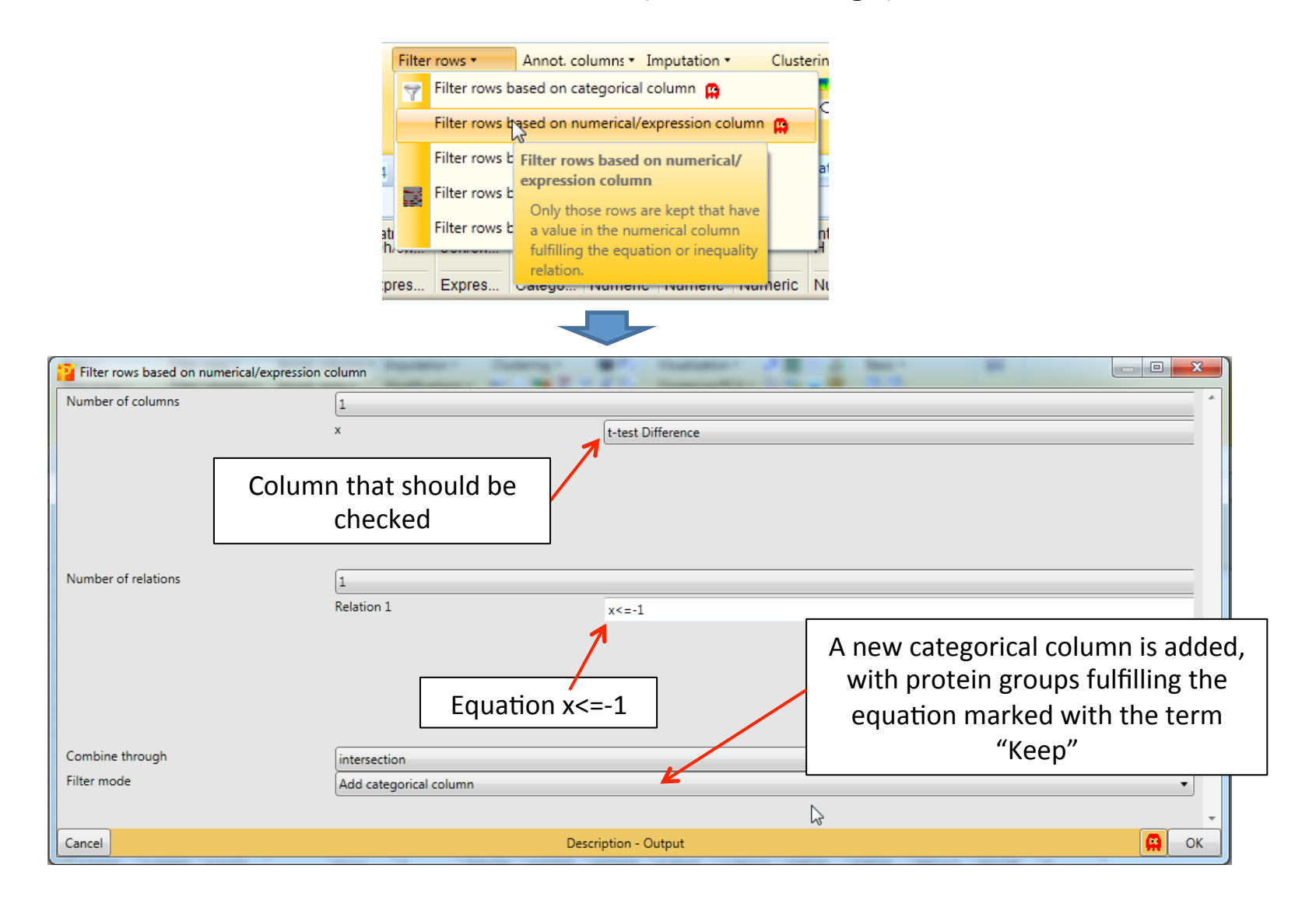

Next we rename the two added categorical columns with a meaningful name.

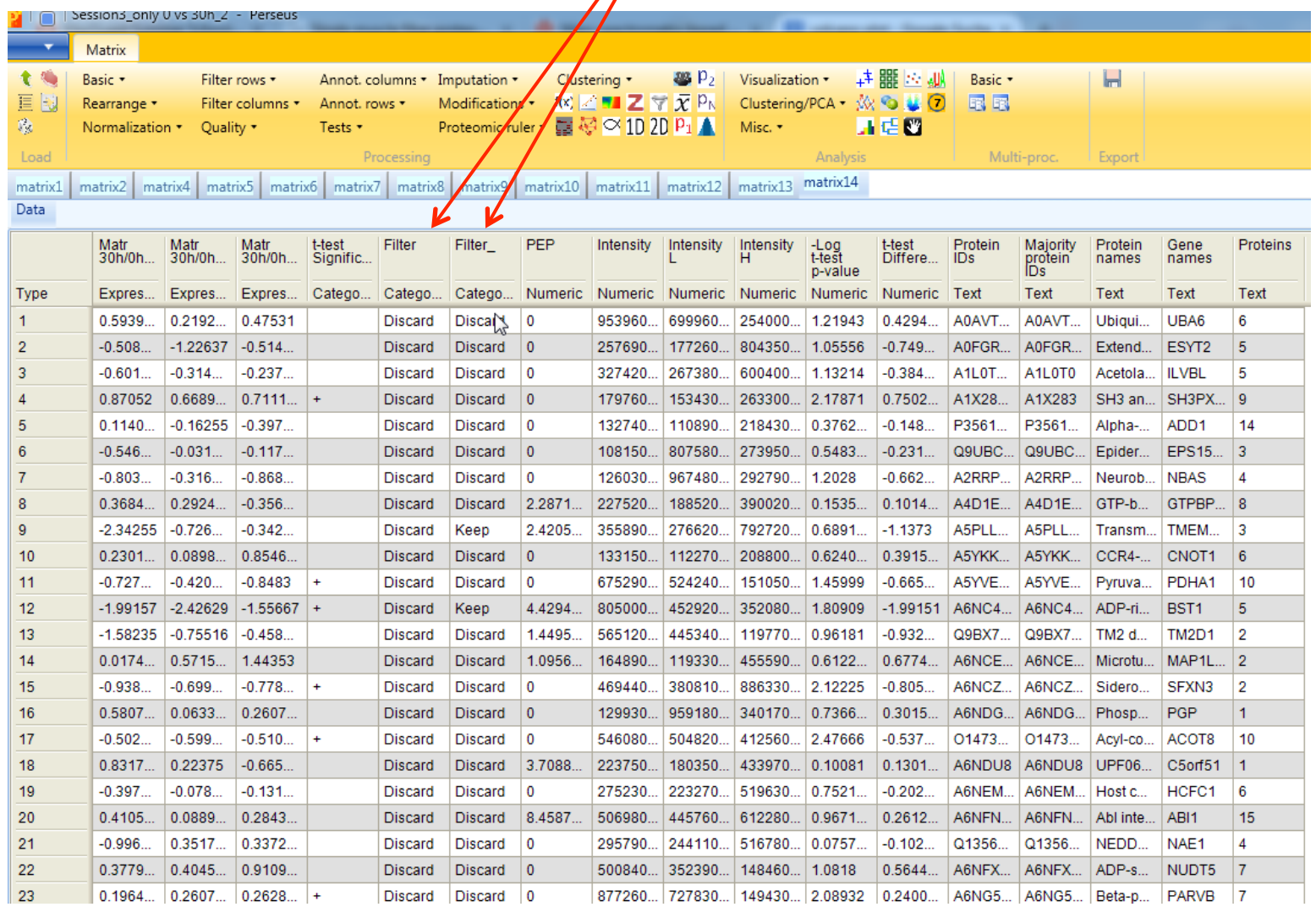
Next we rename the two added categorical columns with a meaningful name.

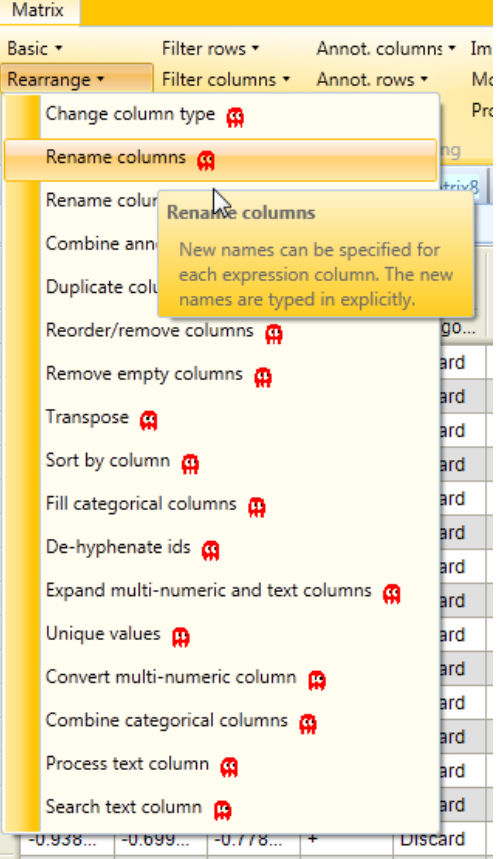

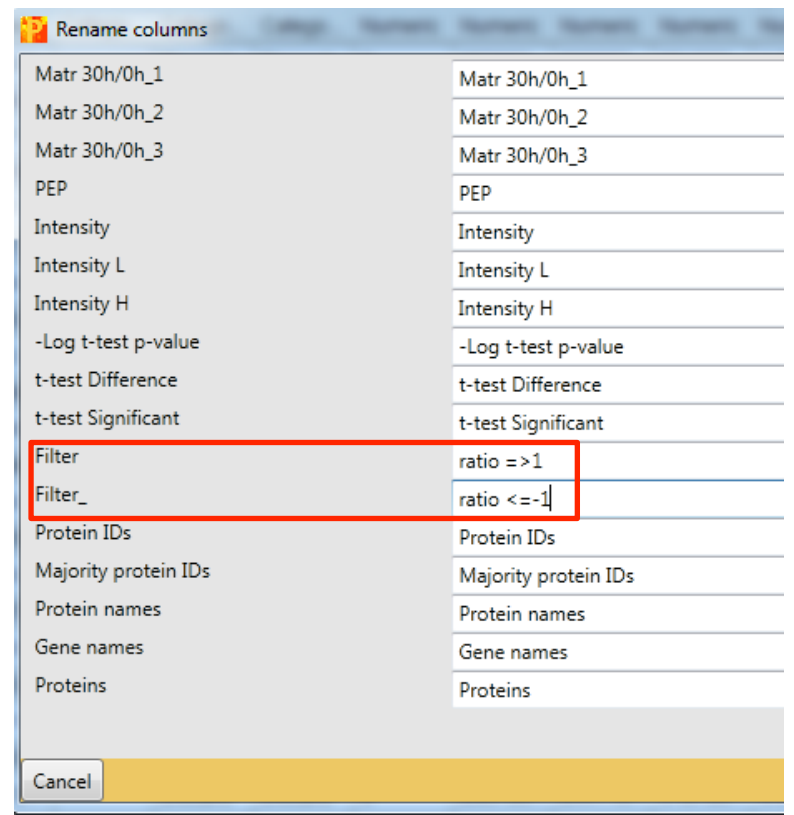

Next we rename the **two added categorical columns** with a meaningful name.

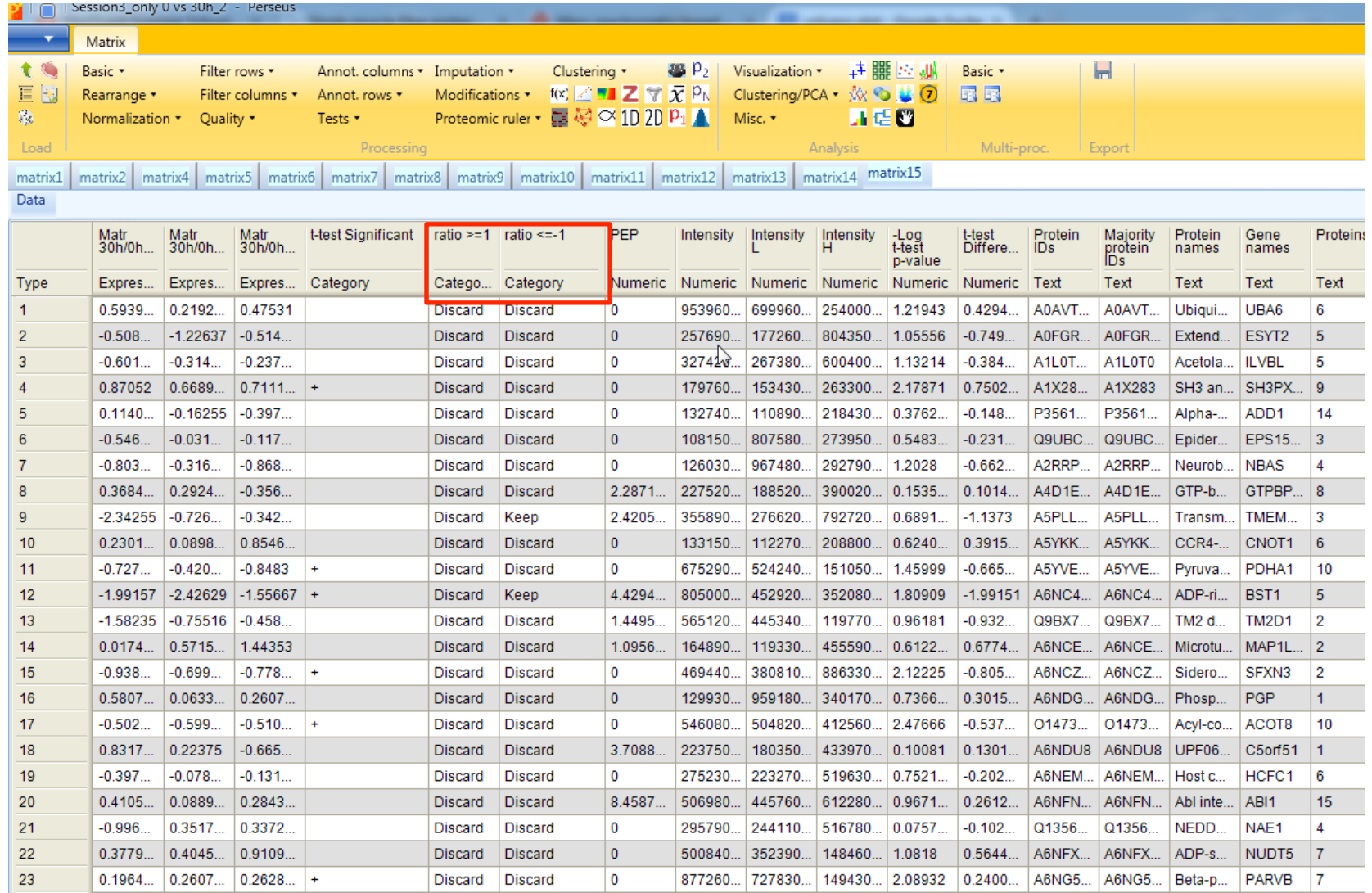

Now we combine the new categorical columns with the t-test Significant column.

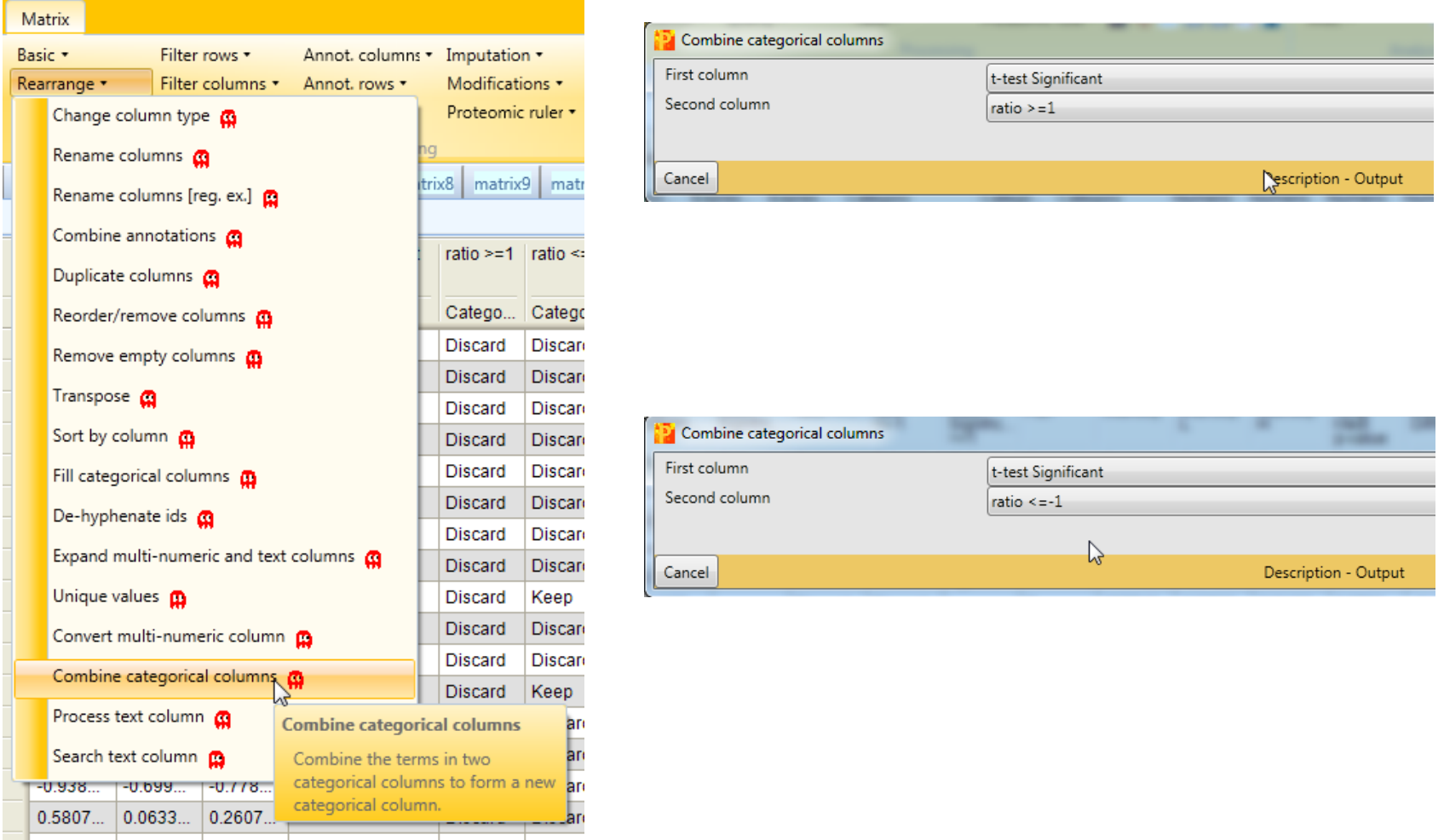

This leads to the generation of two additional categorical columns.

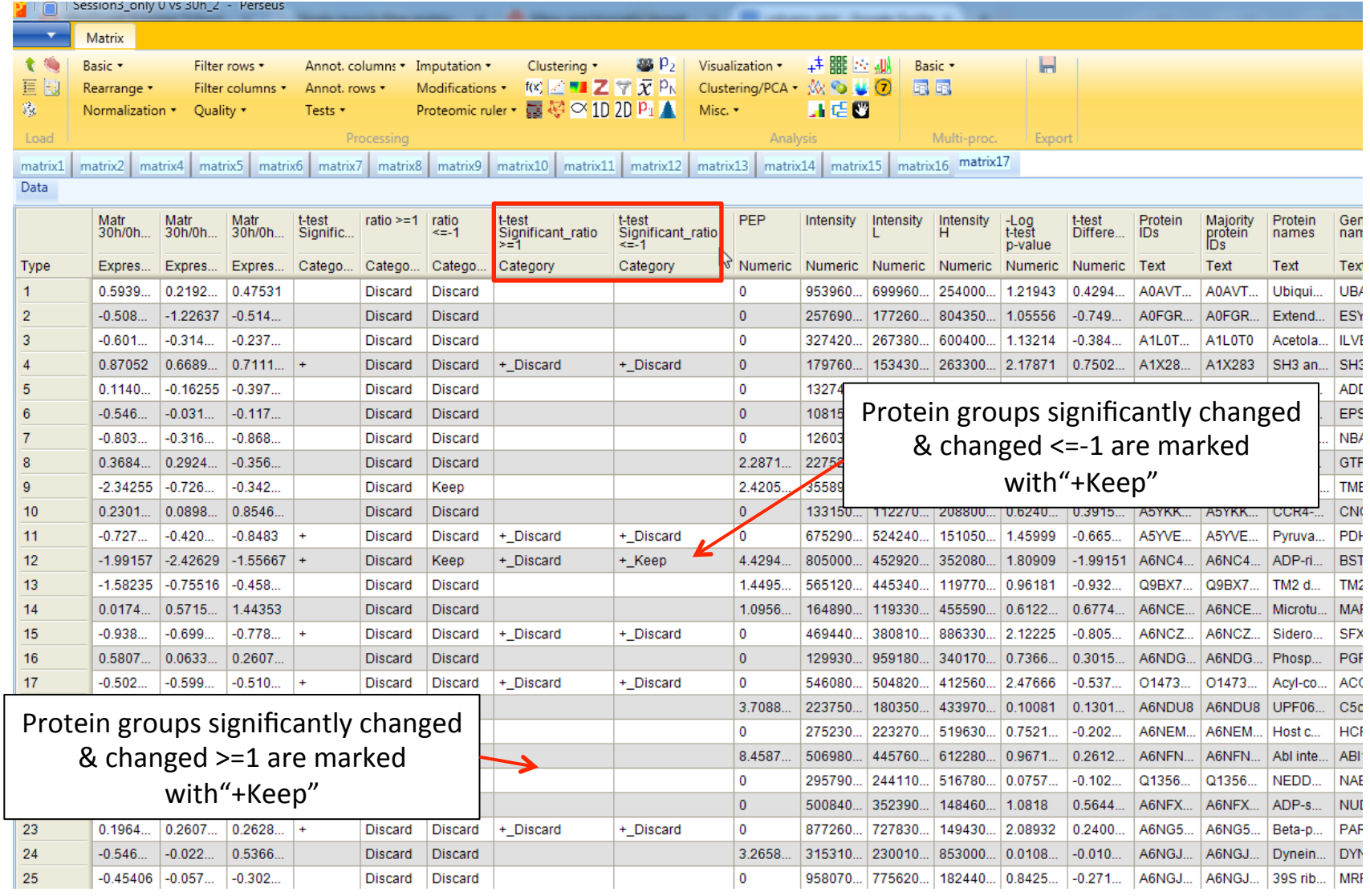

An easy way to now visualize these significantly changed protein groups is a volcano plot, which is a type of **scatter plot**.

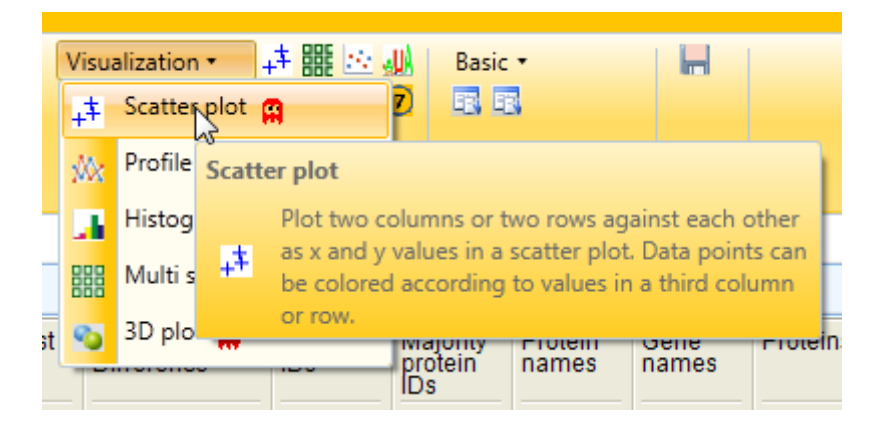

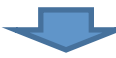

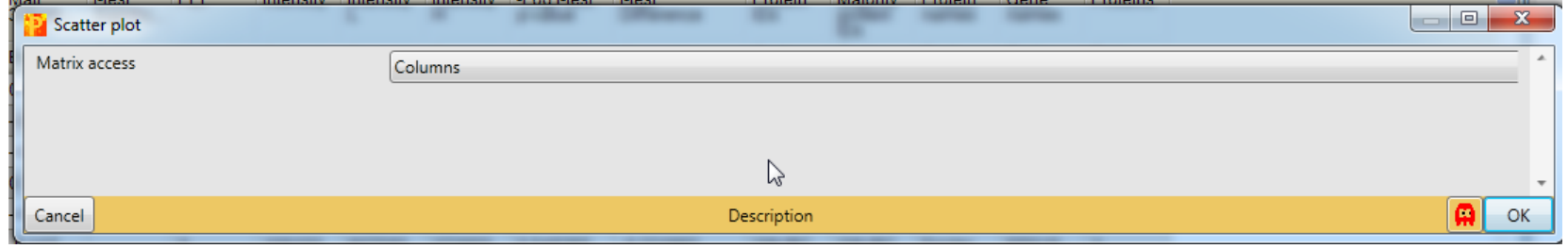

An easy way to visualize these significantly changed protein groups can be achieved by a volcano plot, which is a type of **scatter plot**.

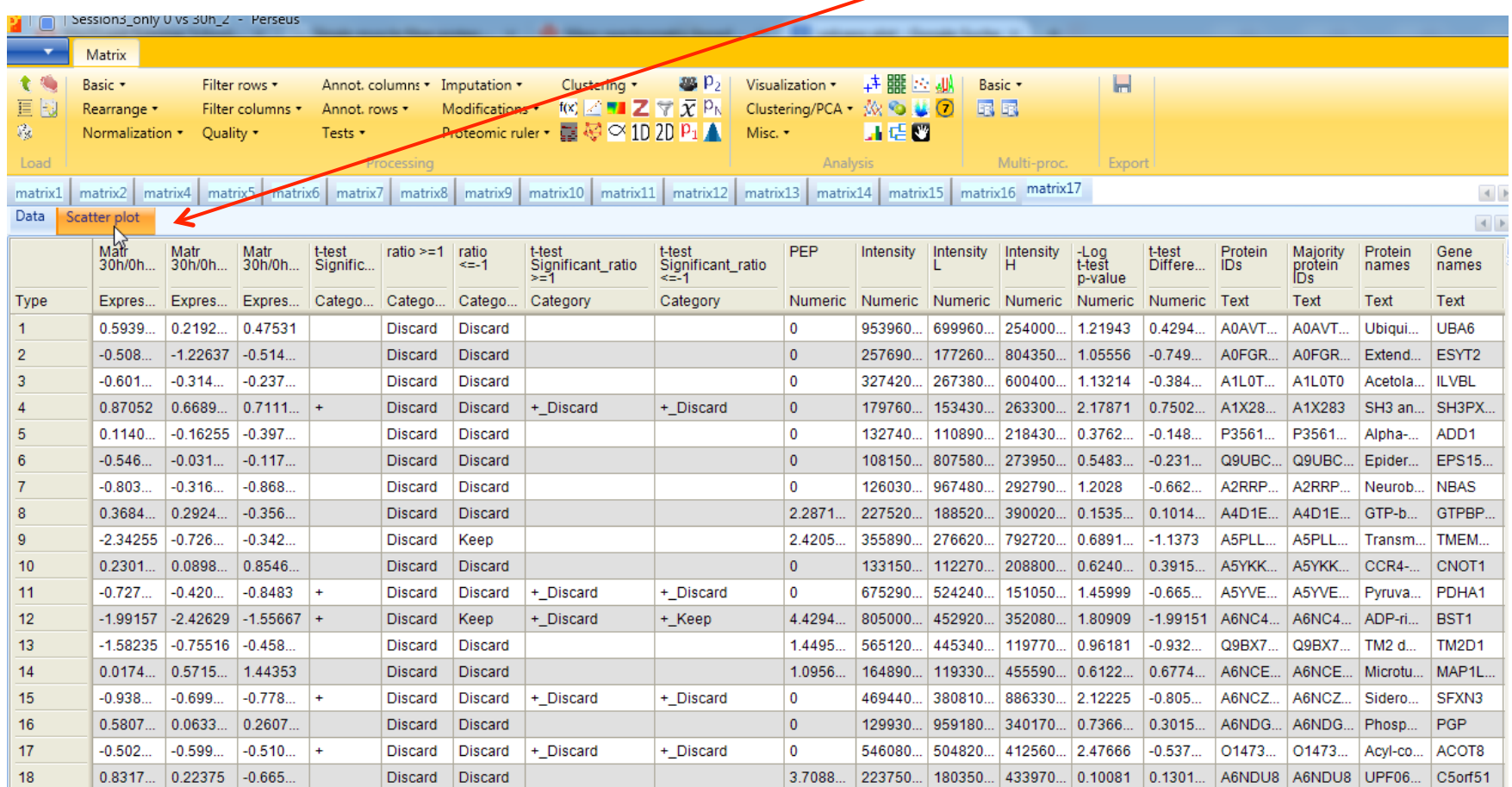

In the scatter plot we now have to define, which columns should be plotted against each other. At the moment two **expression values** are selected.

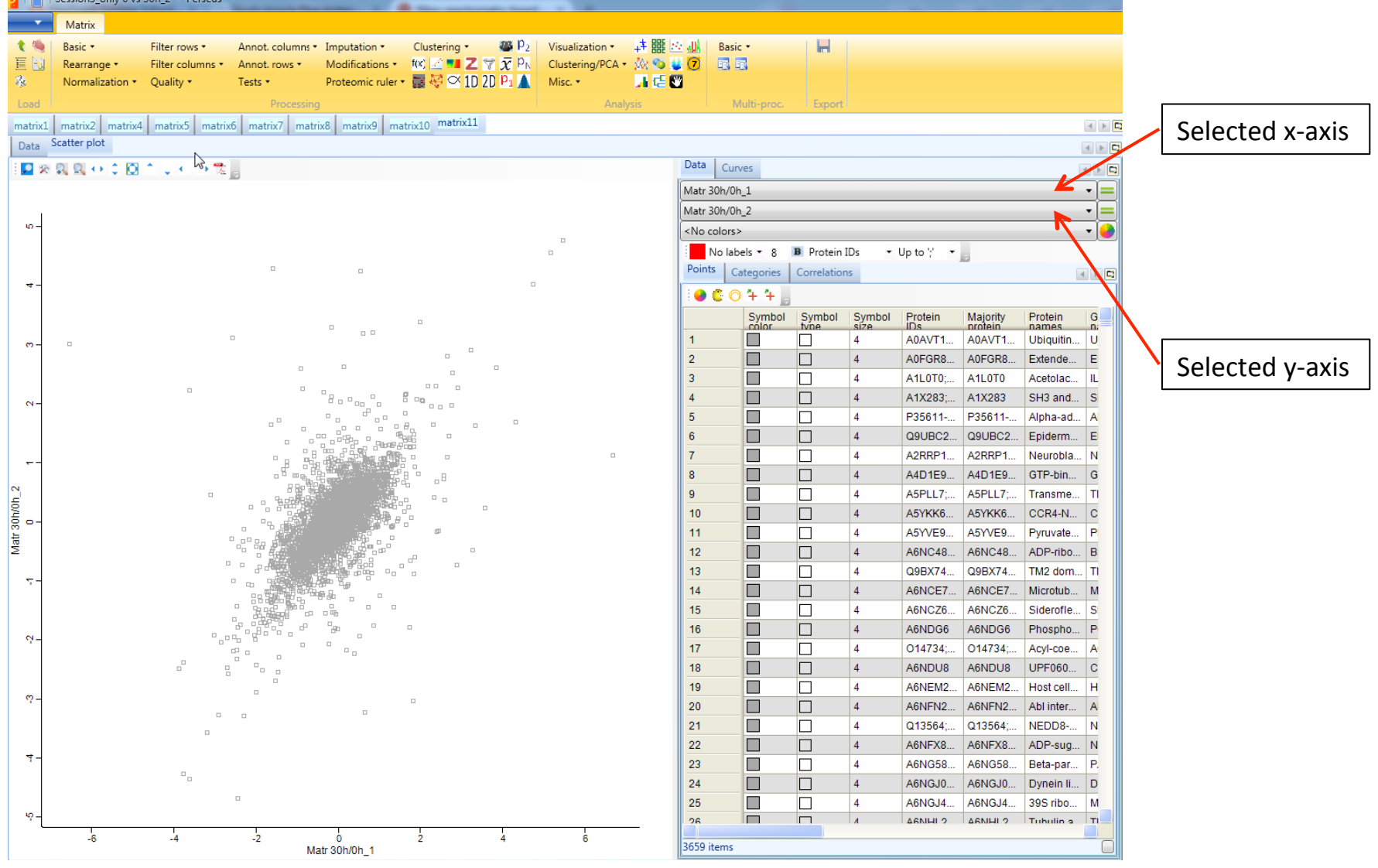

For generation of the volcano plot, we now choose the t-test difference for the x- and the  $-\log t$ -test p-value for the x-axis.

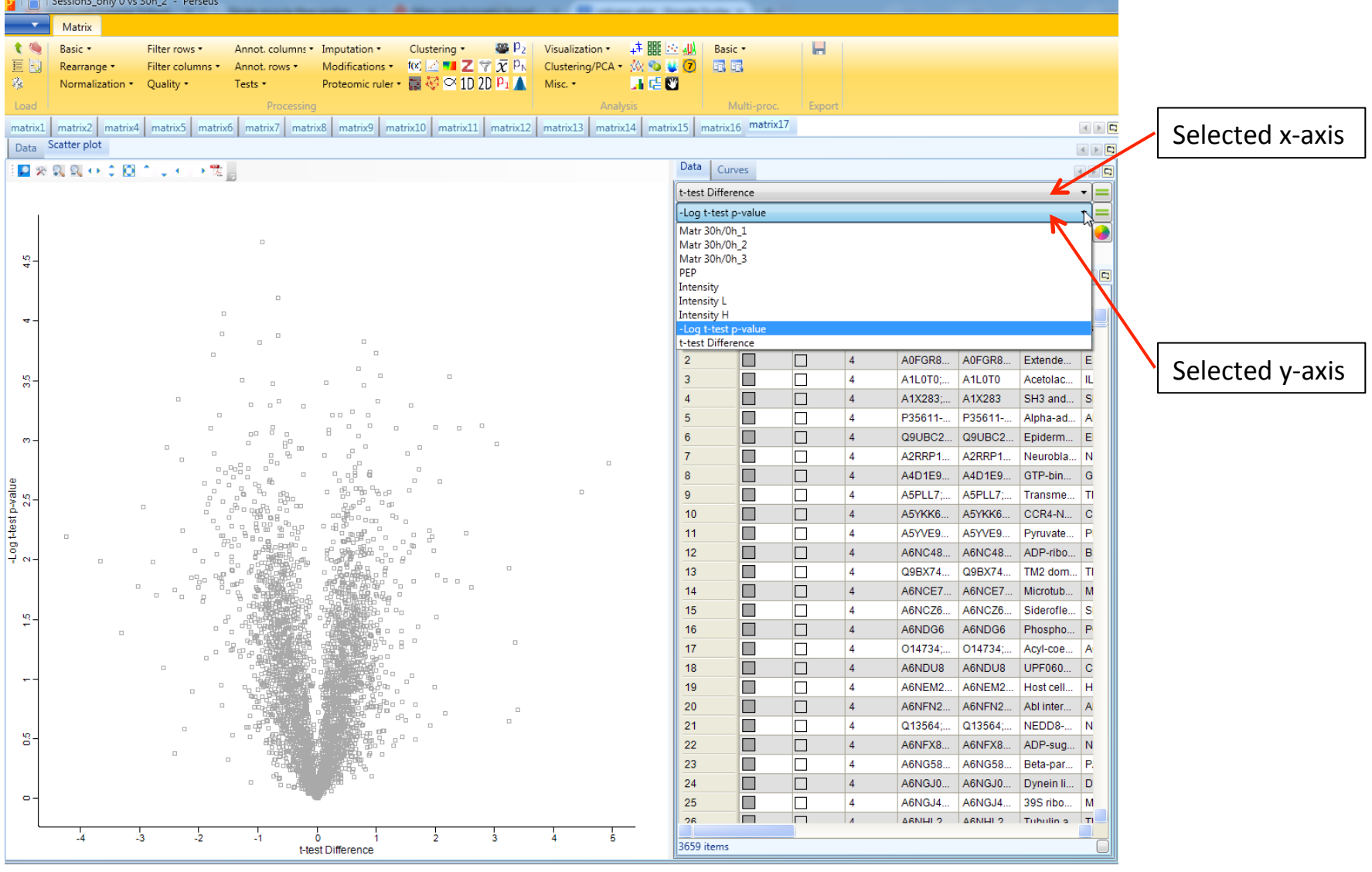

For generation of the volcano plot, we now choose the t-test difference for the x- and the  $-\log t$ -test p-value for the x-axis.

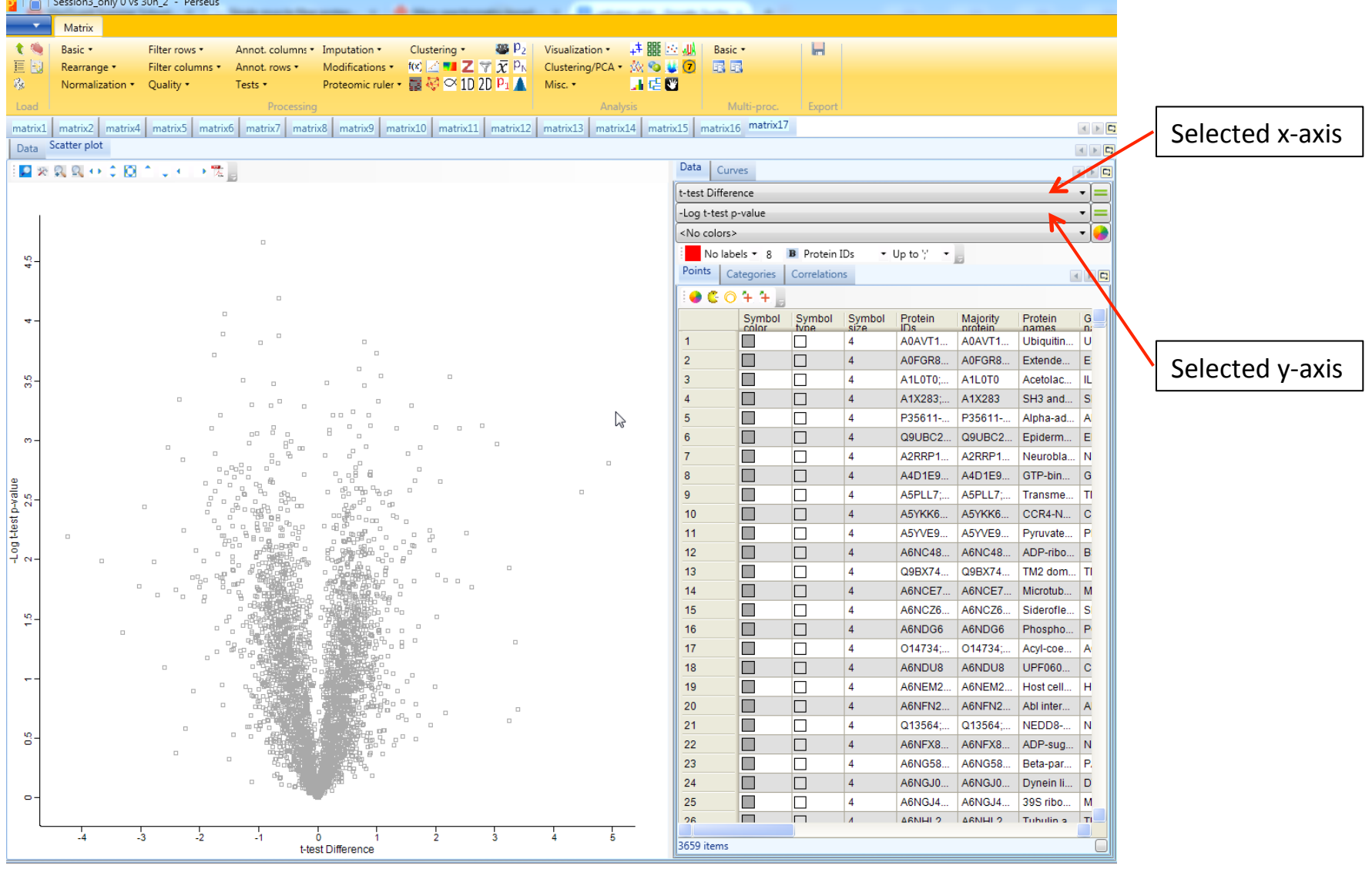

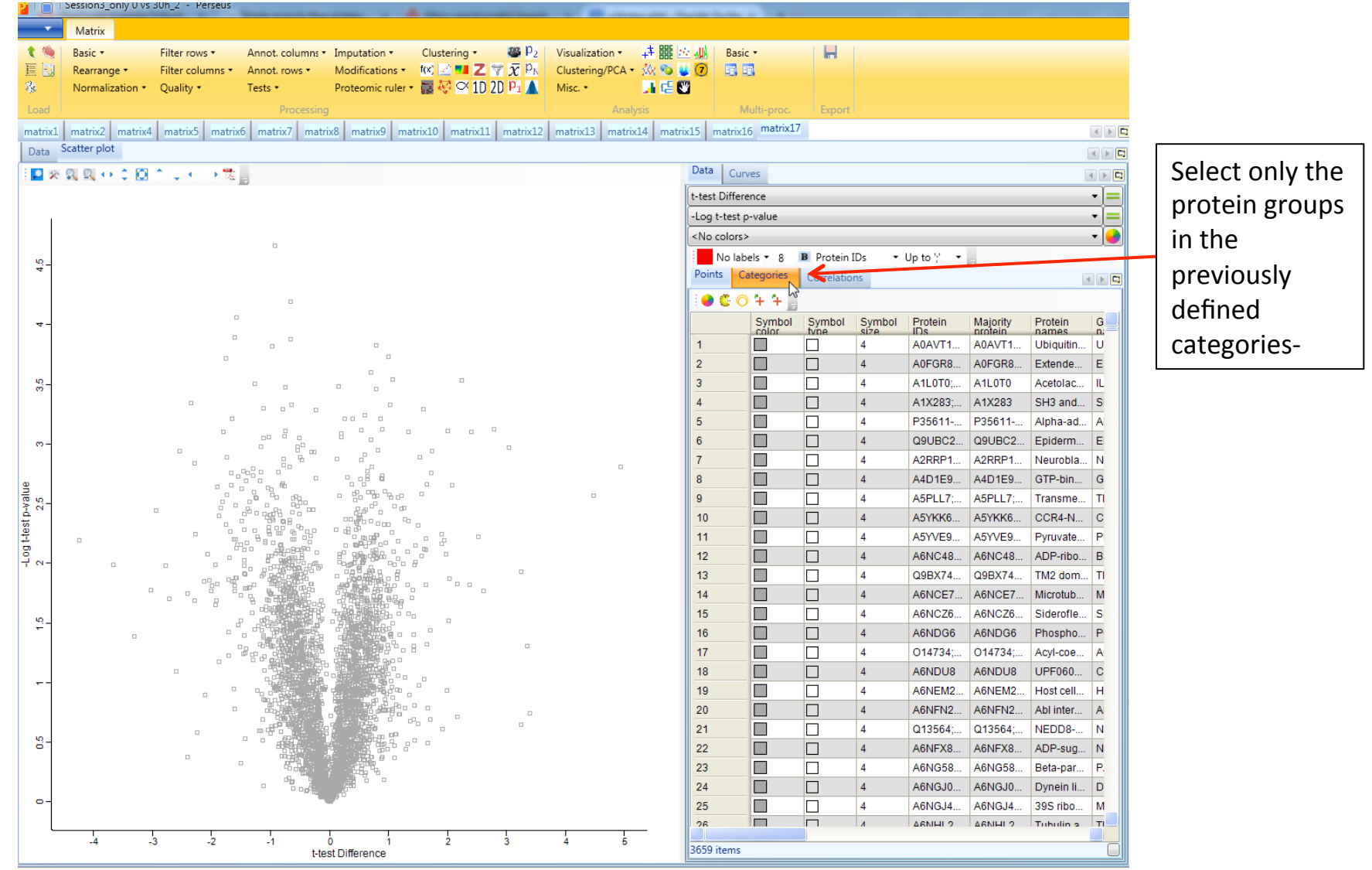

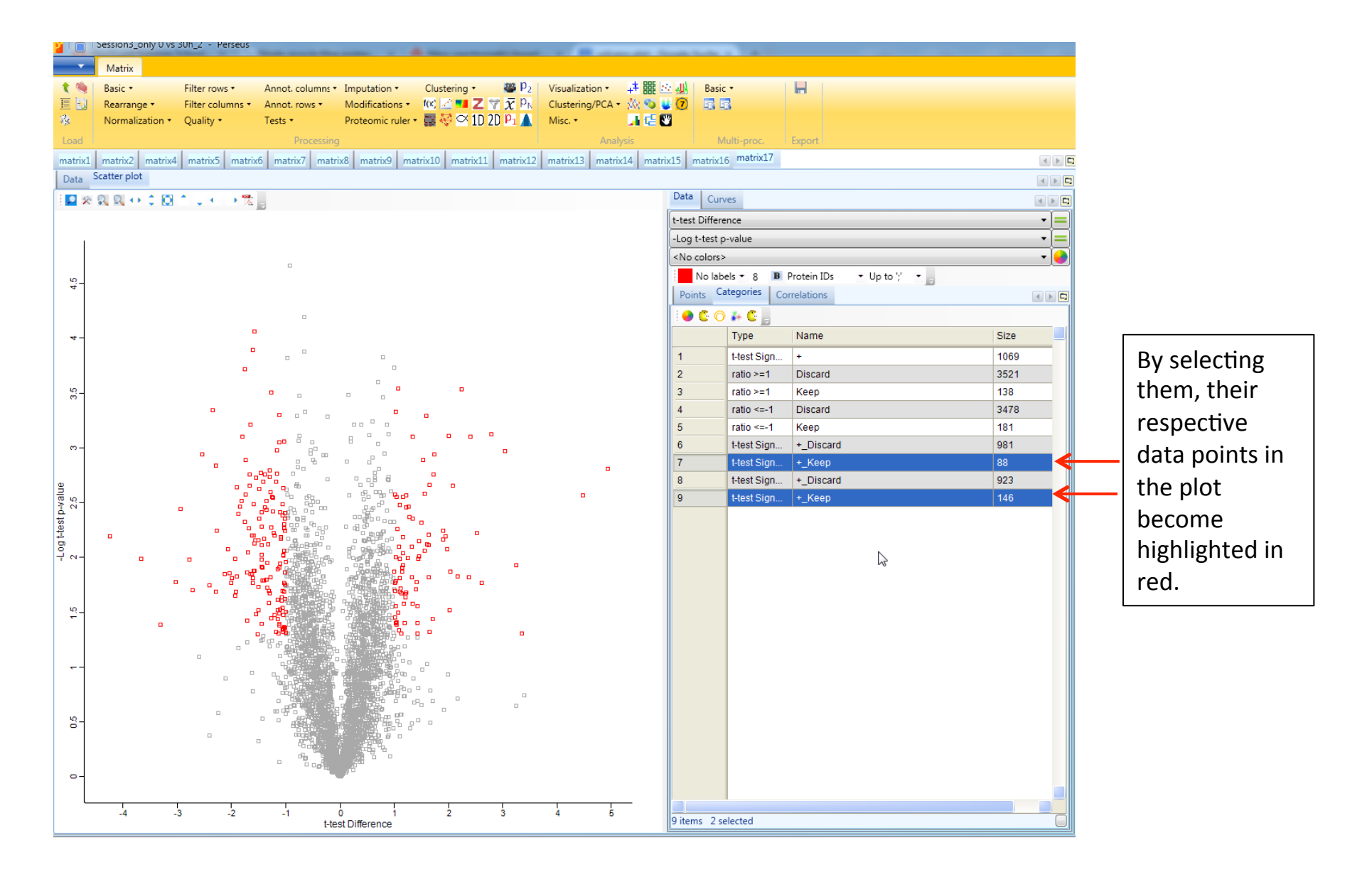

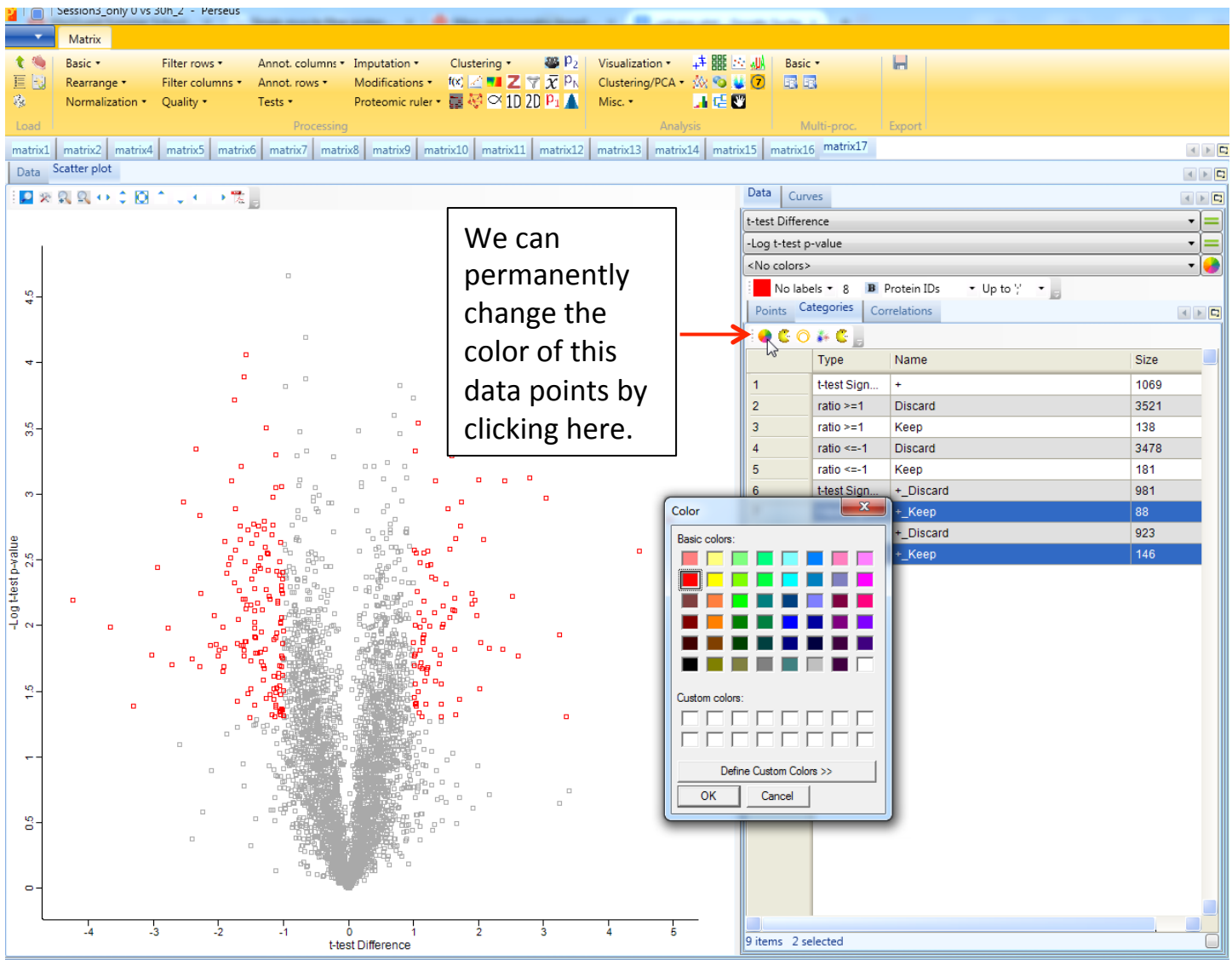

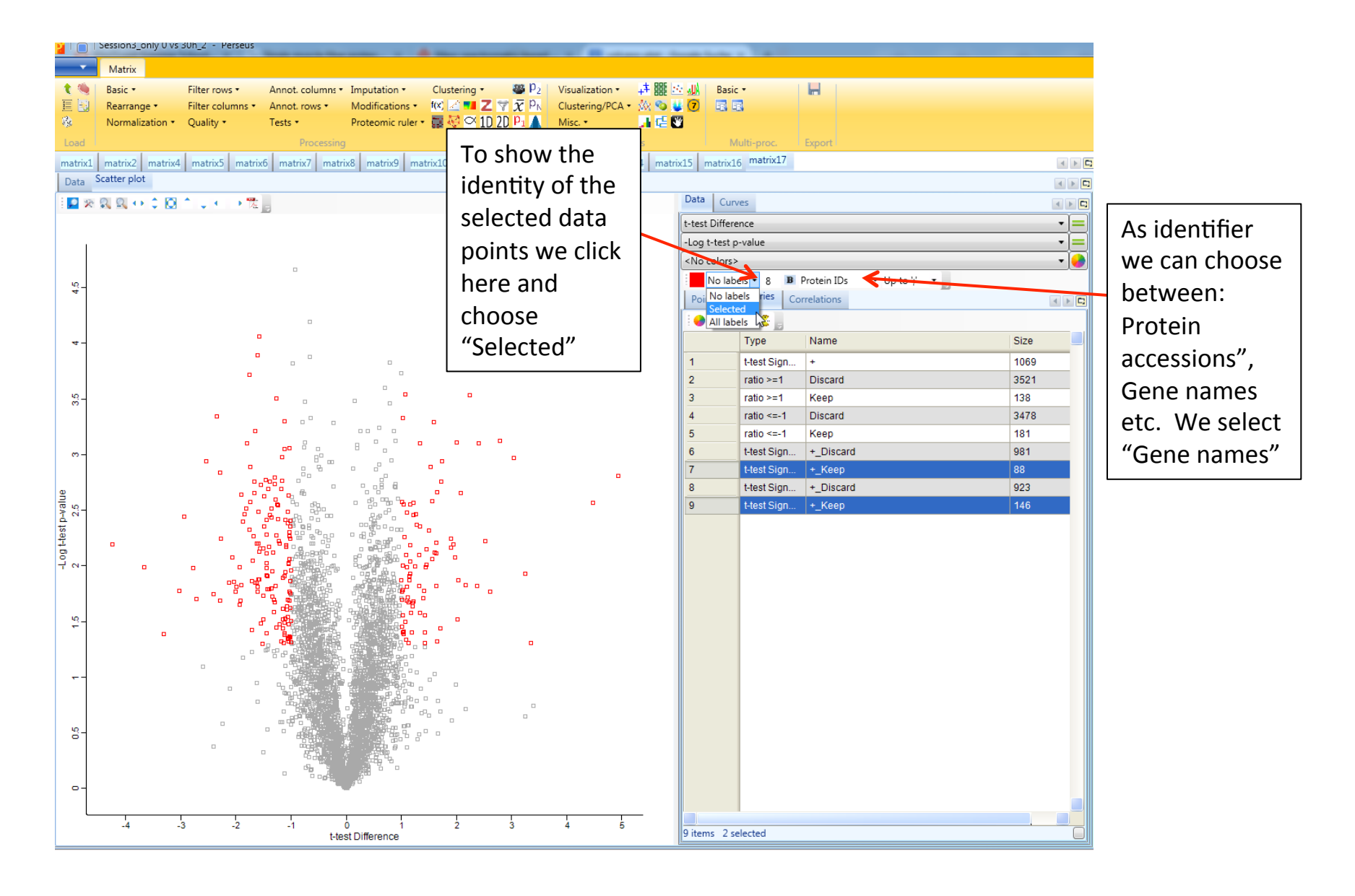

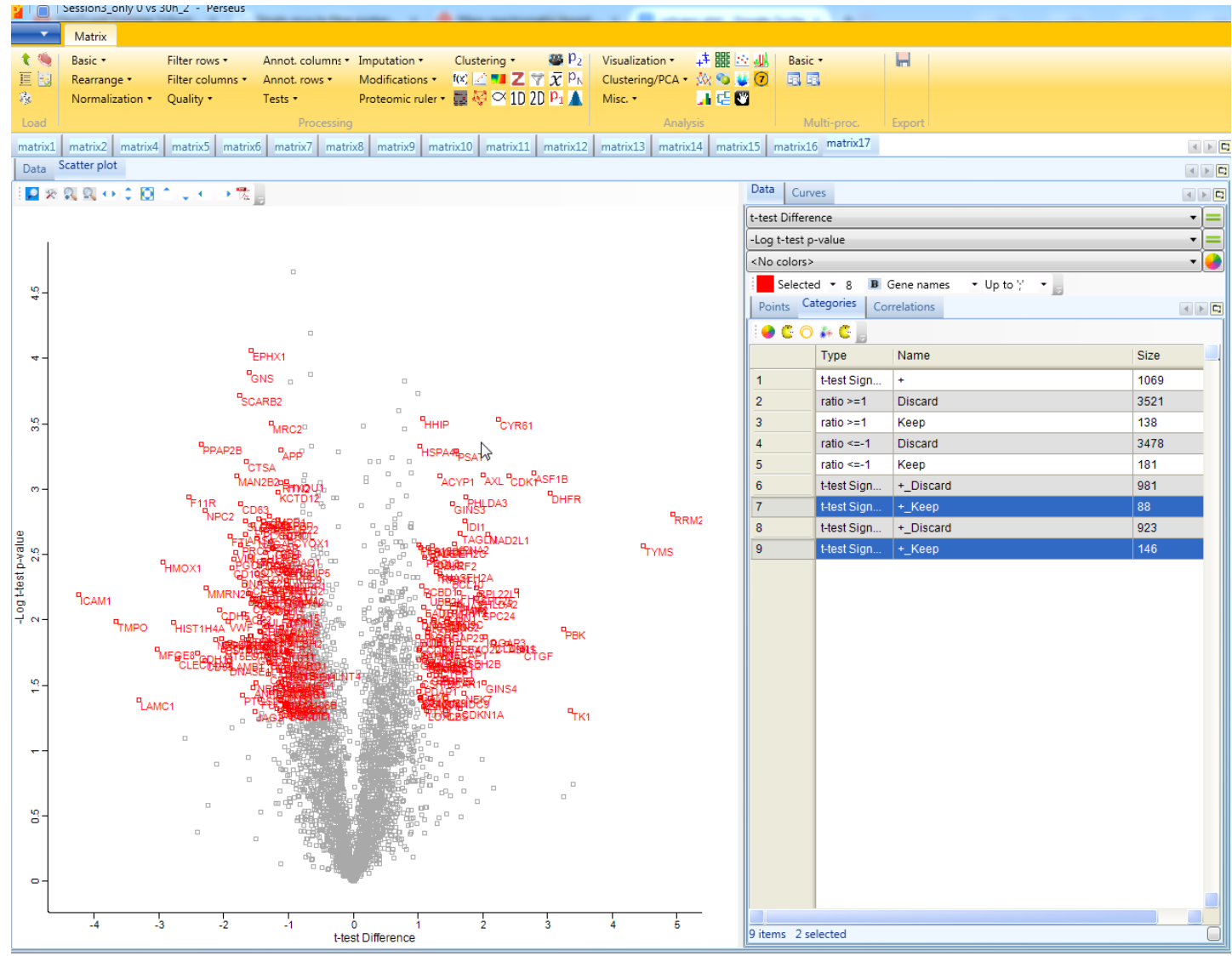

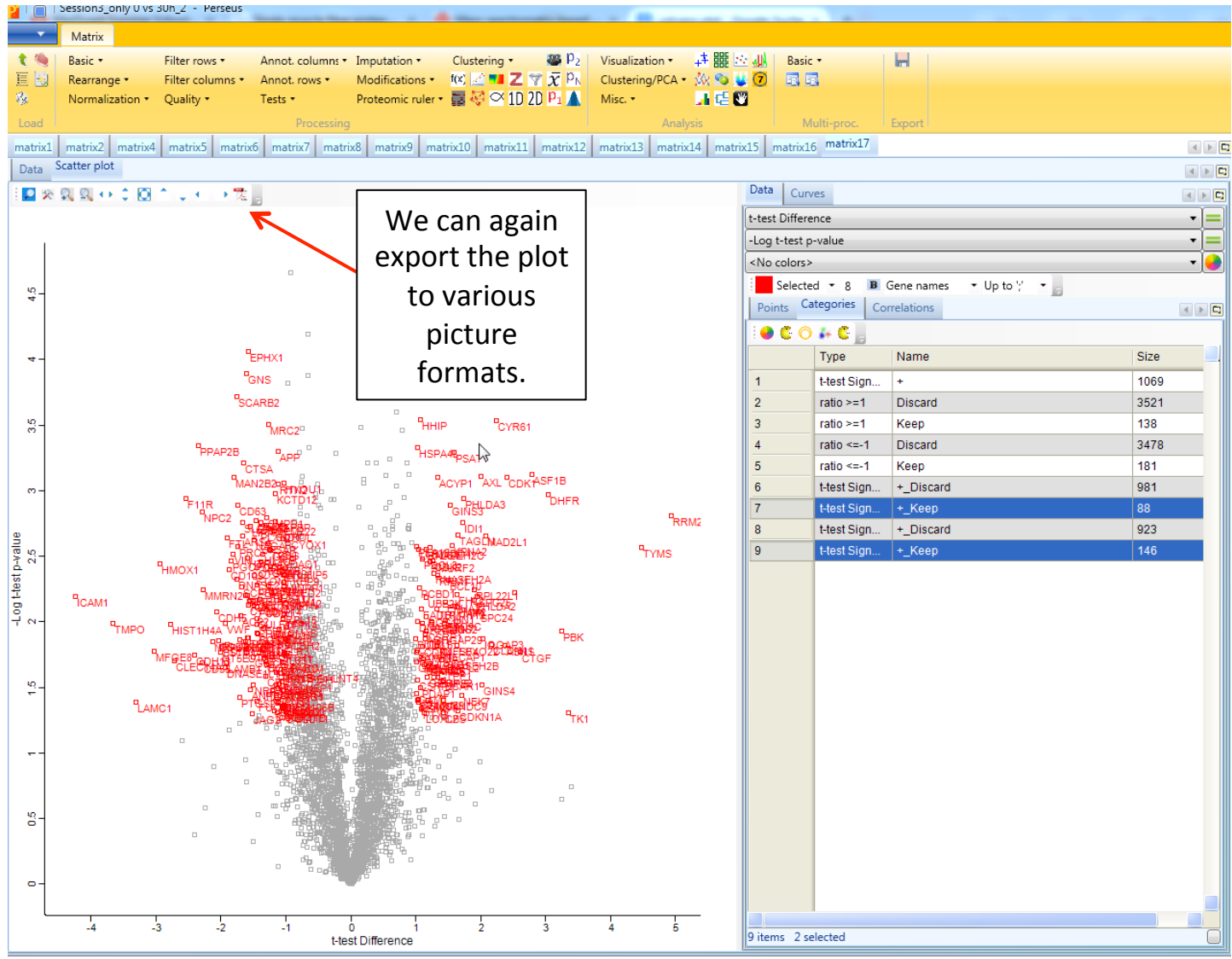

- Special case Spike-in SILAC
	- $\triangleright$  Sample proteins are measured against a heavy labeled reference sample (internal standard)

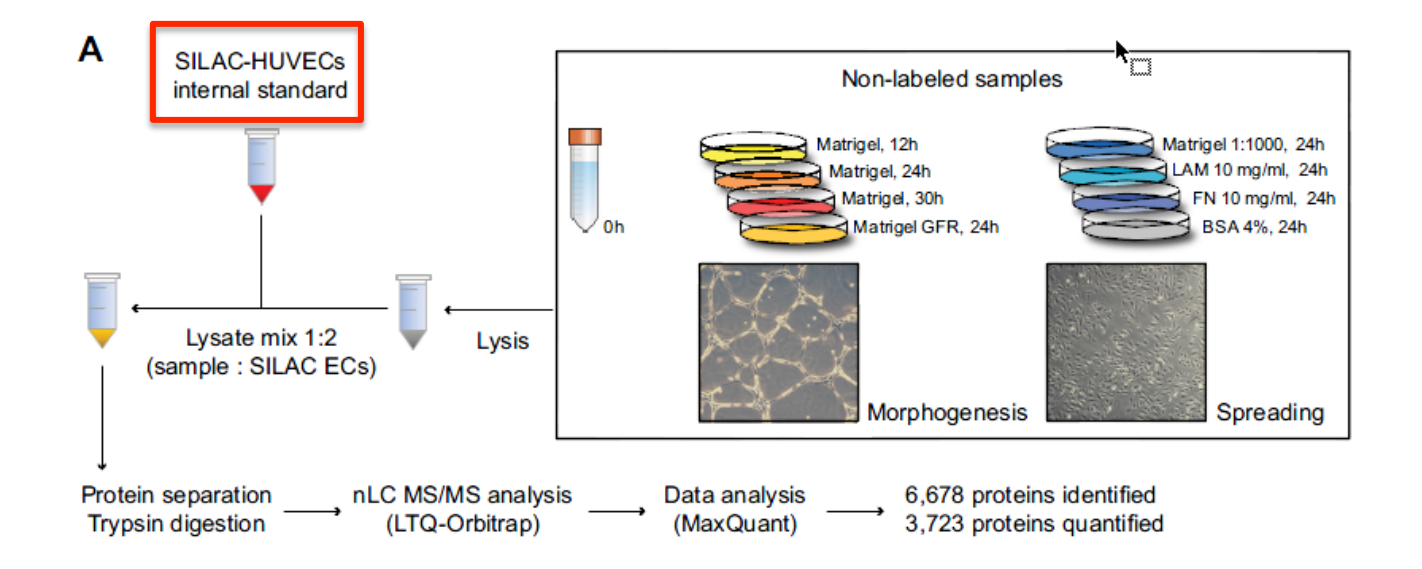

#### So we again load up the **proteinGroups.txt** into Perseus. And select the Oh and Matr30h H/L ratios

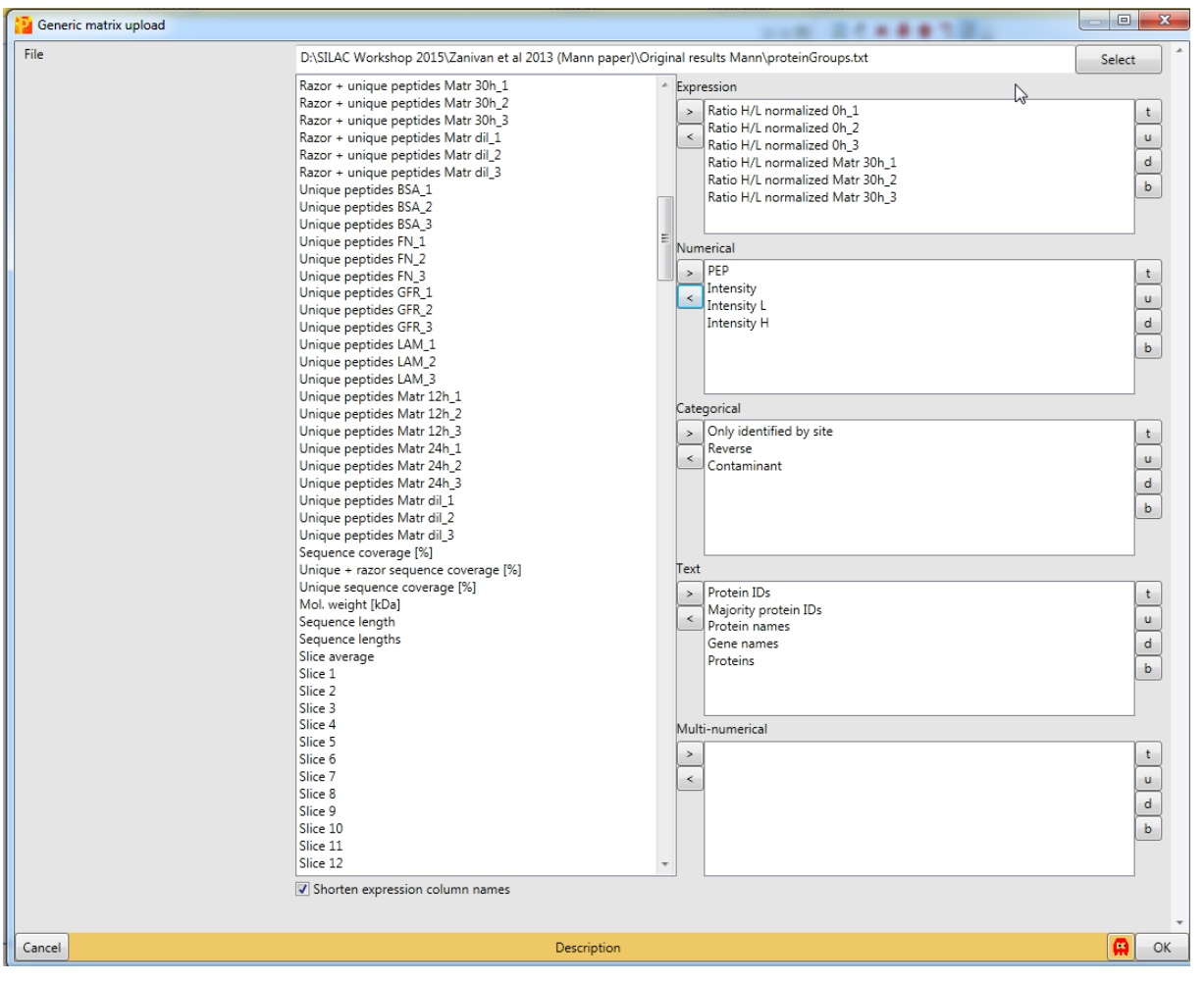

So we again load up the **proteinGroups.txt** into Perseus. And select the Oh and Matr30h H/L ratios. Afterwards we filter the contaminats etc.

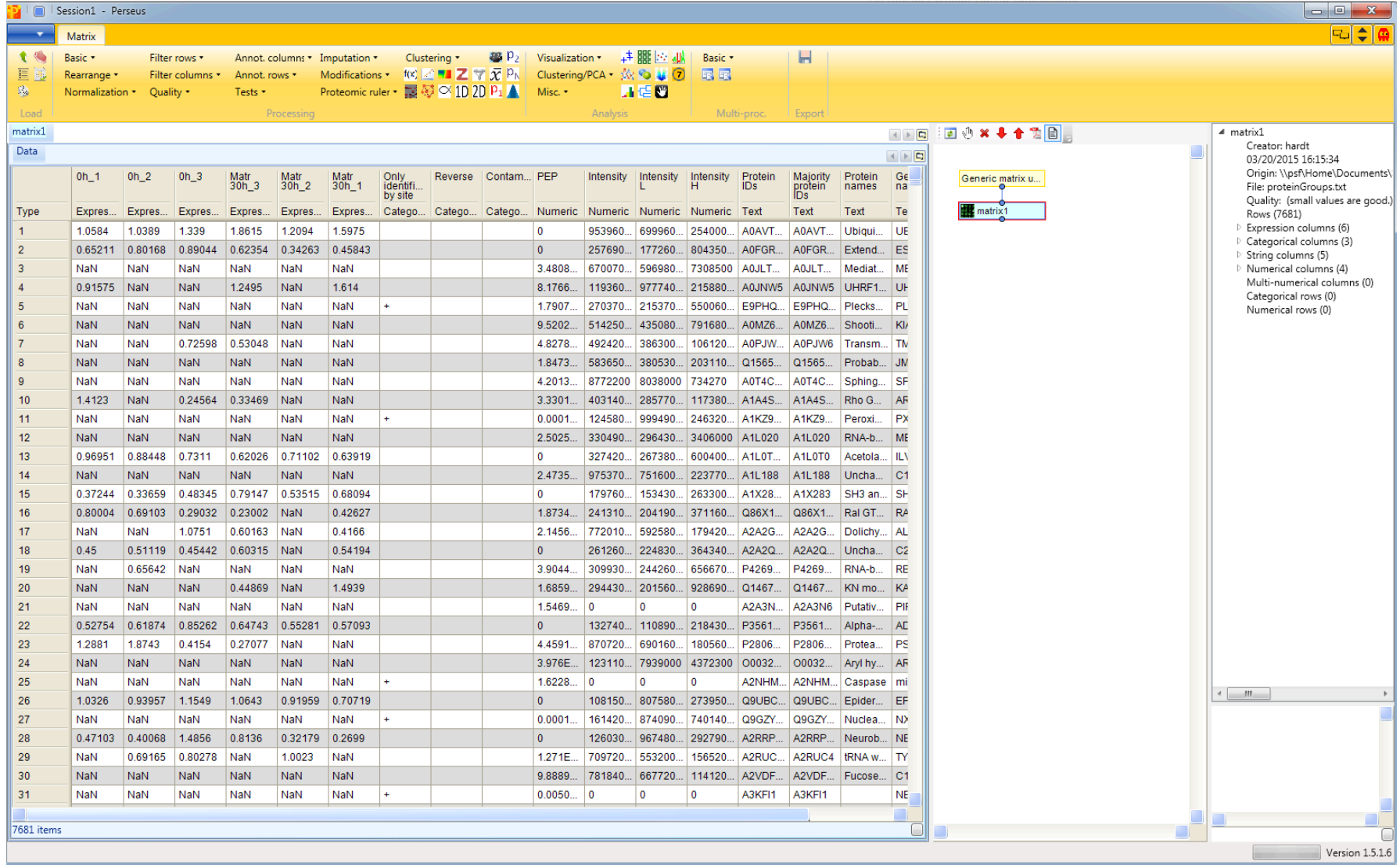

Next we again linearize the SILAC ratios by transforming them to their log2-values.

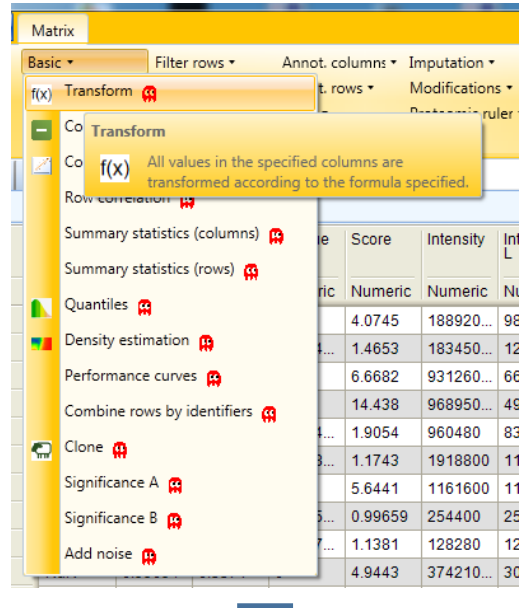

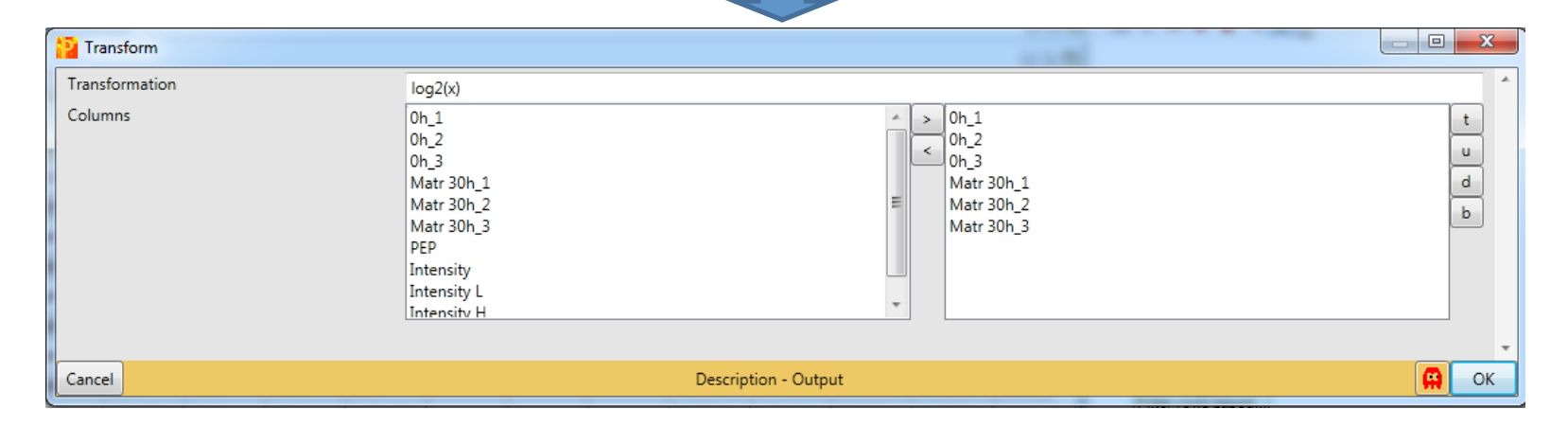

As before we do a multi scatter plot to assess the reproducibility of the samples.

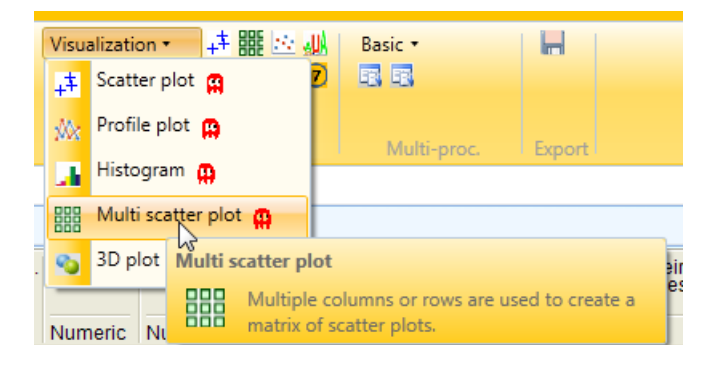

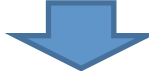

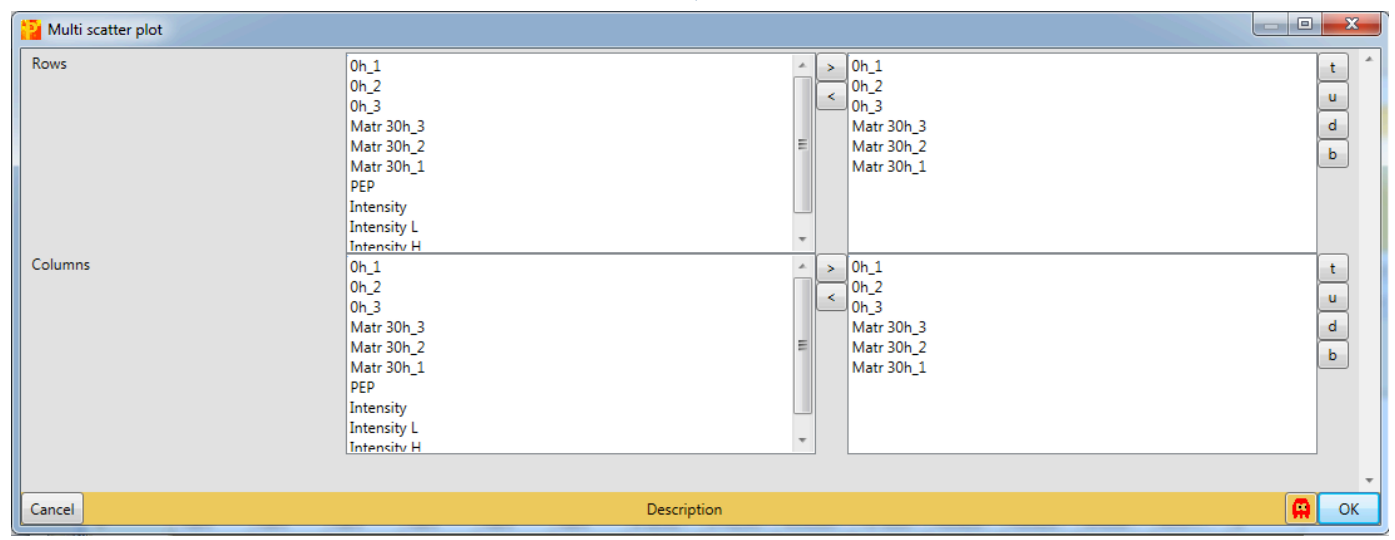

As expected the results of the Pearson correlation analysis show a higher correlation between equally-treated then unequally-treated cells.

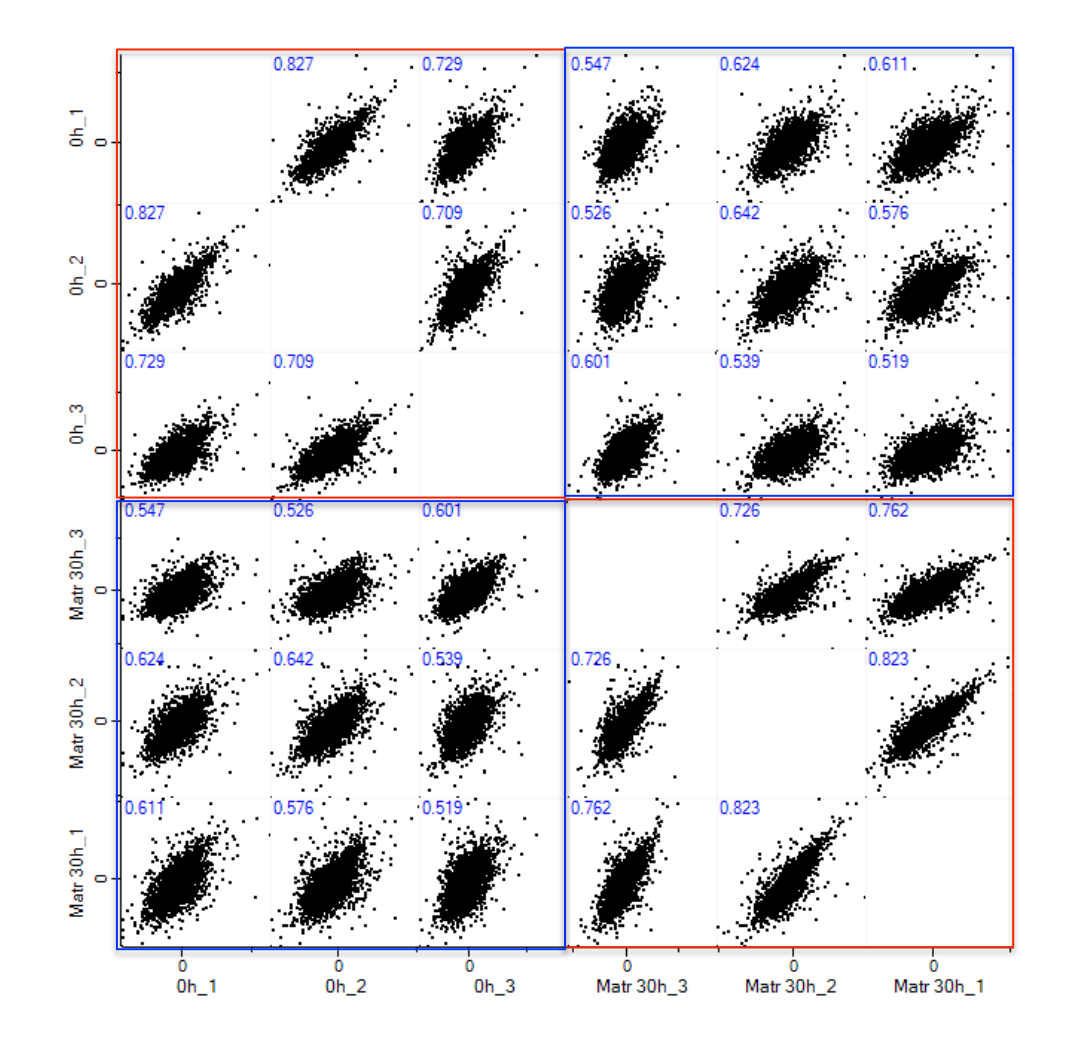

In addition to get an idea of the SILAC ratio distributions and see if they are normally distributed, we create a histogram.

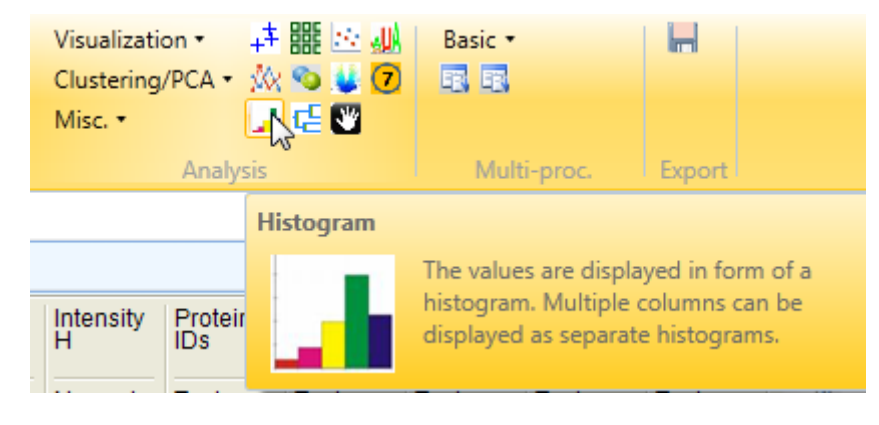

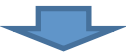

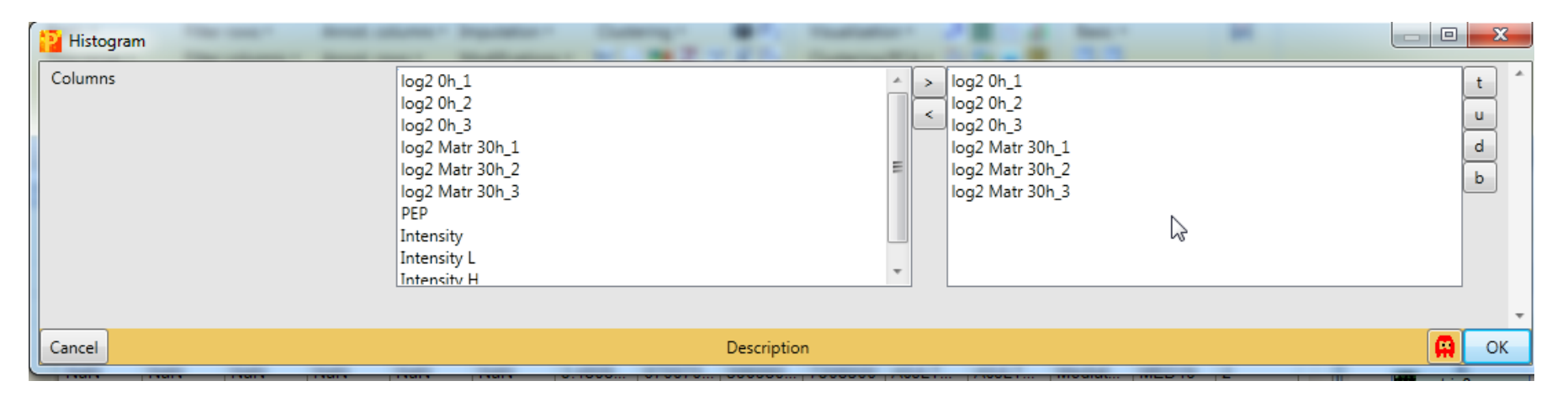

Since we selected the SILAC ratios already normalized by MaxQuant during its search, we can see that they almost completely cluster around 0.

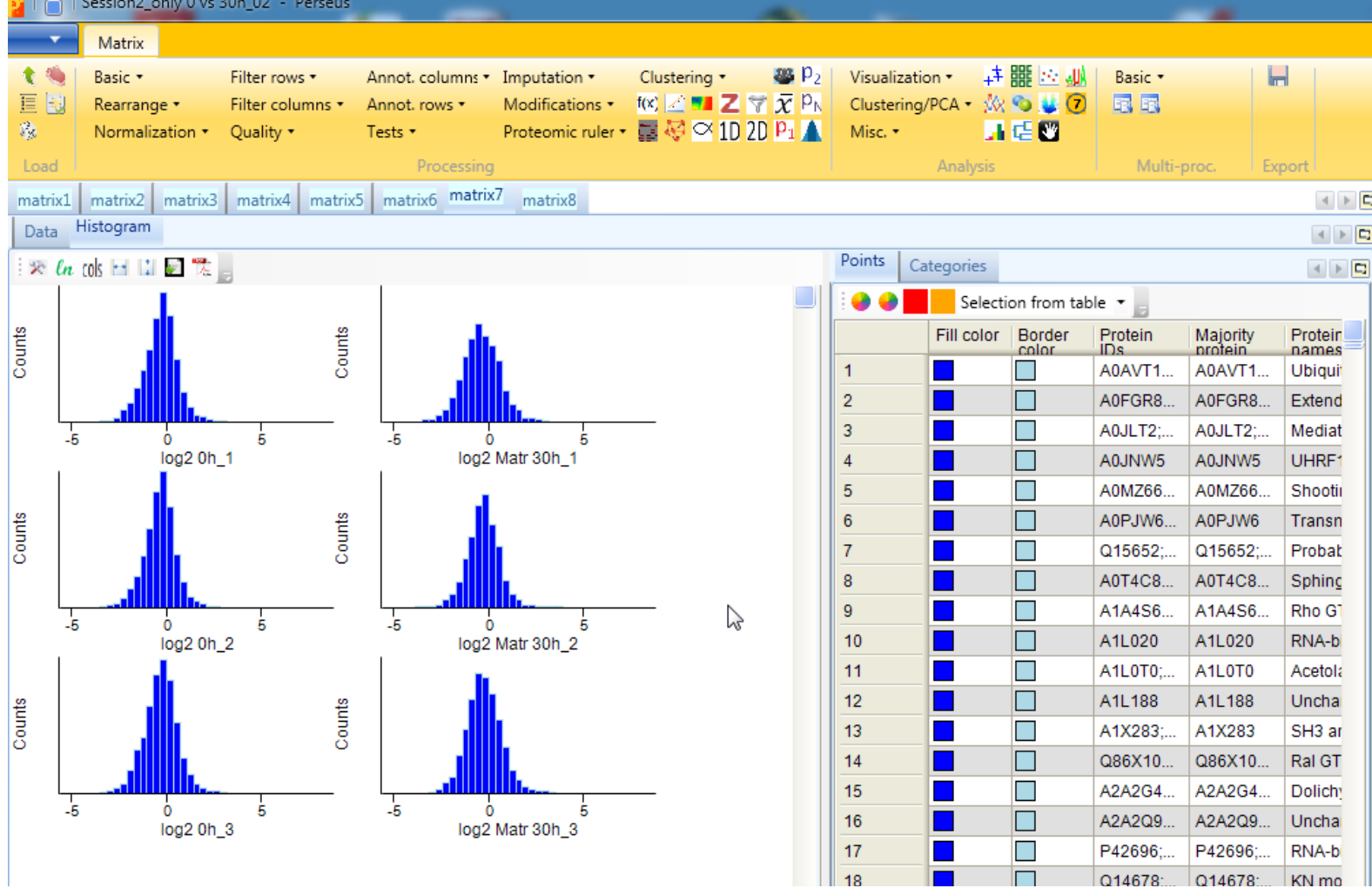

But we can still see a little shift to the left in almost all samples, so we again normalize the data.

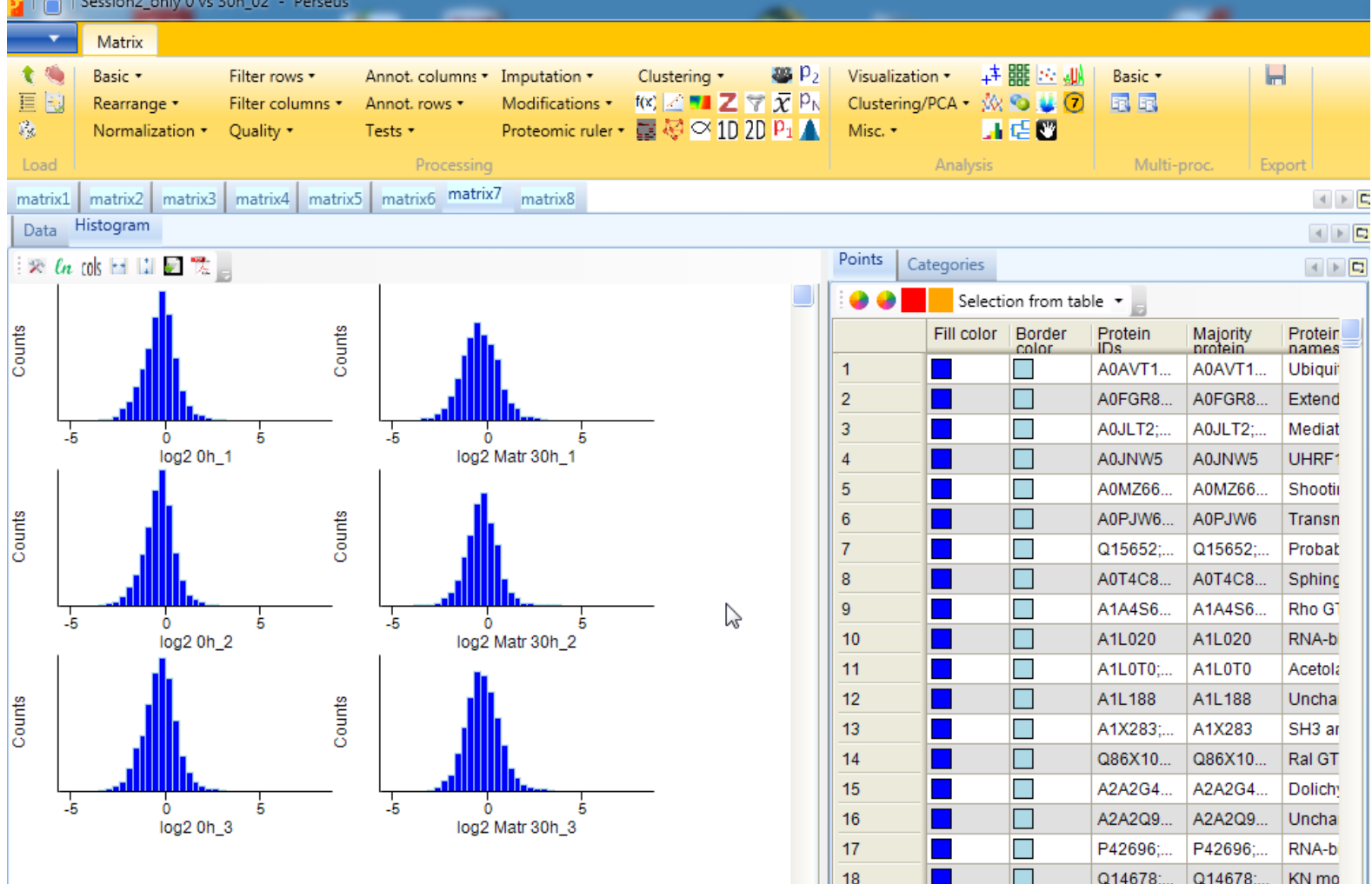

Since we have log2-transformed values we normalize each column by subtracting its median.

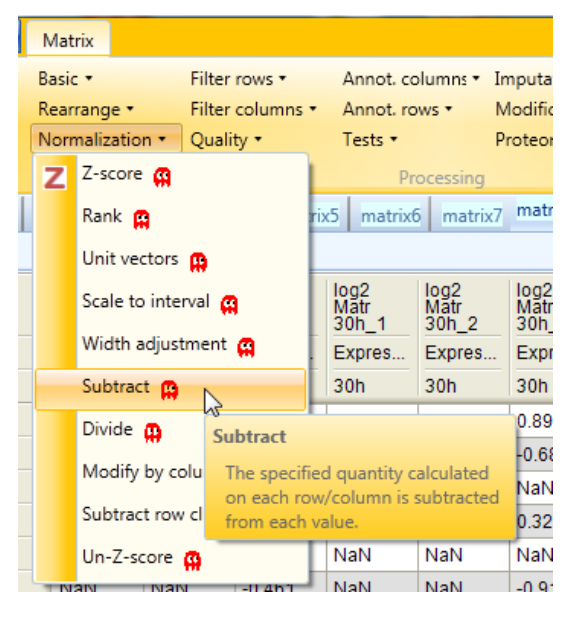

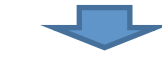

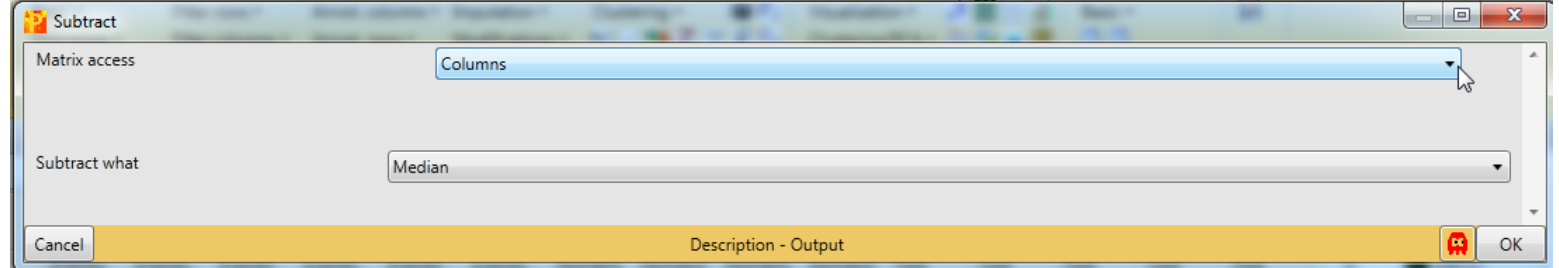

After the normalization we again create a histogram.

#### **before** and **a**  $\blacksquare$  and  $\blacksquare$  and  $\blacksquare$

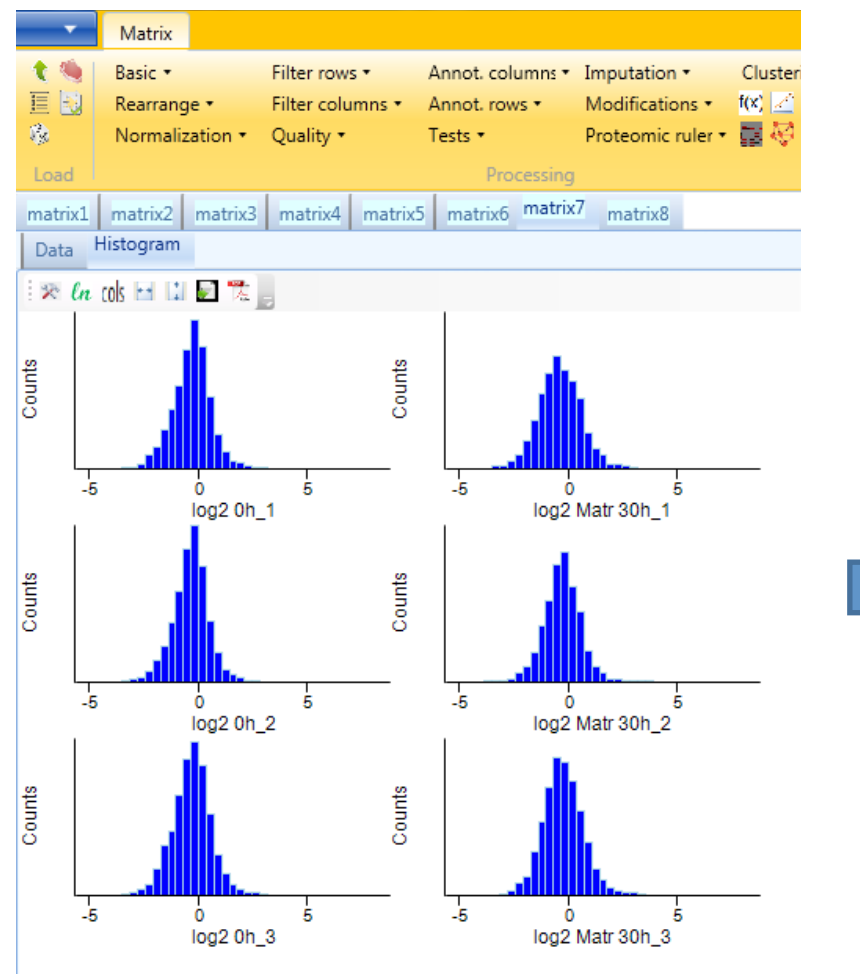

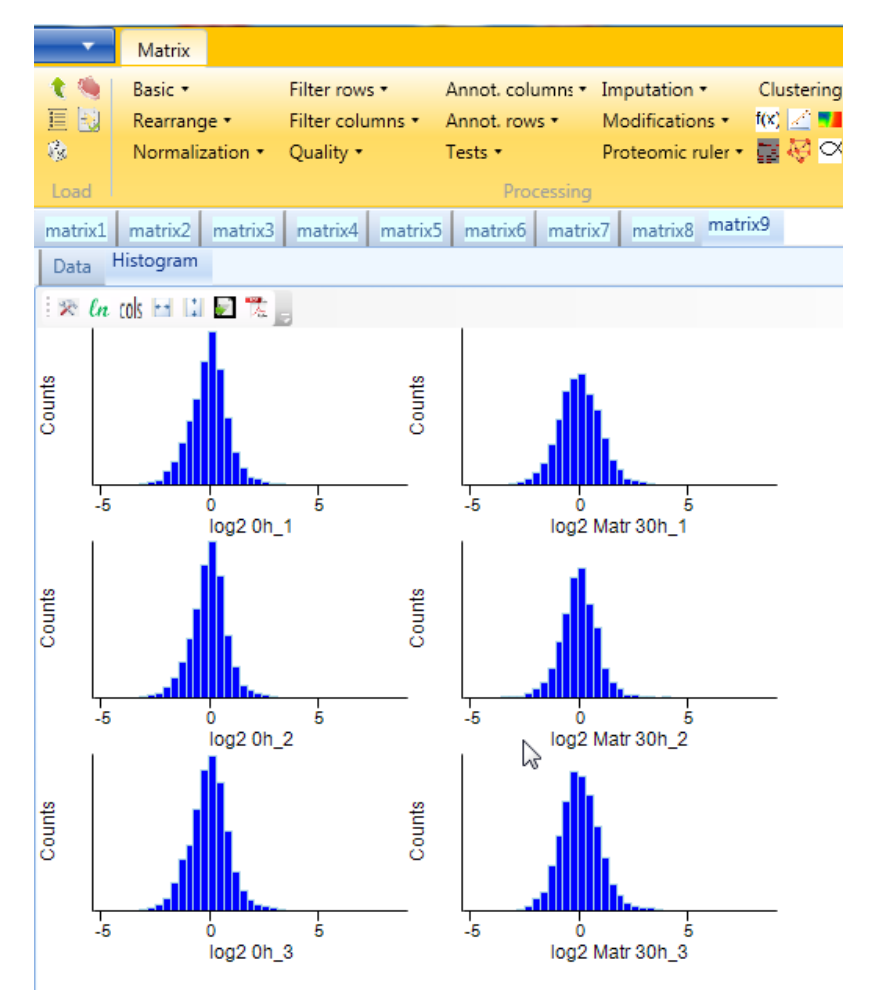

Now we can see that the ratios of all experiments are nicely centered around 0.

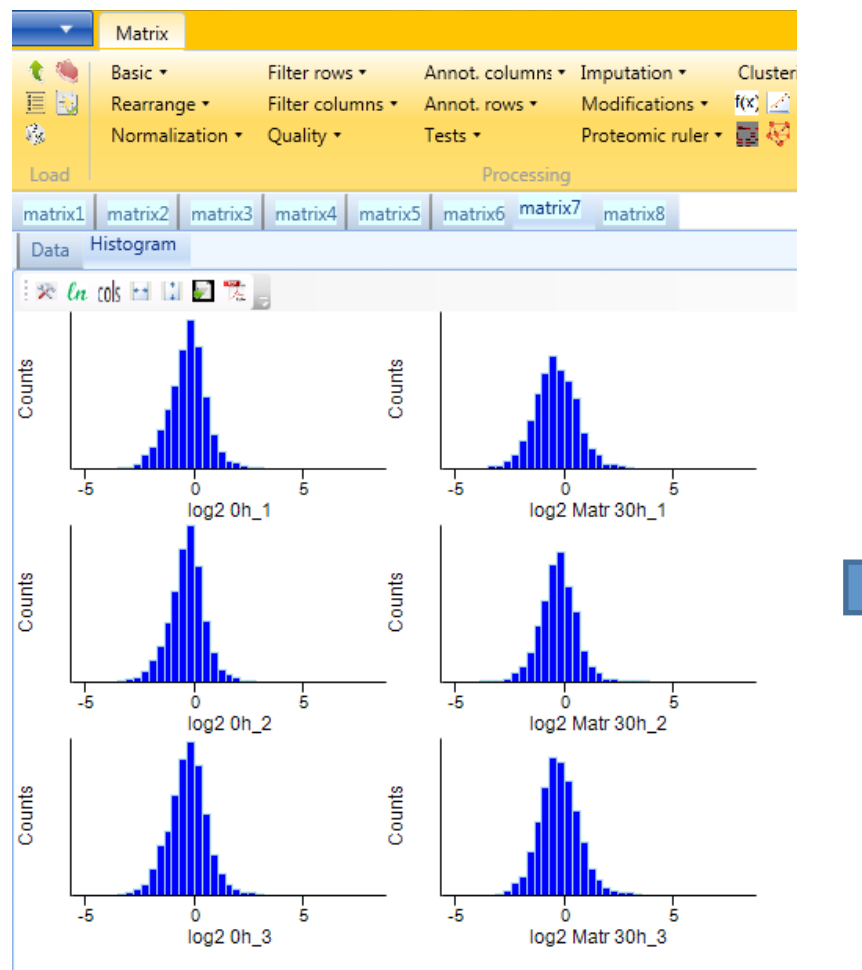

#### **before** and **a**  $\blacksquare$  and  $\blacksquare$  and  $\blacksquare$

#### Matrix Basic **v** Filter rows \* Annot, columns \* Imputation · Clustering 诘 -les Rearrange \*  $\frac{1}{2}$   $\frac{1}{2}$  Filter columns \* Annot, rows Modifications · 職 Normalization \* Quality \* Tests \* Proteomic ruler \* 冒税区 Load Processing matrix3 matrix4 matrix5 matrix6 matrix7 matrix8 matrix9  $matrix1$ matrix2 Histogram Data  $\mathbb{R}$   $ln$   $|0|$   $\mathbb{H}$   $\mathbb{L}$   $\mathbb{R}$   $\mathbb{R}$ Counts Counts **A**  $\Delta$  $-5$ Ĵ5 log2 Matr 30h 1  $log2$  0h 1 Counts Counts 6  $-5$  $\begin{bmatrix} 0 & 5 \\ 10g2 \text{ Matr } 30h_2 \end{bmatrix}$ -5  $0020h$  2 Counts Counts  $-5$  $-5$ Ö  $\overline{5}$ Ò -A log2 0h\_3 log2 Matr 30h\_3

Now we define groups for the differentially treated samples.

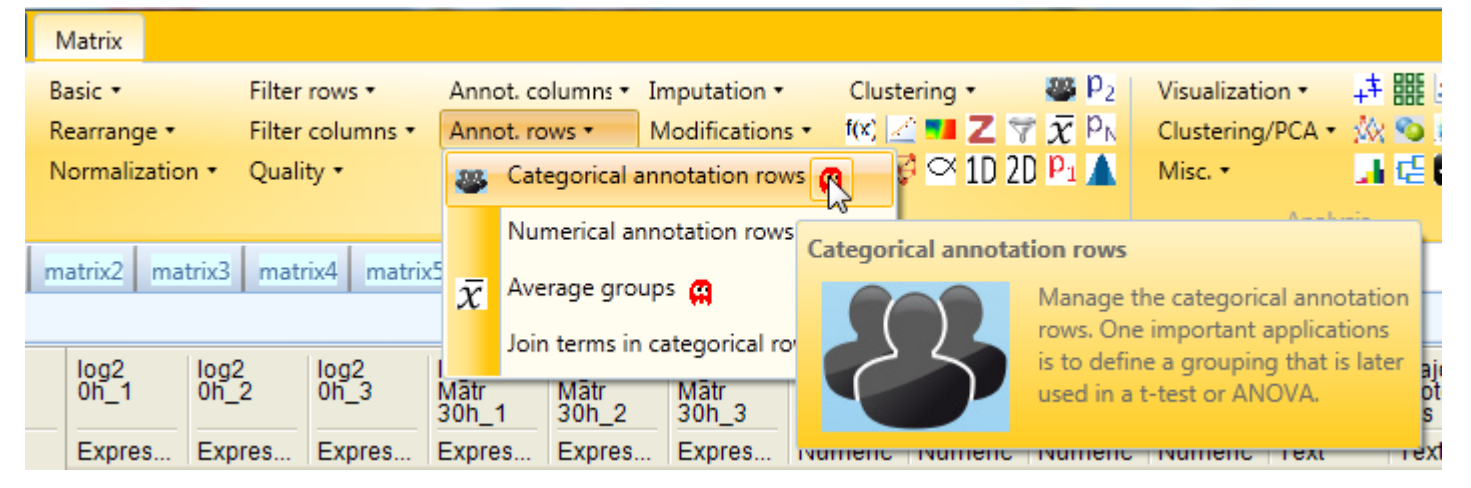

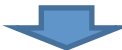

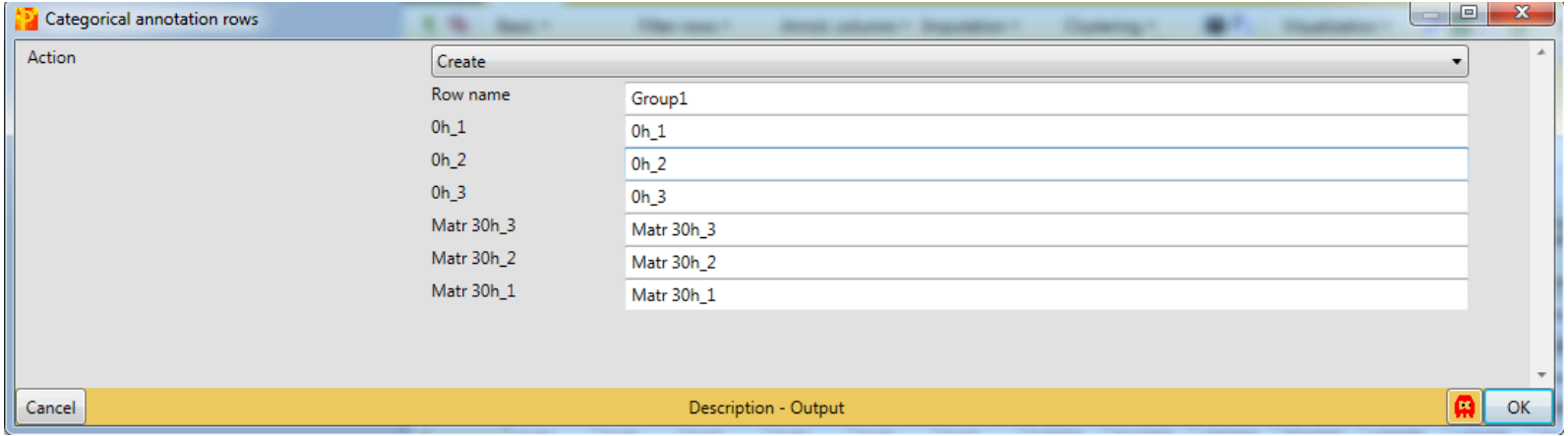

At the next step we define groups for the differentially treated samples.

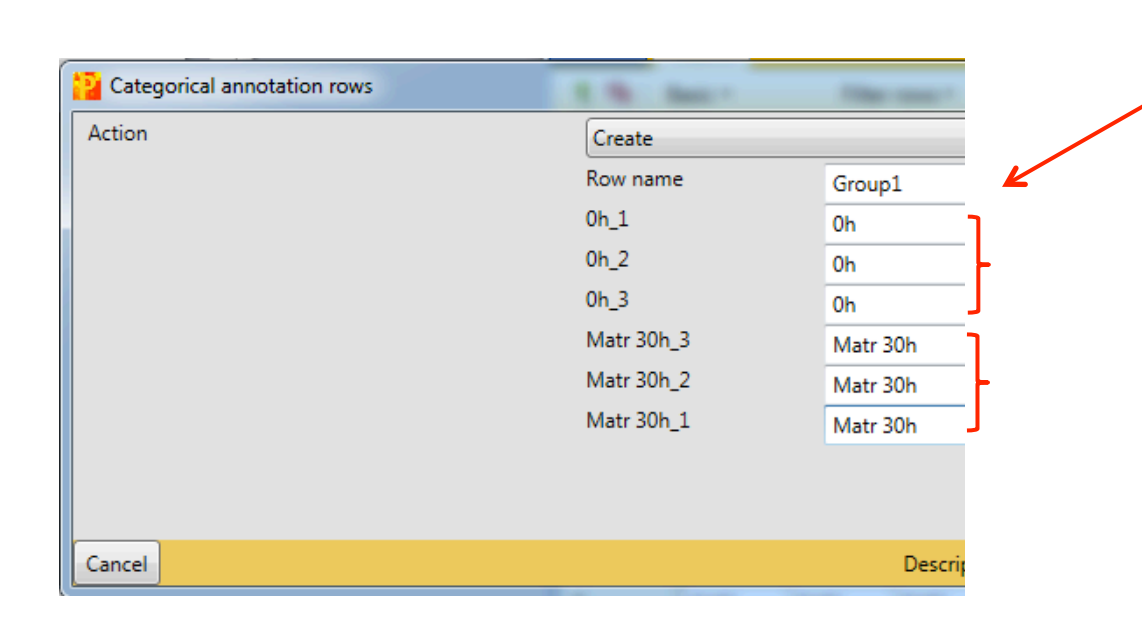

This defines the name of the grouping (Here "Group1"). For more complex analyses one could define different groupings within the same Perseus project.

Now you assemble different expression values into groups by giving them the same groupname. In this example the groups are named Oh and Matr30h.

We have a lot of identifications without or only a limited amount of quantitative values (NaN). Since we want to have very reliable quantitative data, we now remove all entries which have insufficient entries.

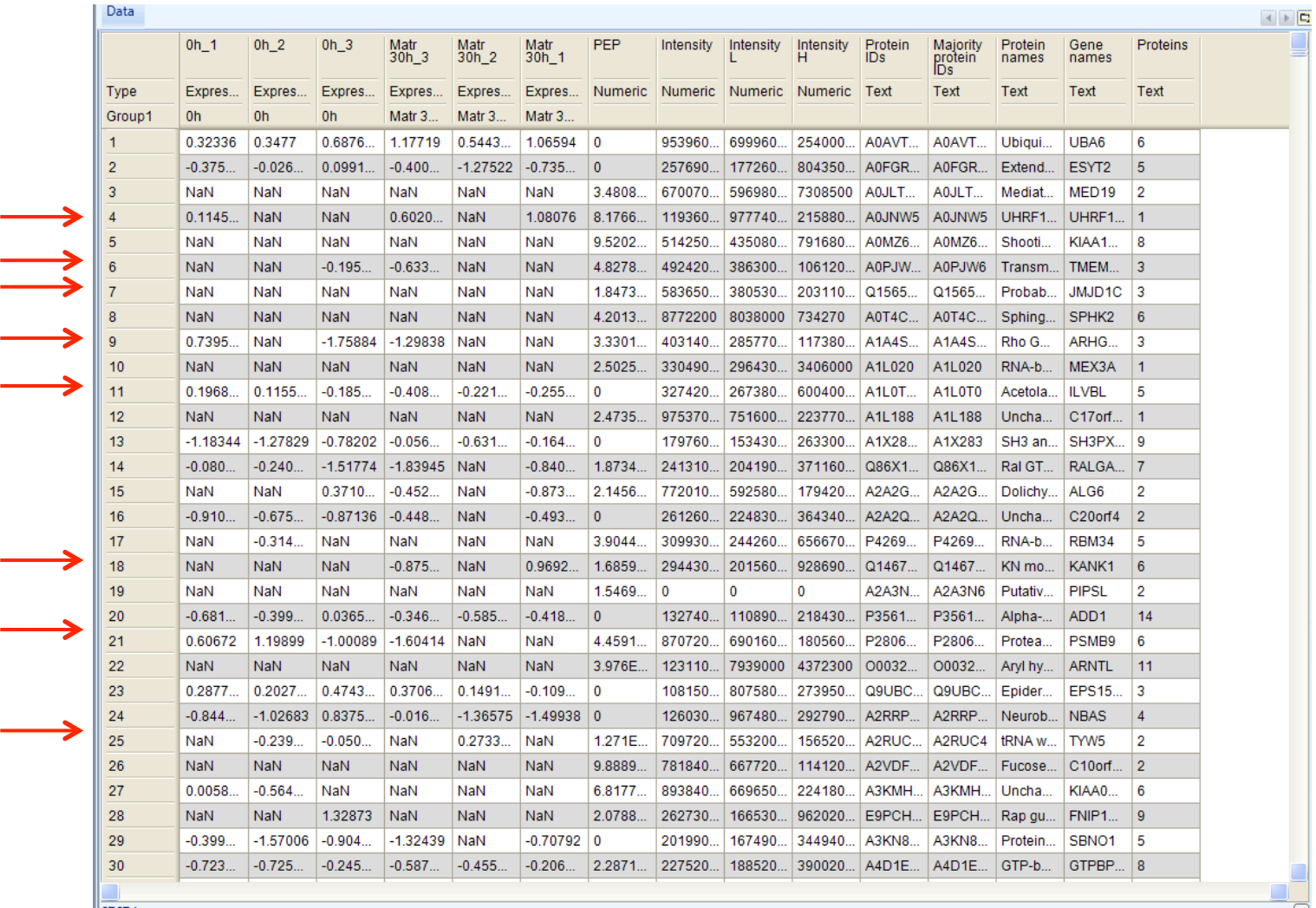

—

We now remove all entries which have insufficient entries. For this we want to have at least 3 valid values in one of the previously defined groups (0 or 30h).

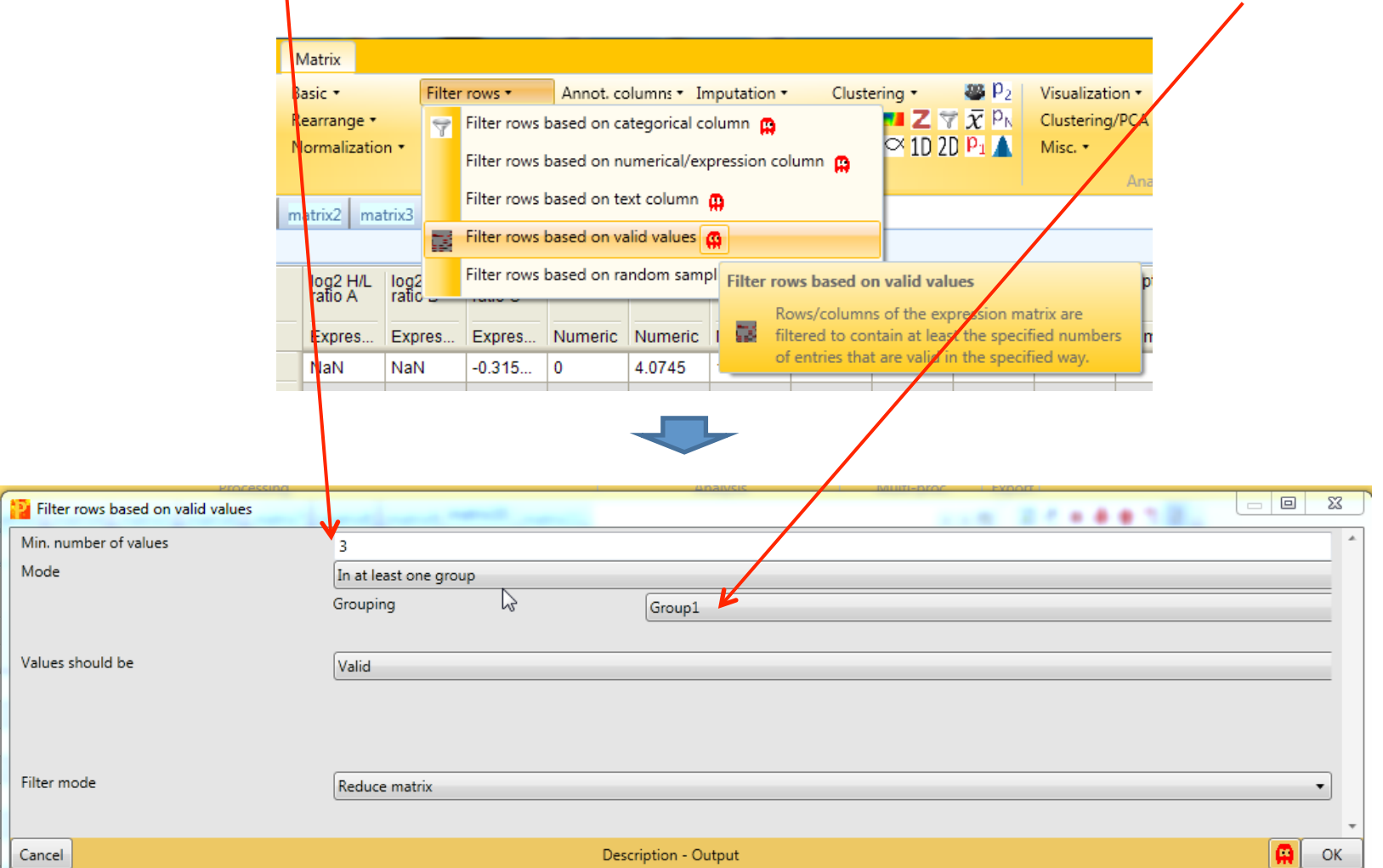

The stringent filtering for valid values reduced the number of protein groups from 6767 to 4359

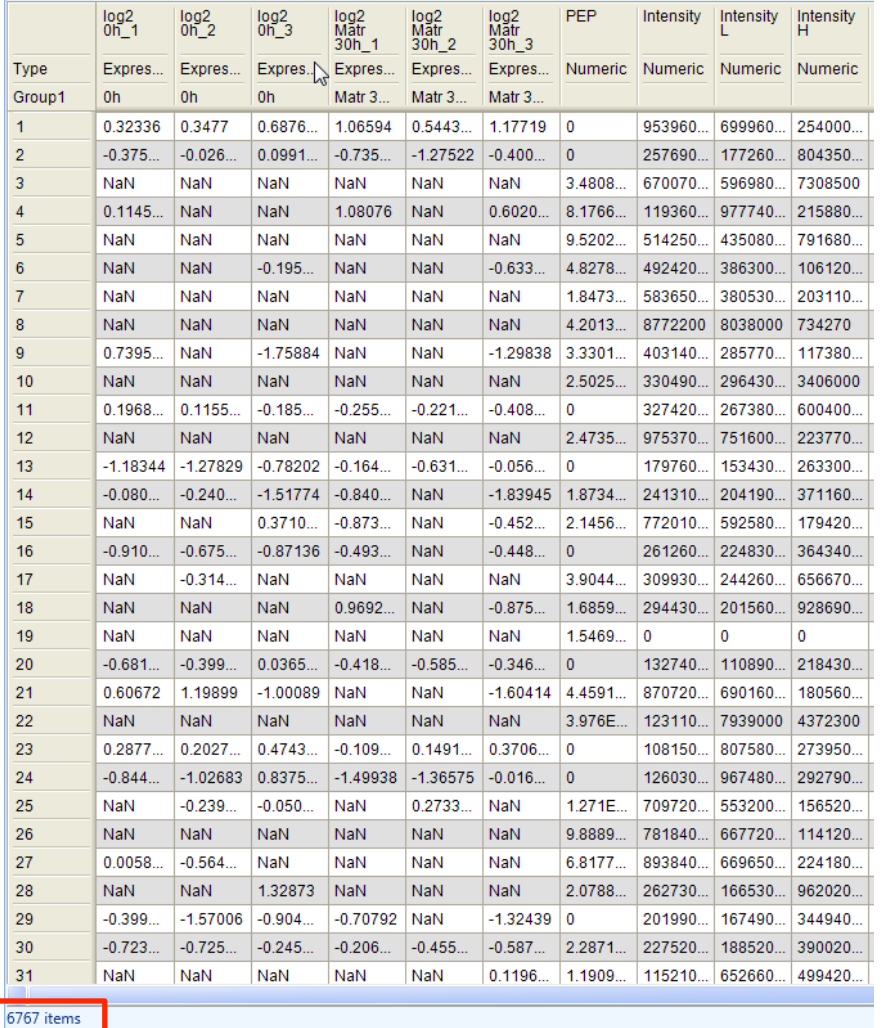

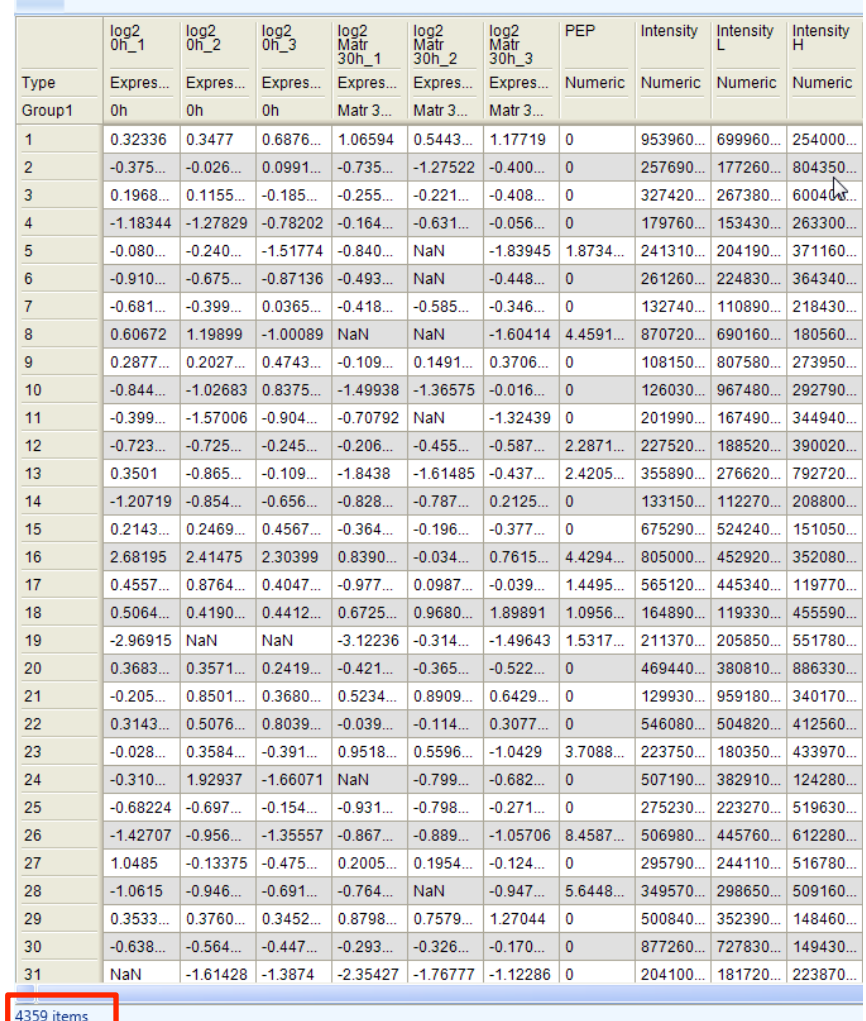

To identify protein groups significantly different between experimental conditions we perform a t-test and create a Volcano plot.

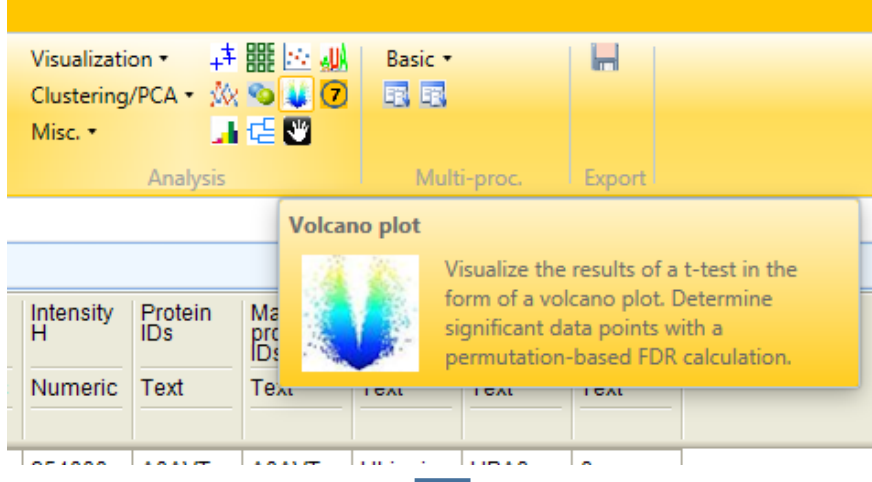

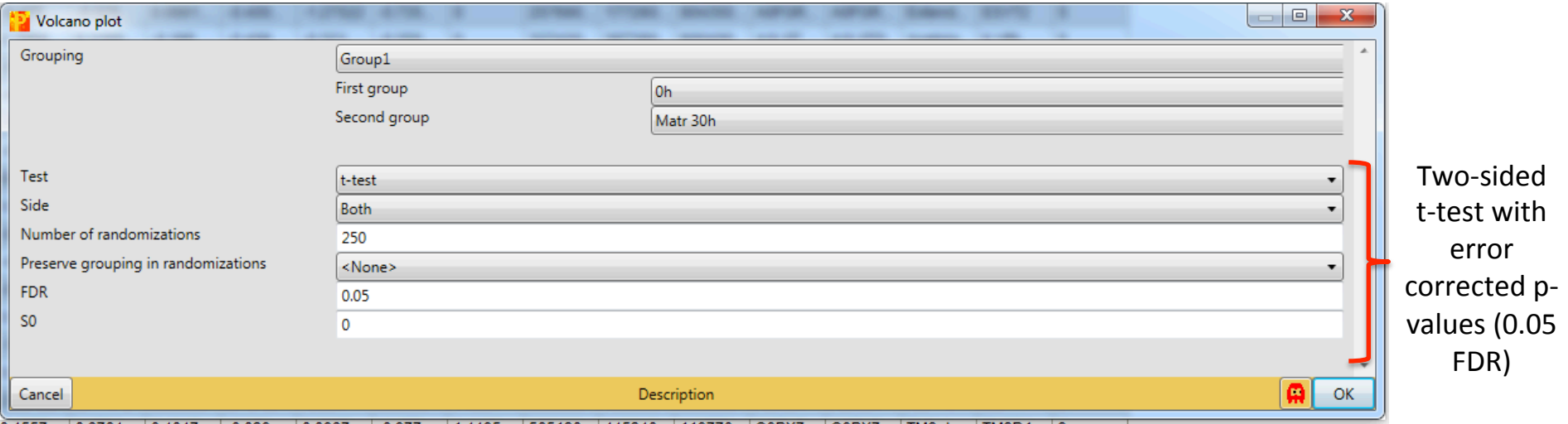